# **GSX tm Graphics Extension Programmer's Guide**

Copyright (c) 1983

Digital Research P.O. Box 579 160 Central Avenue Pacific Grove, CA 93950 TWX 91O 360 5001

All Rights Reserved

 *THIS WAS A SCAN FROM A REAL PAPER MANUAL. THE RESULT WAS IN LOTUS AMI PRO 3 AND WAS IMPORTED IN WORD 2000, AFTER MANUAL EDIT STEPS NOW CONVERTED TO PDF FORMAT.*

### COPYRIGHT

 Copyright (c) 1983 by Digital Research Inc. All rights reserved. No part of this publication may be reproduced, transmitted, transcribed, stored in a retrieval system, or translated into any language or computer language in any form or by any means, electronic, mechanical, magnetic, optical, chemical, manual, or otherwise, without the prior written permission of Digital Research, Post Office Box 579, Pacific Grove, California, 93950.

 Readers are granted permission to include the example programs, either in whole or in part, in their own programs.

### DISCLAIMER

 Digital Research makes no representations or warranties with respect to the contents hereof and specifically disclaims any implied warranties of merchantability or fitness for any particular purpose. Further, Digital Research reserves the right to revise this publication and to make changes from time to time in the content hereof without obligation of Digital Research to notify any person of such revision or changes.

### TRADEMARK

 CP/M and CP/M-86 are registered trademarks of Digital Research. DR Draw, DR Graph, GSX, and TEX are trademarks of Digital Research. IBM is a registered trademark of International Business machines.MS-DOS is a trademark of Microsoft Corporation.

 The GSX Graphics Extension Programmer's Guide was prepared using the Digital Research TEX" Text Formatter and printed in the United States of America.

## \*\*\*\*\*\*\*\*\*\*\*\*\*\*\*\*\*\*\*\*\*\*\*\*\*\*\*\*\*\*\*\*\*\*\* Second Edition: September 1983

\*\*\*\*\*\*\*\*\*\*\*\*\*\*\*\*\*\*\*\*\*\*\*\*\*\*\*\*\*\*\*\*\*\*\*

Foreword

- MANUAL OBJECTIVE This document describes the features and operation of the Graphics System Extension (GSX tm ) , Release 1. 2. The manual explains what GSX does and how you can use its graphics capabilities. It also explains how GSX interfaces to your hardware environment and how you can adapt GSX for your own unique graphics devices.
- INTENDED AUDIENCE This manual is intended for microcomputer programmers as well as for system and application programmers who are familiar with operating system and graphics programming concepts.
- MANUAL DESIGN This manual contains five sections, three appendixes, a glossary, and an index. The following descriptions will help you determine a reading path through the manual.

 Section 1 is an introduction to GSX. It describes the features you need to know to run graphics application programs.

 Section 2 is a programmer's overview of GSX. It explains the GSX architecture and introduces the components of GSX. It also describes how to use GSX with application programs.

 Section 3 describes the Graphics Device Operating System (GDOS).

 Section 4 describes the Graphics Input/output System (GIOS) . It tells how to interface particular graphics devices to GSX to provide device independence for your application program.

 Section 5 provides details about operating GSX and how to integrate your application program with the GSX facilities.

Appendixes contain the following reference information:

- Appendix A GSX conventions for the CP/M(r) operating system for 8080 microprocessors
- Appendix B GSX conventions for the CP/M- 86k, IBM(r) PC DOS, and MS-DOS" operating systems for 8086 microprocessors
- Appendix C The Virtual Device Interface (VDI) specification

 The glossary follows with terminology unique to GSX. Finally, an extensive index helps you use this document more effectively.

Table of Contents

1 Introduction

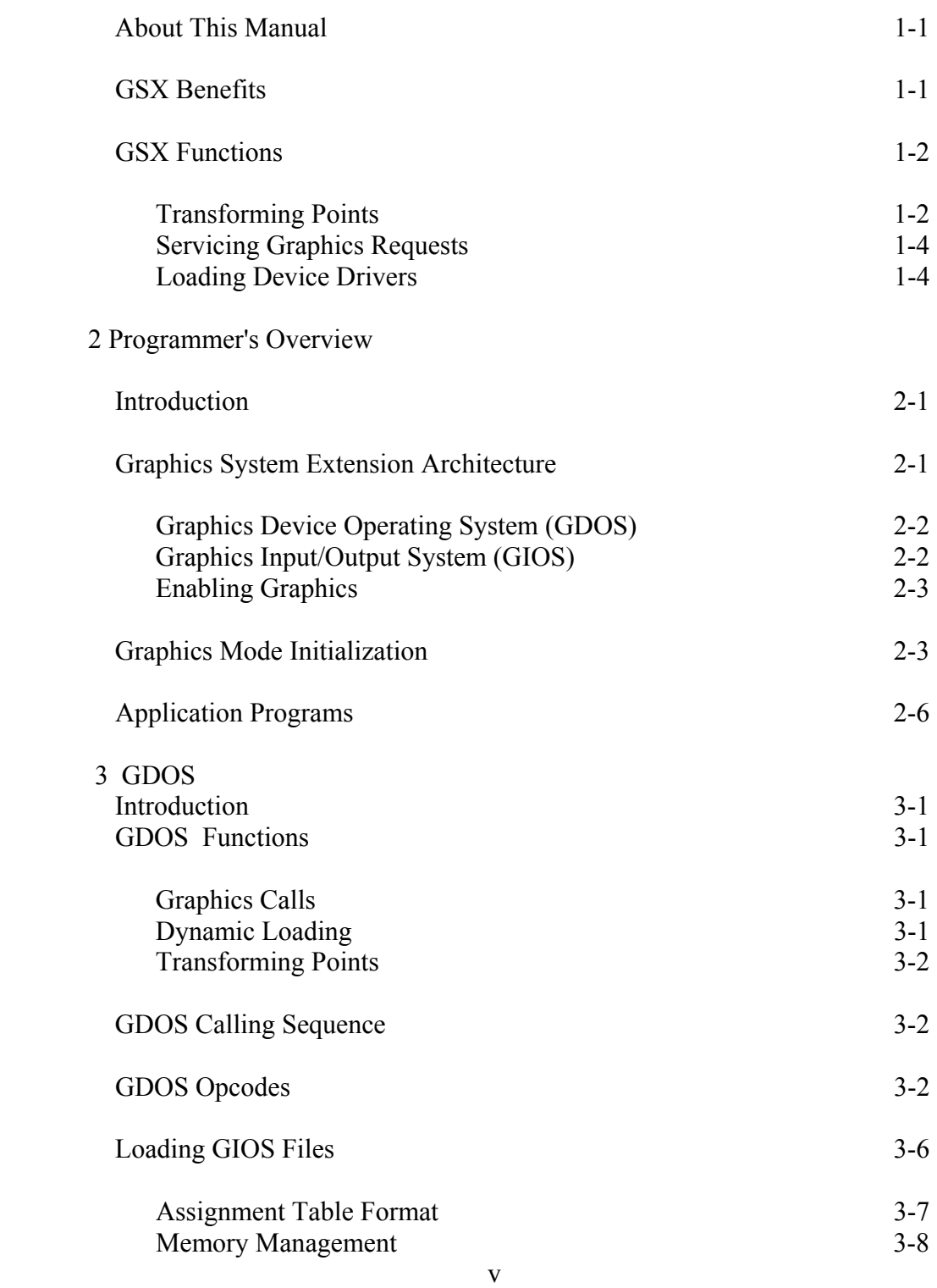

Table of Contents (continued)

4 GIOS

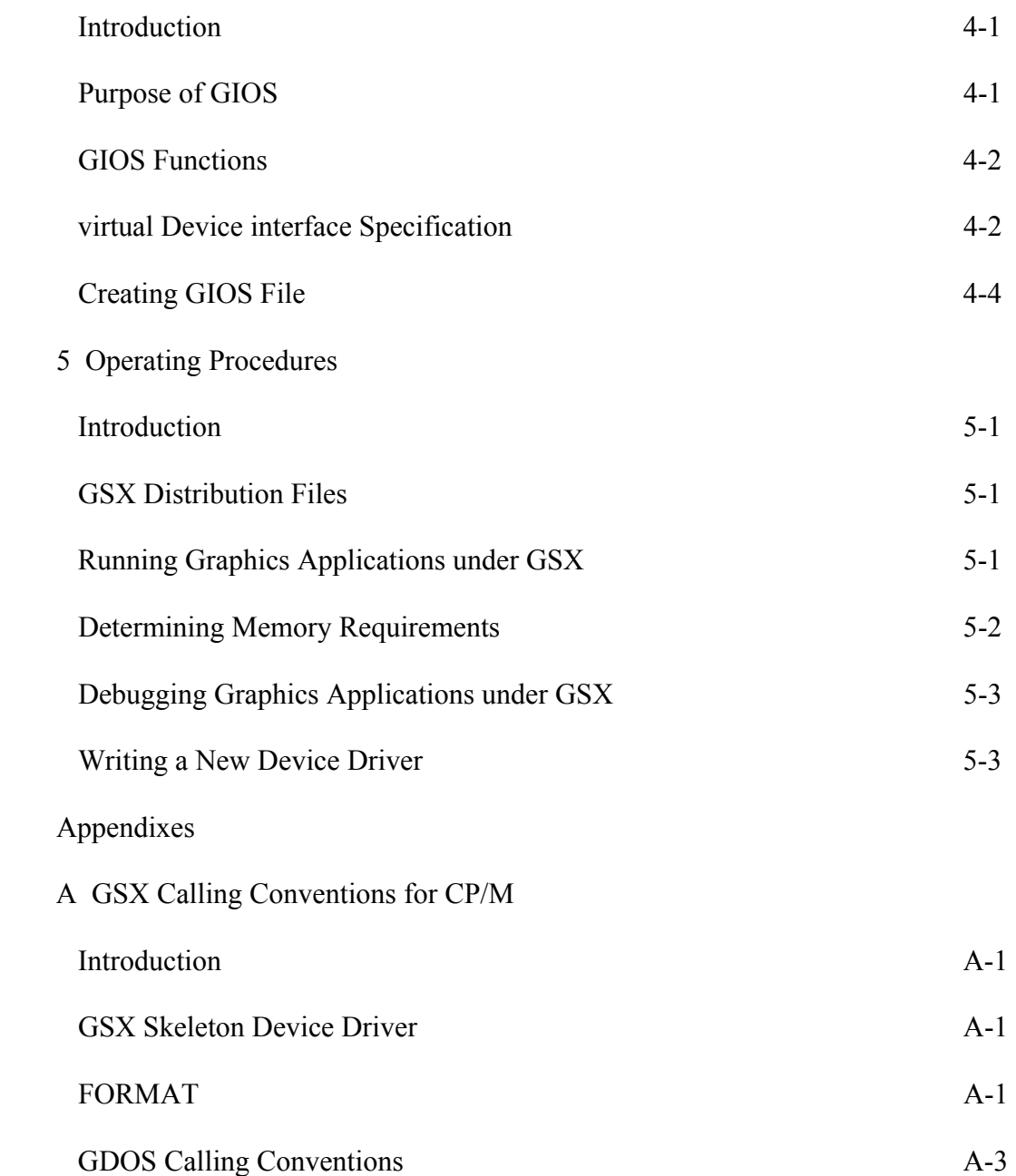

Appendixes (continued)

 B GSX Calling Conventions for CP/M-86, IBM PC DOS, and MS-DOS

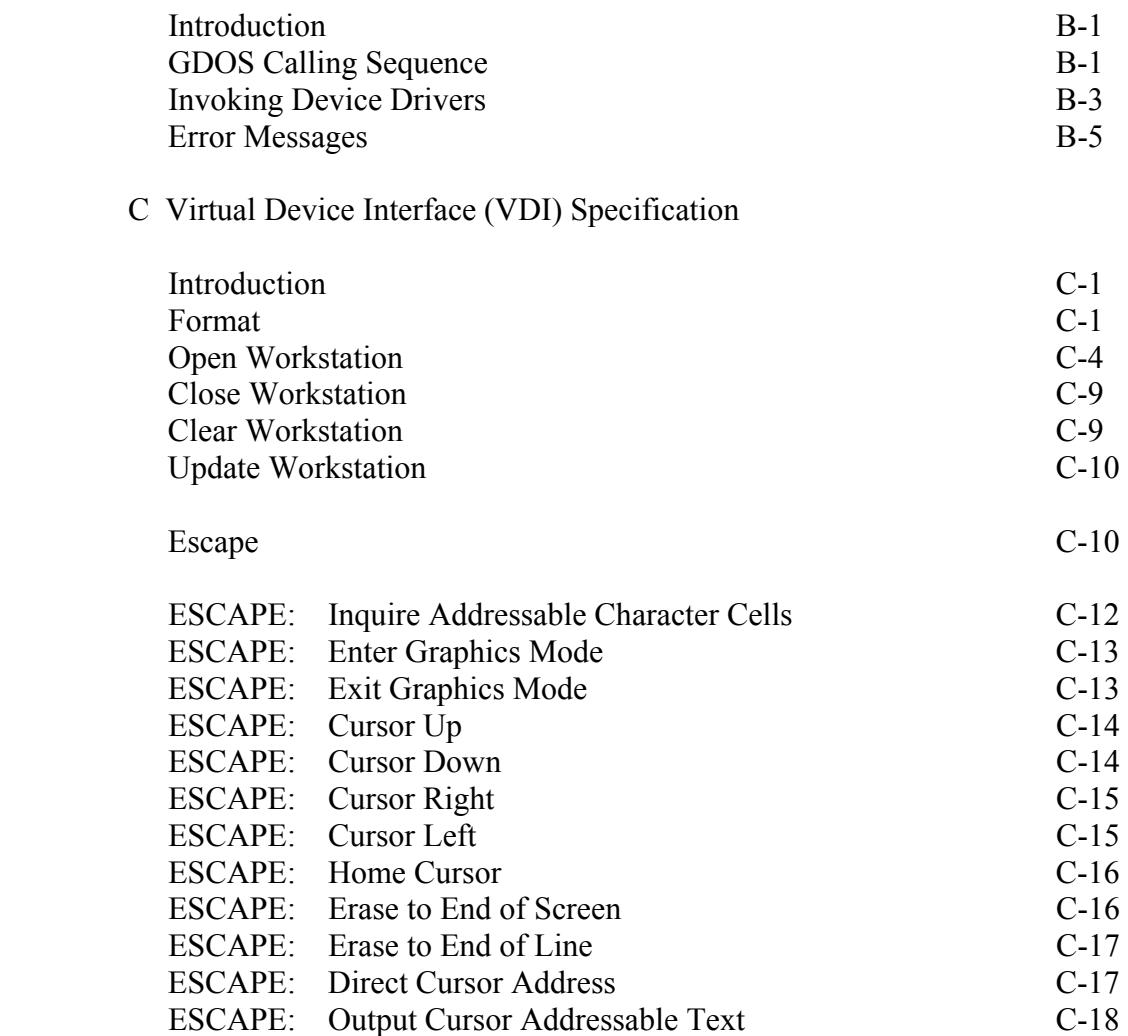

# Appendixes (continued)

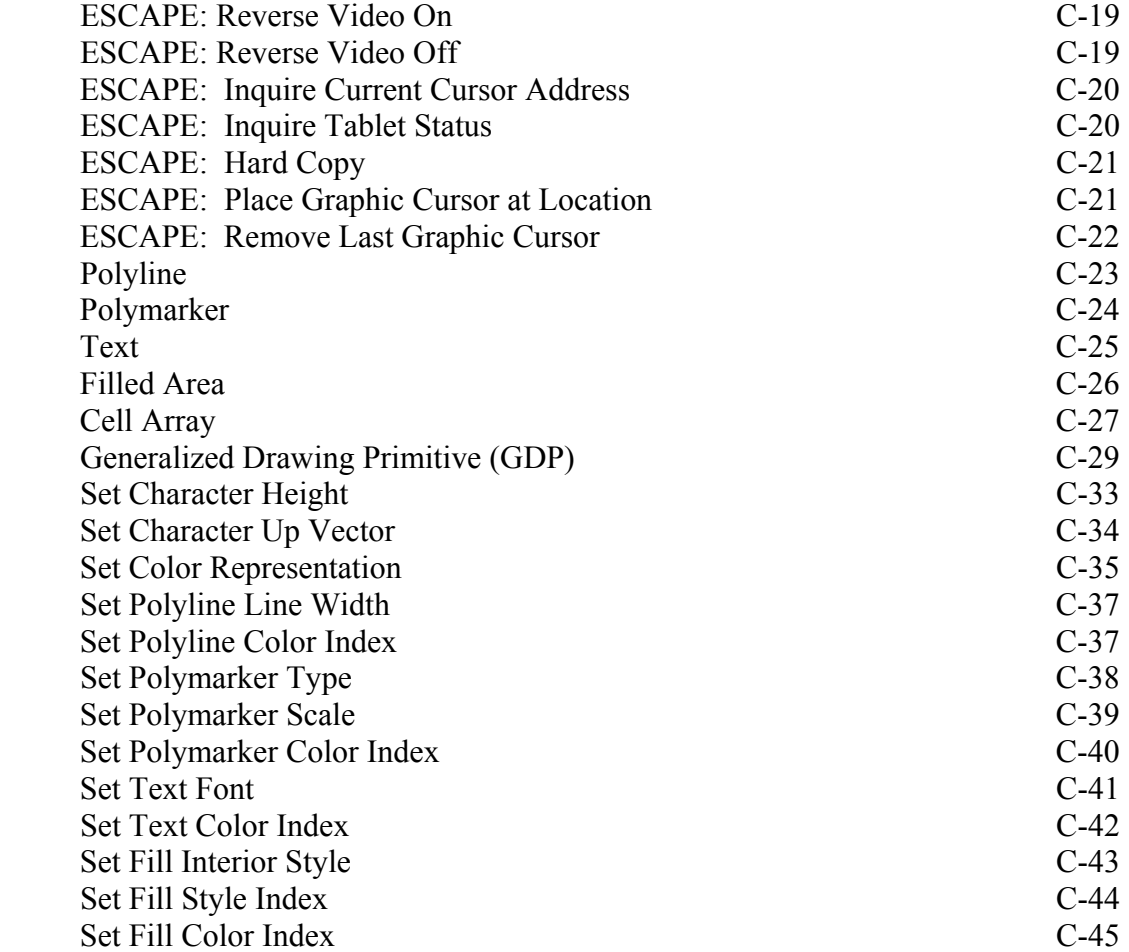

Appendixes (continued)

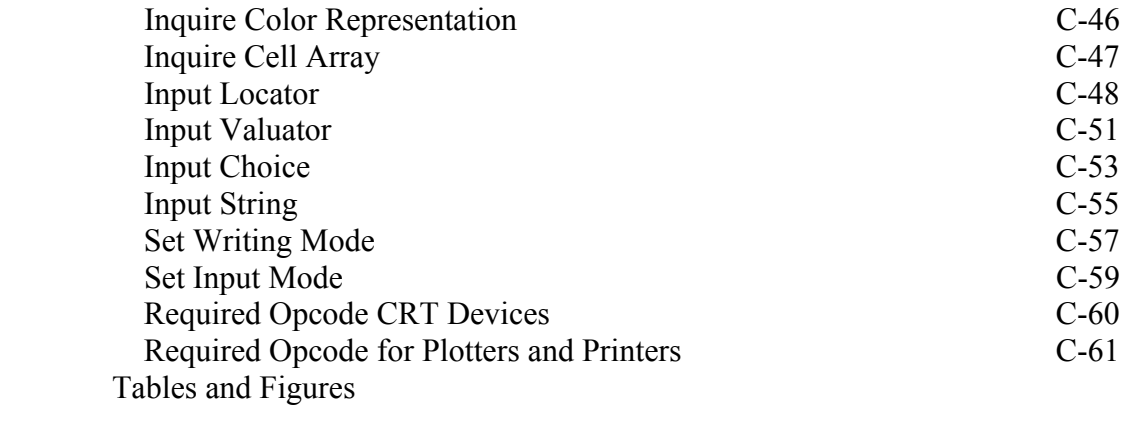

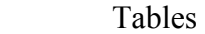

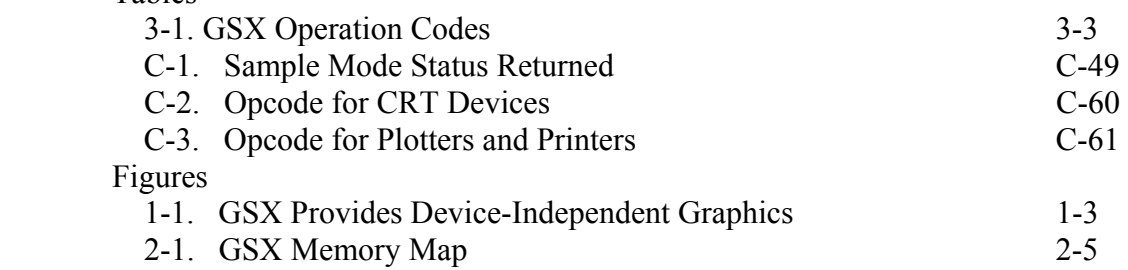

 Section I **INTRODUCTION** 

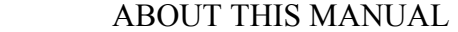

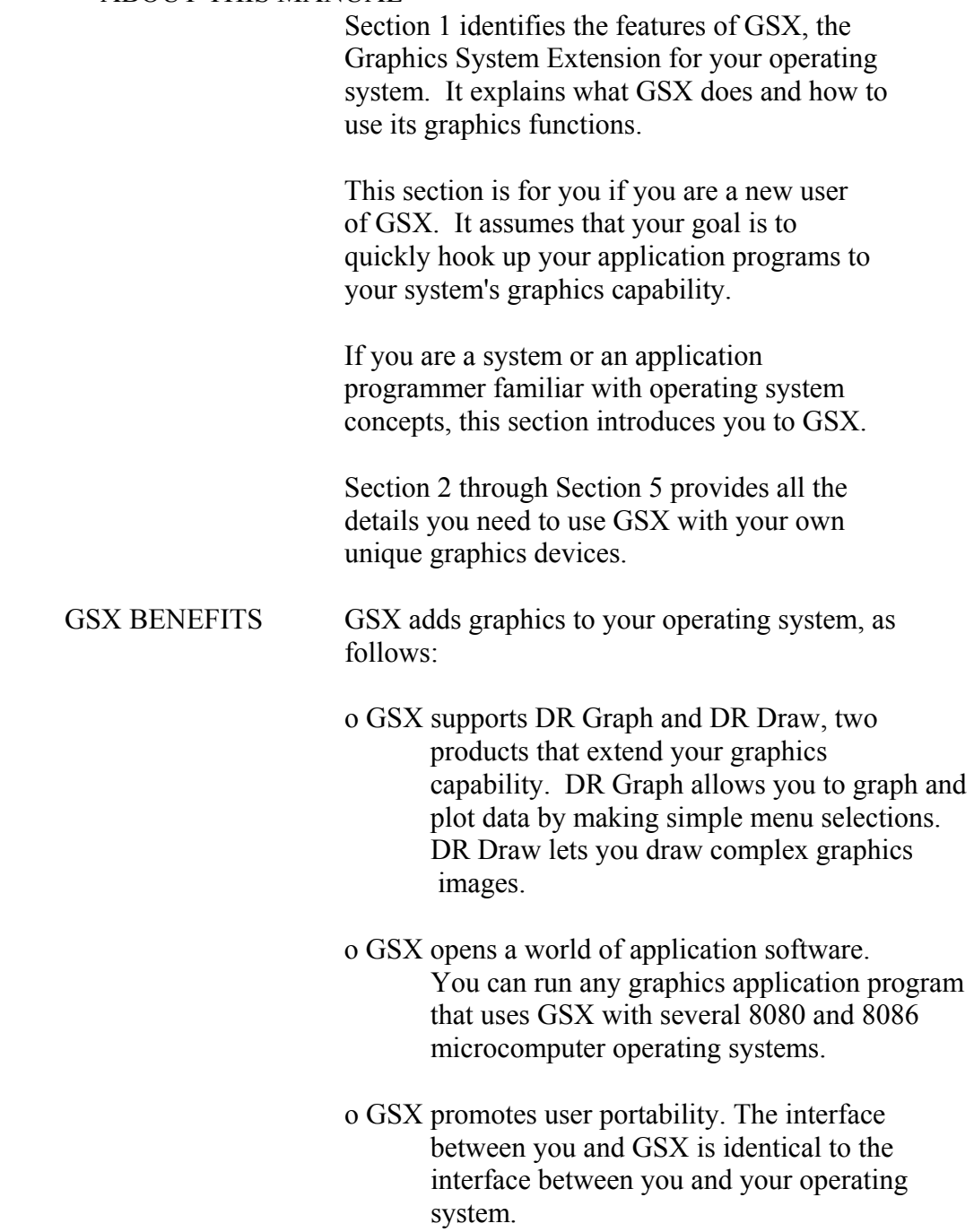

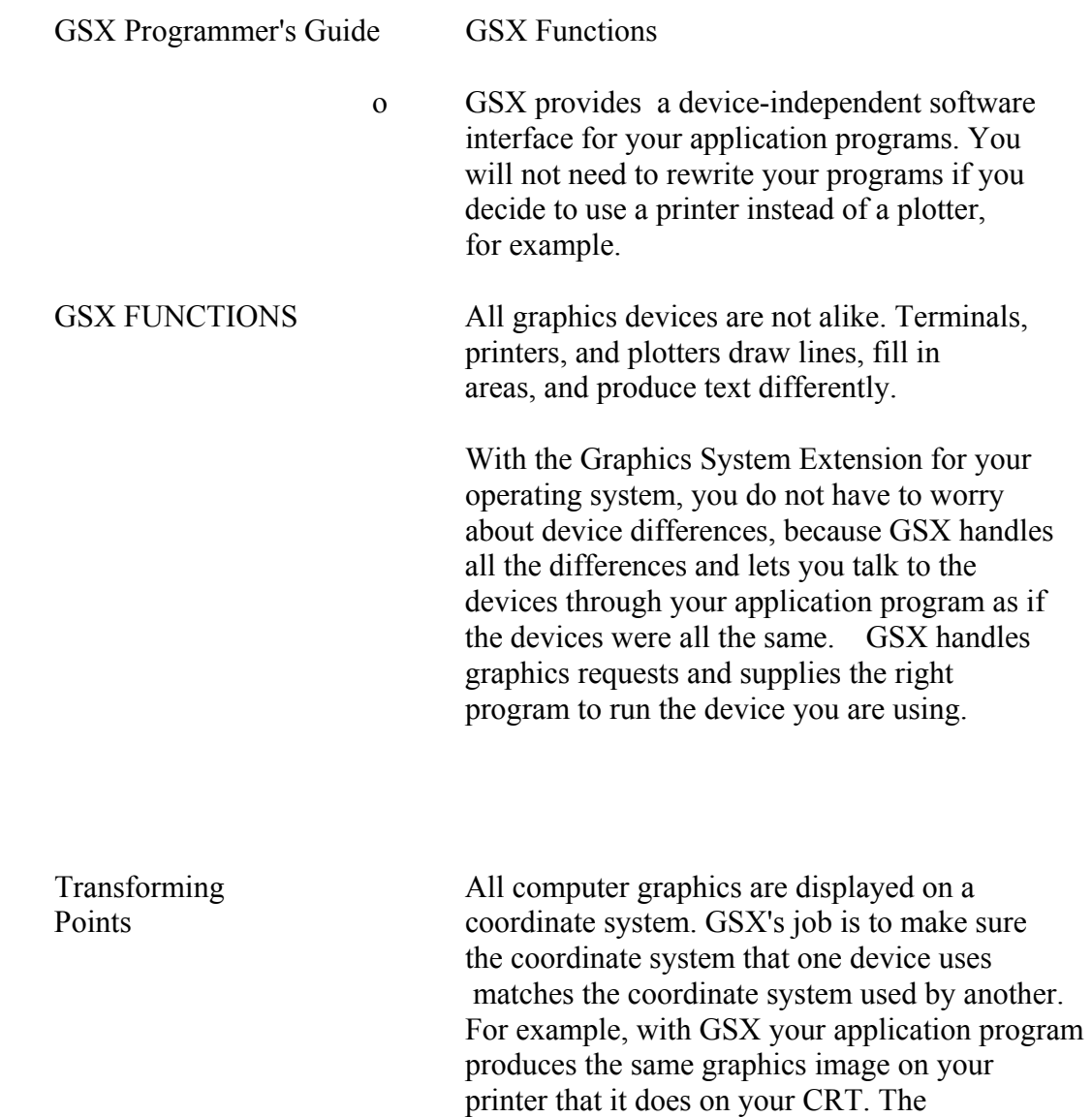

linetypes and character sizes are the same.

GSX Programmer's Guide GSX Functions

NOTE : Picture of computer intentionally deleted in the interest of producing a plain ASCII file of this manual.

Figure 1-1. GSX Provides Device-Independent Graphics

GSX Programmer's Guide GSX Functions

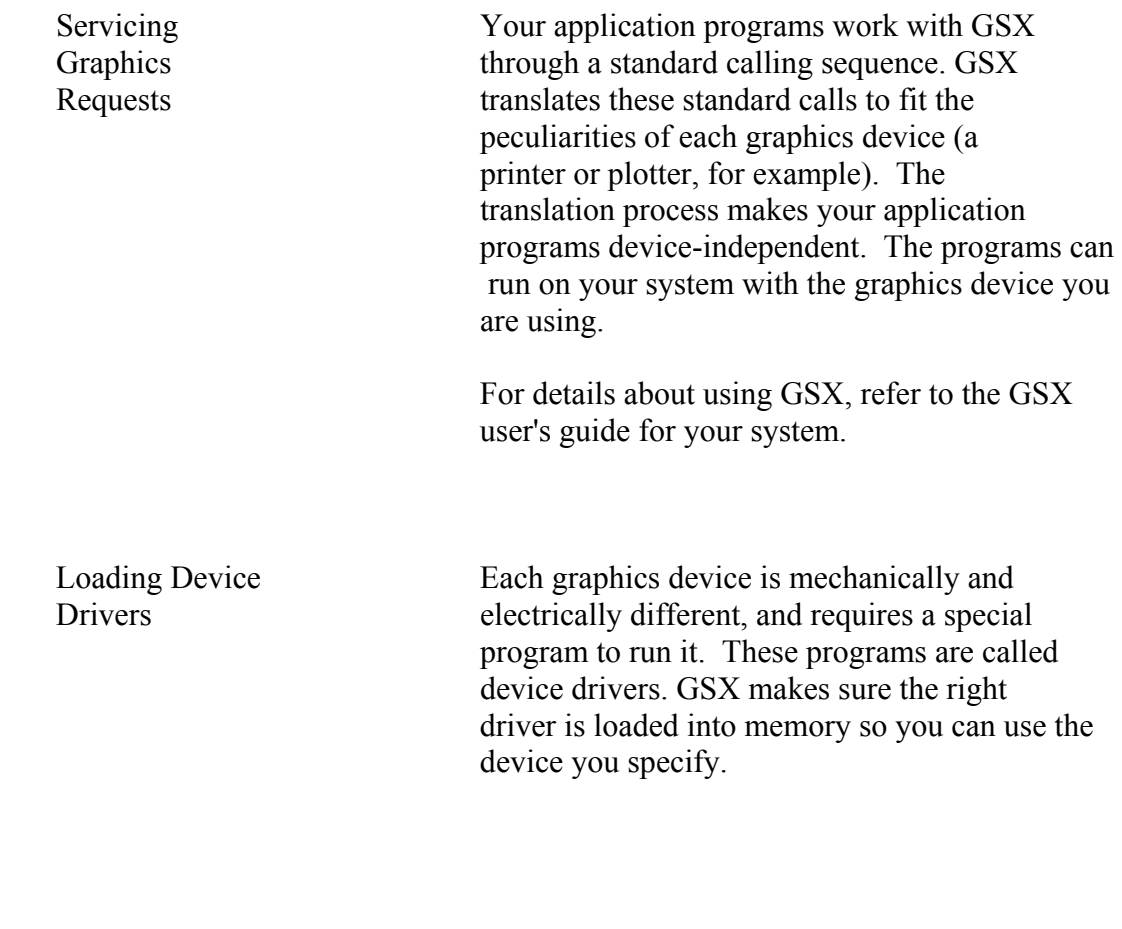

End of Section 1

 Section 2 PROGRAMMER'S OVERVIEW

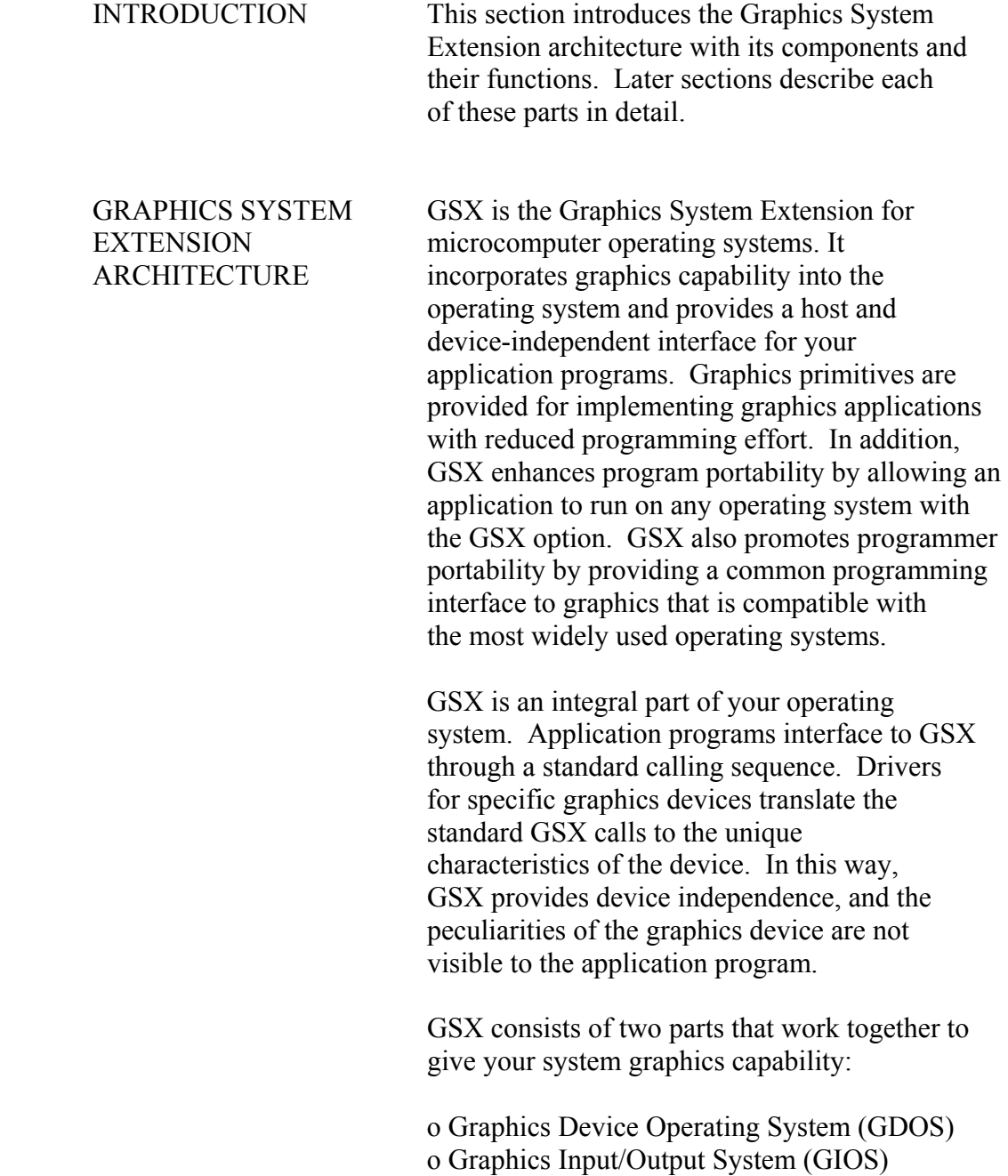

![](_page_14_Picture_129.jpeg)

graphics device on your system. The term GIOS

through the appropriate means. GSX requires a

unique device driver for each different

 refers to the functional layer in GSX that holds the collection of available device drivers. The particular driver that is loaded into memory when required by your application is called a GIOS file. Although a single program can use several graphics devices, GDOS loads only one GIOS file at a time. GIOS performs the graphics primitives of GSX consistent with the inherent capabilities of your graphics device. In some cases, a device driver emulates standard GDOS capabilities that are not provided by the graphics device hardware. For example, some devices require that dashed lines be simulated by a series of short vectors generated in the device driver. The GSX package contains drivers for many of the most popular graphics devices for microcomputer systems. However, you can install your own custom device driver if necessary. We provide information in Section 4, "GIOS," to help you write your driver. The Virtual Device Interface (VDI) Specification in Appendix C defines all the required functions and parameter conventions. Enabling Graphics A special command allows you to enable and disable graphics functions from the command level of the operating system. This command enables GSX by loading GDOS and the default device driver and establishing the proper links to the operating system to allow an application program to access graphics devices. When GSX is disabled, it relinquishes all system memory space, leaving the maximum memory for non-graphics programs. YOU must initialize GSX with a graphics command before running an application that uses GSX.

command that your system uses.

Refer to your GSX user's guide for the GSX

![](_page_16_Picture_74.jpeg)

operating system user interface module.

GSX Programmer's Guide Graphics Mode Initialization

NOTE : Picture of memory map intentionaly deleted in the interest of producing a plain ASCII file of this manual.

Figure 2-1. GSX Memory Map

GSX Programmer's Guide Application Programs

 APPLICATION With appropriate calls to GDOS, you can write PROGRAMS your application programs in assembly language or a high-level language that supports the GSX calling conventions. You can compile or assemble and link programs containing GSX calls in the normal manner.

End of Section 2

![](_page_19_Picture_74.jpeg)

Dynamic Loading Each time an application program opens a workstation, GDOS determines whether the required device driver is resident in memory. If not, GDOS loads the driver from disk and services the graphics request.

![](_page_20_Picture_110.jpeg)

Table 3-1. GSX Operation Codes

## Opcode Description

- 1 OPEN WORKSTATION initializes a graphics device (load driver if necessary).
- 2 CLOSE WORKSTATION stops graphics output to this workstation.
- 3 CLEAR WORKSTATION clears display device.
- 4 UPDATE WORKSTATION displays all pending graphics on workstation.
- 5 ESCAPE enables special device-dependent operation.
- ID Definition
	- 1 INQUIRE ADDRESSABLE CHARACTER CELLS returns number of addressable rows and columns.
- 2 ENTER GRAPHICS MODE enters graphics mode.
- 3 EXIT GRAPHICS MODE exits graphics mode.
- 4 CURSOR UP moves cursor up one row.
- 5 CURSOR DOWN moves cursor down one row.
- 6 CURSOR RIGHT moves cursor right one column.
- 7 CURSOR LEFT moves cursor left one column.
- 8 HOME CURSOR moves cursor to home position.
- 9 ERASE TO END OF SCREEN erases from current cursor position to end of screen.
- 10 ERASE TO END OF LINE erases from current cursor position to end of line.
- 11 DIRECT CURSOR ADDRESS moves alpha cursor to specified row and column.

GSX Programmer's Guide GDOS Opcodes

Table 3-1. (continued)

- Opcode Description
	- 12 OUTPUT CURSOR ADDRESSABI,E TEXT outputs text at the current alpha cursor position.
	- 13 REVERSE VIDEO ON displays subsequent text in reverse video.
	- 14 REVERSE VIDEO OFF displays subsequent text in standard video.
	- 15 INQUIRE CURRENT CURSOR ADDRESS returns location of alpha cursor.
	- 16 INQUIRE TABLET STATUS returns status of graphics tablet.
	- 17 HARDCOPY makes hardcopy.
	- 18 PLACE GRAPHIC CURSOR AT LOCATION moves cursor directly to specified location.
	- 19 REMOVE GRAPHIC CURSOR does not display cursor.
	- 20-50 RESERVED (for future expansion).

51-100 UNUSED (and available).

- ID Definition
- 6 POLYLINE outputs a polyline.
- 7 POLYMARKER outputs markers.
- 8 TEXT outputs text starting at specified position.
- 9 FILLED AREA displays and fills a polygon.
- 10 CELL ARRAY displays a cell array.

GSX Programmer's Guide GDOS Opcodes

Table 3-1. (continued)

 Opcode Description 11 GENERALIZED DRAWING PRIMITIVE displays a generalized drawing primitive. ID Definition 1 BAR 2 ARC 3 PIE SLICE 4 CIRCLE 5 PRINT GRAPHIC CHARACTERS 6-7 RESERVED (for future use) 8-10 UNUSED (and available) 12 SET CHARACTER HEIGHT sets text size. 13 SET CHARACTER UP VECTOR sets text direction. 14 SET COLOR REPRESENTATION defines the color associated with a color index. 15 SET POLYLINE LINETYPE sets linestyle for polylines. 16 SET POLYLINE LINEWIDTH sets width of lines. 17 SET POLYLINE COLOR INDEX sets color for polylines. 18 SET POLYMARKER TYPE sets marker type for polymarkers. 19 SET POLYMARKER SCALE sets size for polymarkers. 20 SET POLYMARKER COLOR INDEX sets color for polymarkers. 21 SET TEXT FONT sets device-dependent text style. 3-5

Table 3-1. (continued)

Opcode Description

- 22 SET TEXT COLOR INDEX sets color of text.
- 23 SET FILL INTERIOR STYLE sets interior style for polygon fill (hollow, solid, halftone pattern, hatch).
- 24 SET FILL STYLE INDEX sets fill style index for polygons.
- 25 SET FILL COLOR INDEX sets color for polygon fill.
- 26 INQUIRE COLOR REPRESENTATION returns color representation values of index.
- 27 INQUIRE CELL ARRAY returns definition of cell array.
- 28 INPUT LOCATOR returns value of locator.
- 29 INPUT VALUATOR returns value of valuator.
- 30 INPUT CHOICE returns value of choice device.
- 31 INPUT STRING returns character string.
- 32 SET WRITING MODE sets current writing mode (replace, overstrike, complement, erase).
- 33 SET INPUT MODE sets input mode (request or sample).

### LOADING GIOS FILES

 The GSX Virtual Device Interface refers to graphics devices as workstations. Before a graphics device can be used, it must first be initialized with an OPEN WORKSTATION operation. This operation initializes the device with selected attributes, such as linetype and color. It also returns information about the device to GDOS

![](_page_25_Picture_120.jpeg)

 which specifies the workstation ID of the associated device, and the name of the file containing the associated graphics device driver. The name of the device driver file can be any legal unambiguous filename. Any device used during a graphics session must have an entry in the Assignment Table corresponding to the name of its associated driver.

 The format for entries in the Assignment Table is as follows:

DDXd:filename;comments

 $DD =$ logical driver number

 $X = space$ 

 $d =$  disk drive code

 filename = driver filename (valid unambiguous filename of up to eight characters and filetype, SYS extension assumed as default)  $comments = any text string$ 

 For example, valid entries in the Table would be as follows:

 21 A:PRINTR ; printer 11 A:DDPLOT ; plotter 1 B:CRTDRV ; system console 2 E:DRIVER.ABC 14 DRIVER2.SYS

 Note: The driver filename can have any filetype; however, SYS is assumed if the filetype field is blank. The drive specified in the GSX graphics mode command is used as the default for driver filenames that do not have an explicit drive reference. Extra spaces can be inserted.

 The following convention for assigning device driver numbers, or workstation IDs, to graphics devices ensures the maximum degree of device independence within application programs. The convention for driver numbers is as follows:

![](_page_27_Picture_99.jpeg)

Memory Management When graphics mode is enabled, GSX allocates memory for the first device driver in the Assignment Table. This driver is referred to as the default device driver. Subsequently, GDOS causes all new drivers to be loaded into the same area where memory was allotted for the original device driver. Ensure that the first driver in the Assignment Table is the largest driver to be loaded so that ample memory space is allocated by the CSX loader for all subsequent drivers. GSX returns an error to the caller and the new driver is not loaded if an attempt is made to load a driver larger than the default driver.

End of Section 3

 Section 4 GIOS

 INTRODUCTION This section describes the Graphics Input/ Output System, or GIOS. With this information you can write and install your own custom drivers for unique graphic devices.

 PURPOSE OF GIOS As we discussed earlier, GSX is composed of two components: the Graphics Device Operating System (GDOS) and the Graphics Input/Output System (GTOS) . GDOS contains the device independent graphics functions, while GIOS contains the device-dependent code. This division is consistent with the philosophy of isolating device dependencies so that the principal parts of the operating system are transportable to many systems. This also allows applications to run independent of the specific devices connected to the system. In this context, GIOS is analogous to the I/O systems but pertains to graphics devices only. GIOS contains a GIOS file, or device driver, for each of the graphics devices on the system. Each GIOS file contains code to communicate with a single specific graphics device.

> A difference between GIOS and I/O systems is that whereas all device drivers contained within I/O systems are resident in memory simultaneously, only one graphics device driver is resident at any time. That is, only one graphics device is active at a time, although the active device can be changed by a request from the application program. GDOS ensures that the correct driver is in memory when required.

![](_page_29_Picture_117.jpeg)

 opcode. See Appendix C, "Virtual Device Interface Specification," for details.

 The application program passes all graphics coordinates to the device driver as device coordinates. Using information passed from the device driver when the workstation, or device, was opened, GDOS scales the NDC coordinates, passed from the application to the coordinates of the specific device.

 The full-scale NDC space is always mapped to the full dimensions of your graphics device in each axis. This ensures that all your graphics information is visible on the display surface regardless of the actual device dimensions.

 However, NDC space is larger than device space. For example, the NDC space for a device is 32K by 32K NDC units. The target device measures 640 by 200 pixels. The size of an NDC pixel is 51 by 164 NDC units. When GSX returns the value of the pixel to an application, the value of the bottom left corner of the NDC pixel is returned by GSX. Therefore, to avoid cumulative errors caused by round-off procedures in your application, you should add an offset of one-half an NDC pixel to the value returned by GSX when you are transforming coordinates up and down GSX.

 If your device has an aspect ratio that is not 1:1 (that is, the display surface is not square) and you wish to prevent distortion between your world coordinate system and the device coordinate system, your application must use different scaling factors in the x and Y axes to compensate for the asymmetry of your device. For example, if you are using a typical CRT device with an aspect ratio of 3:4 (vertical:horizontal) to produce a perfect

![](_page_31_Picture_100.jpeg)

# Section 5 OPERATING PROCEDURES

![](_page_32_Picture_101.jpeg)

![](_page_33_Picture_114.jpeg)

![](_page_34_Picture_118.jpeg)

 is not available in the graphics device and the function must be emulated by the driver software. For example, dashed lines can be generated by the driver if they are not directly available in the device. The complete VDI specification is in Appendix C, and the parameter passing conventions are discussed in Section 3, "GDOS," and Section 4, "GIOS.11

End of Section 5
# Appendix A

## GSX CALLING CONVENTIONS FOR CP/M

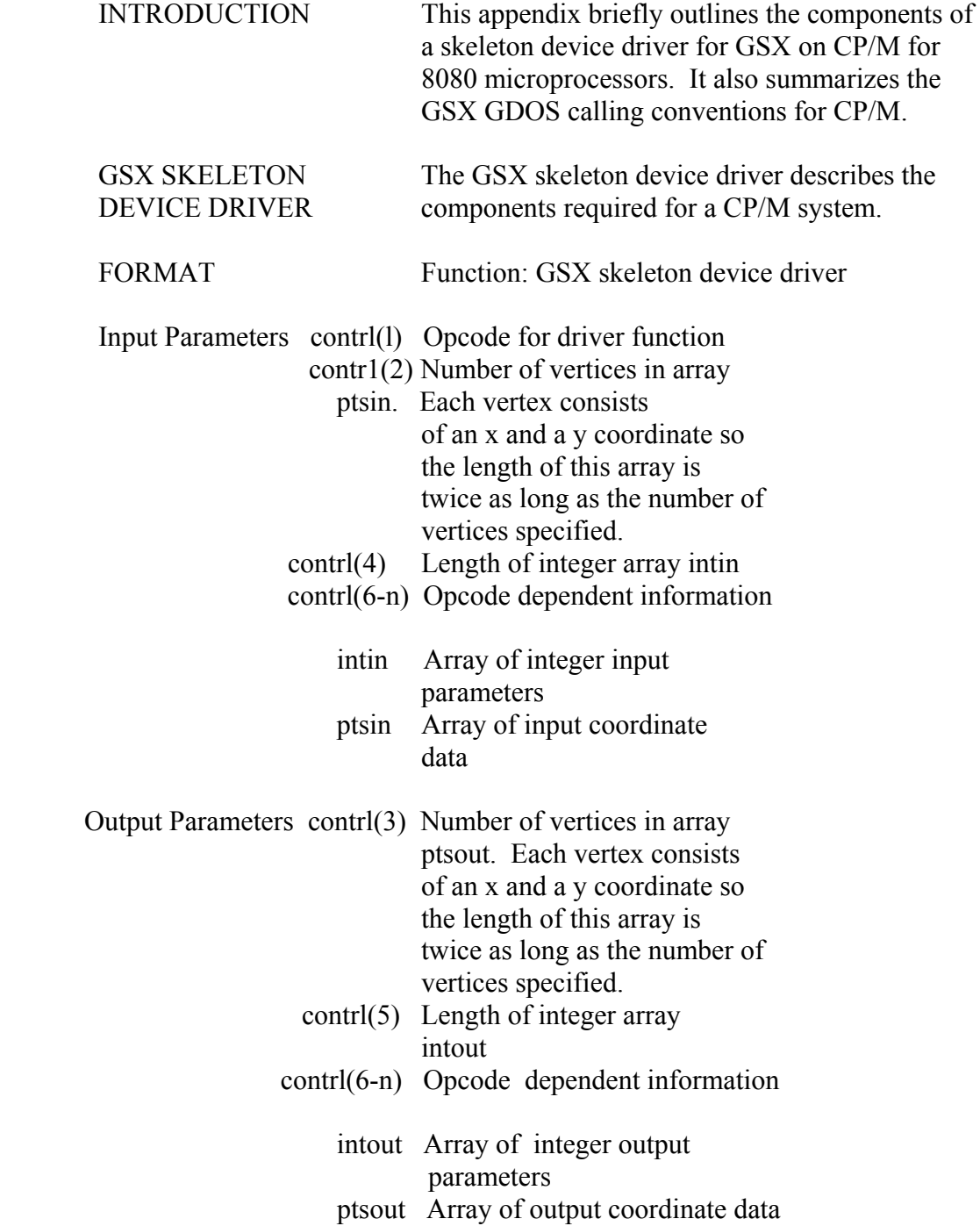

 All data passed to the device driver is assumed to be 2-byte INTEGERS.

 All coordinates passed to GSX are in Normalized Device Coordinates (0-32767 along each axis). These units are mapped to the actual device units (for example, rasters for CRTs or steps for plotters and printers) by GSX so that all coordinates passed to the device driver are in device units.

 Because both input and output coordinates are converted by GSX, both the calling routine and the device driver must ensure that the input vertex count (contrl $(2)$ ) and output vertex count (contrl $(3)$ ) are set. The calling routine must set contrl $(2)$  to 0 if no x,y coordinates are being passed to GSX. Similarly, the device driver must set contrl $(3)$  to 0 if no x,y coordinates are being returned through GSX.

 Because 0-32767 maps to the full extent on each axis, coordinate values are scaled differently on the x and y axes of devices that do not have a square display.

 The BDOS call to access GSX and the GIOS in CP/M is as follows:

BDOS opcode (in C register) for GSX call  $= 115$ 

Parameter Block (address is passed in DE):

 PB Address of contrl PB+ls Address of intin PB+2s Address of ptsin PB+3s Address of intout PB+4s Address of ptsout

 s is the number of bytes used for each argument in the parameter block. For CP/M, this is 2 bytes.

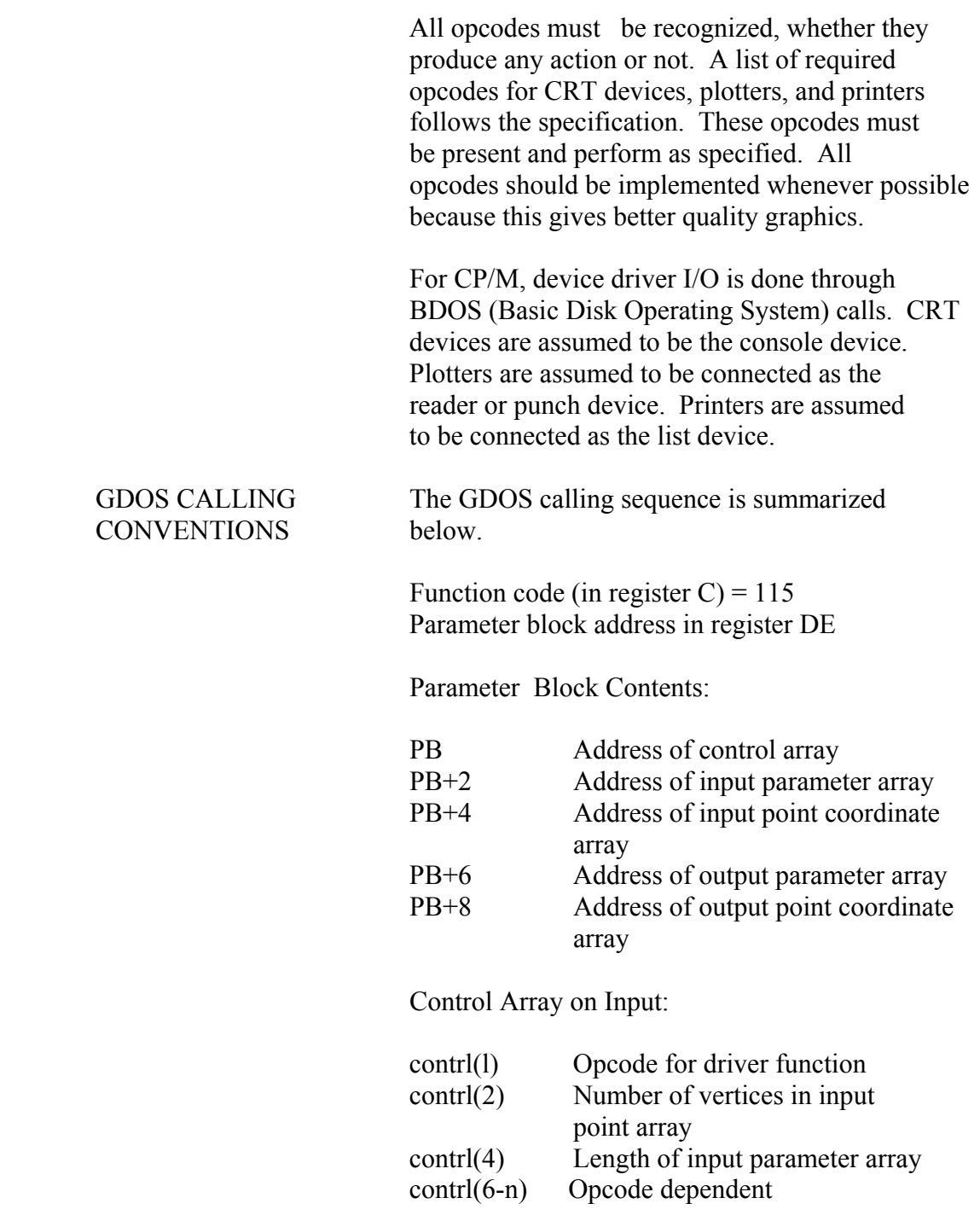

Input Parameter Array:

intin -- Array of input parameters

Input Coordinate Array;

 ptsin -- Array of input coordinates (each point is specified by an  $\hat{X}$  and  $\hat{Y}$  coordinate given in Normalized Device Coordinates between 0 and 32,767)

End of Appendix A

 Appendix B GSX CALLING CONVENTIONS FOR CP/M, IBM PC DOS, AND MS-DOS

 INTRODUCTION This appendix outlines the GSX calling sequence for the GDOS, the procedure for invoking device drivers, and error messages when you use GSX on CP/M-86, IBM PC DOS, and MS-DOS. GDOS CALLING The GDOS calling sequence is outlined below. SEQUENCE Access via interrupt 224 Function code (in register  $Cx$ ) = 0473h (hex) Parameter block address in registers Ds-segment and Dx-offset Parameter Block Contents: PB Double-word address of control array PB+4 Double-word address of input parameter array PB+8 Double-word address of input point coordinate array PB+12 Double-word address of output parameter array PB+16 Double-word address of output point coordinate array Control Array on Input: contrl(l) Opcode for driver function contrl(2) Number of vertices (not coordinates) in input coordinate point array (ptsin) contrl (4) Length of input parameter array

contrl(6-n) Opcode dependent (intin)

### GSX Programmer's Guide GDOS Calling Sequence

Input Parameter Array:

 intin -- Array of input parameters (length of array is opcode dependent and specified in  $control(4))$ 

Input Point Coordinate Array:

 ptsin -- Array of input coordinates (each point is specified by an X and Y coordinate pair given in Normalized Device Coordinates between 0 and 32,767 with length

contr 1 (2) 2)

Control Array on Output:

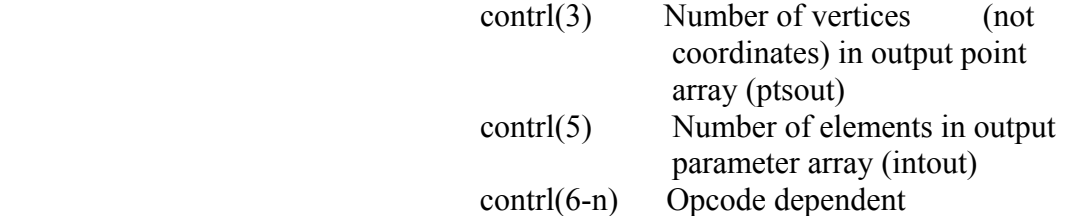

Output Parameter Array:

 intout -- Array of output parameters (length of array is opcode Dependent)

Output Point Coordinate Array:

 ptsout -- Array of output coordinates (each point is specified by an X and Y coordinate pair given in Normalized Device Coordinates between 0 and 32,767) must be greater than the largest possible value of contrl  $(5)$  \*2.

GSX Programmer's Guide GDOS Calling Sequence

 All array elements are type INTEGER (2 bytes) All arrays are 1-based; that is, the double word address at PB points to the first element of the control array (contr  $1(1)$ ). The meaning of the input and output parameter arrays is dependent on the opcode. See Appendix C, "Virtual Device Interface Specification," for details.

 GDOS preserves the BP (base pointer) and DS (data segment) registers. All other registers are subject to change when returned f rom GDOS.

 INVOKING DEVICE Device drivers are invoked with a Callf from DRIVERS GSX and should return with a Retf. The driver must switch to its own stack for internal use, except for an allowed overhead for a few pushes to save the caller 's context. The following entry procedure is recommended to provide an error free calling sequence:

CGroup Group Driver-Code

 Driver-Code CSeg Public Driver

Driver: Mov Ax, Sp Save caller's stack pointers Mov Bx, Ss

; Note that Mov Ss,xxx Mov Sp,xxx is not interruptible on 8086/8088.

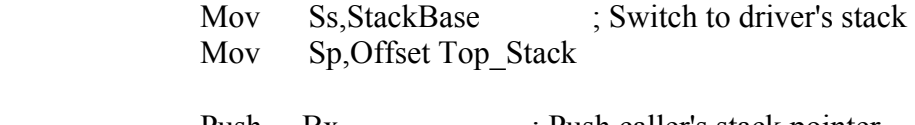

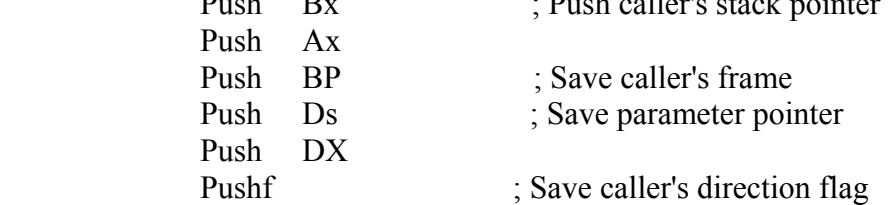

## GSX Programmer's Guide Invoking Device Drivers

; Invoke the driver. Ds:Dx points to the parameter block.<br>
; It returns with a Retf. It returns with a Retf.

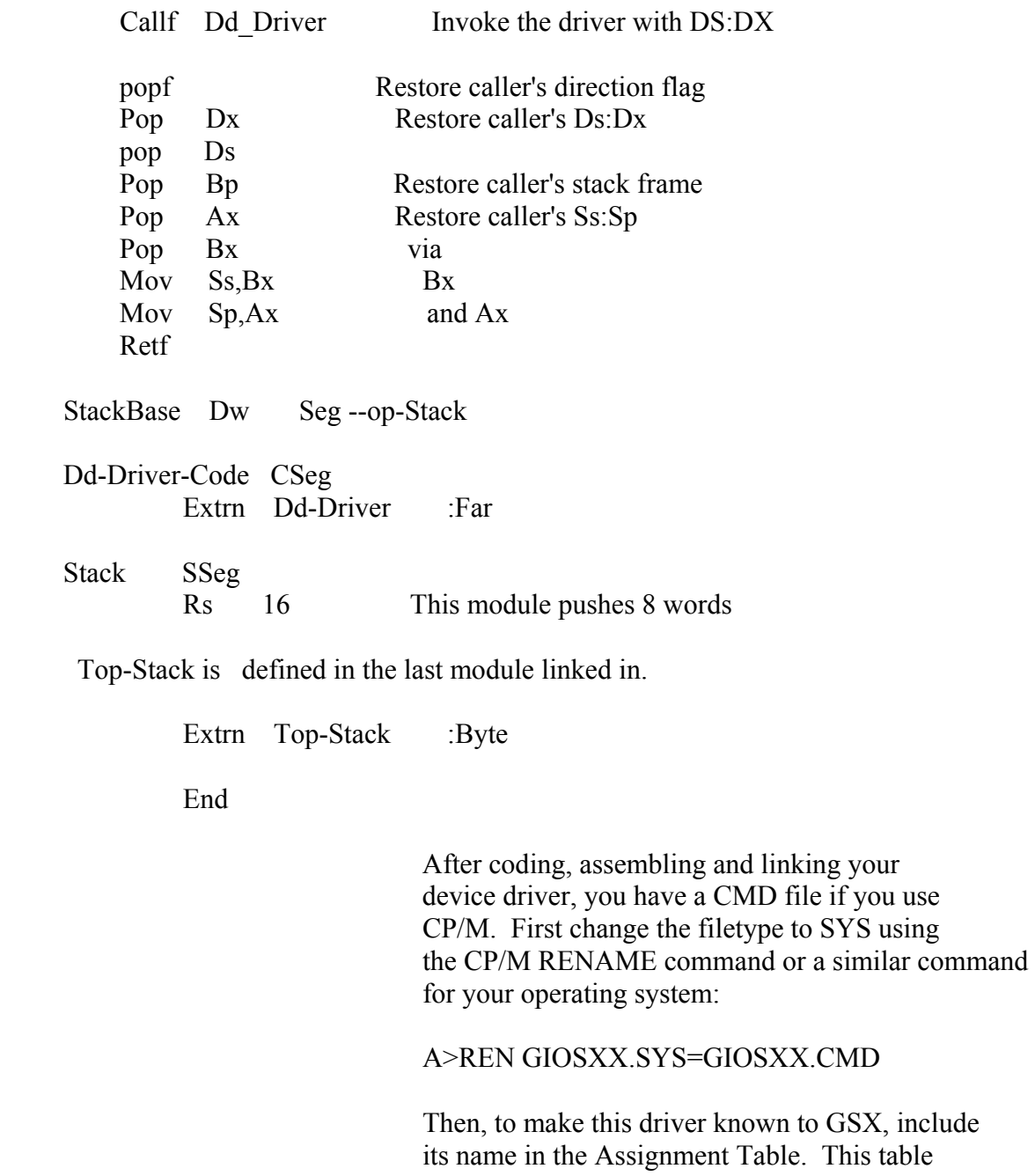

GSX Programmer's Guide Error Messages

 is located in file ASSIGN.SYS and is simply a text file with a specific format containing the names of driver files and the logical device numbers or workstation IDs that you wish to associate with particular devices. Refer to Section 3, "GDOS," or Section 4, "GIOS," for details.

ERROR MESSAGES In general, registers and flags (including the direction flag) are not restored upon returning f rom a call to GSX. The GIOS file will preserve the DS, SS and CS registers and BP and SP, but it is not required to preserve any others. GSX does not change any registers as returned from the GIOS except during an OPEN WORKSTATION command. In this case Ax is modified to return status information (the flags are also modified by this command).

> The meaning of the contents of Ax on returning from the OPEN WORKSTATION call is as follows:

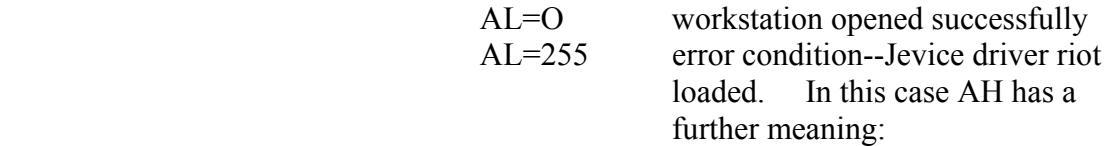

### AH

- 0 ASSIGN.SYS not found
- 1 Syntax error in ASSIGN.SYS
- 2 Device ID not found in ASSIGN.SYS
- 3 Close error on ASSIGN.SYS
- 4 Device driver file specified in

ASSIGN.SYS not found

- 5 Device driver file specified in ASSIGN.SYS empty
- 6 Syntax error on file specified in ASSIGN.SYS (that is, absolute code segment or not CMD format)
- 7 Not enough room for file specified

GSX Programmer's Guide Error Messages

 If a read error occurs during the transfer of a GIOS file when an OPEN WORKSTATION call is in progress, the application program is terminated, a message is displayed, and control is returned to the operating system user interface module. The following error messages can be displayed in response to GSX calls:

GSX CS:IP GIOS load error on Id xxxxh (hex)

 An error occurred while transferring the device driver from disk. The value of the CS:IP and the device ID are also shown.

### GSX CS:IP GIOS invalid

 The currently loaded device driver is invalid. This error probably occurred after a load error when the application does not perform an OPEN WORKSTATION command as the first graphics operation.

GSX CS:IP Illegal function: (Cx)

An invalid function code  $(Q0473h)$  was<br>specified in Cx. The erroneous code is The erroneous code is displayed.

 Refer to the GSX user's guide for your system for additional error messages output by GSX.

End of Appendix B

Appendix C

# VIRTUAL DEVICE INTERFACE (VDI) SPECIFICATION

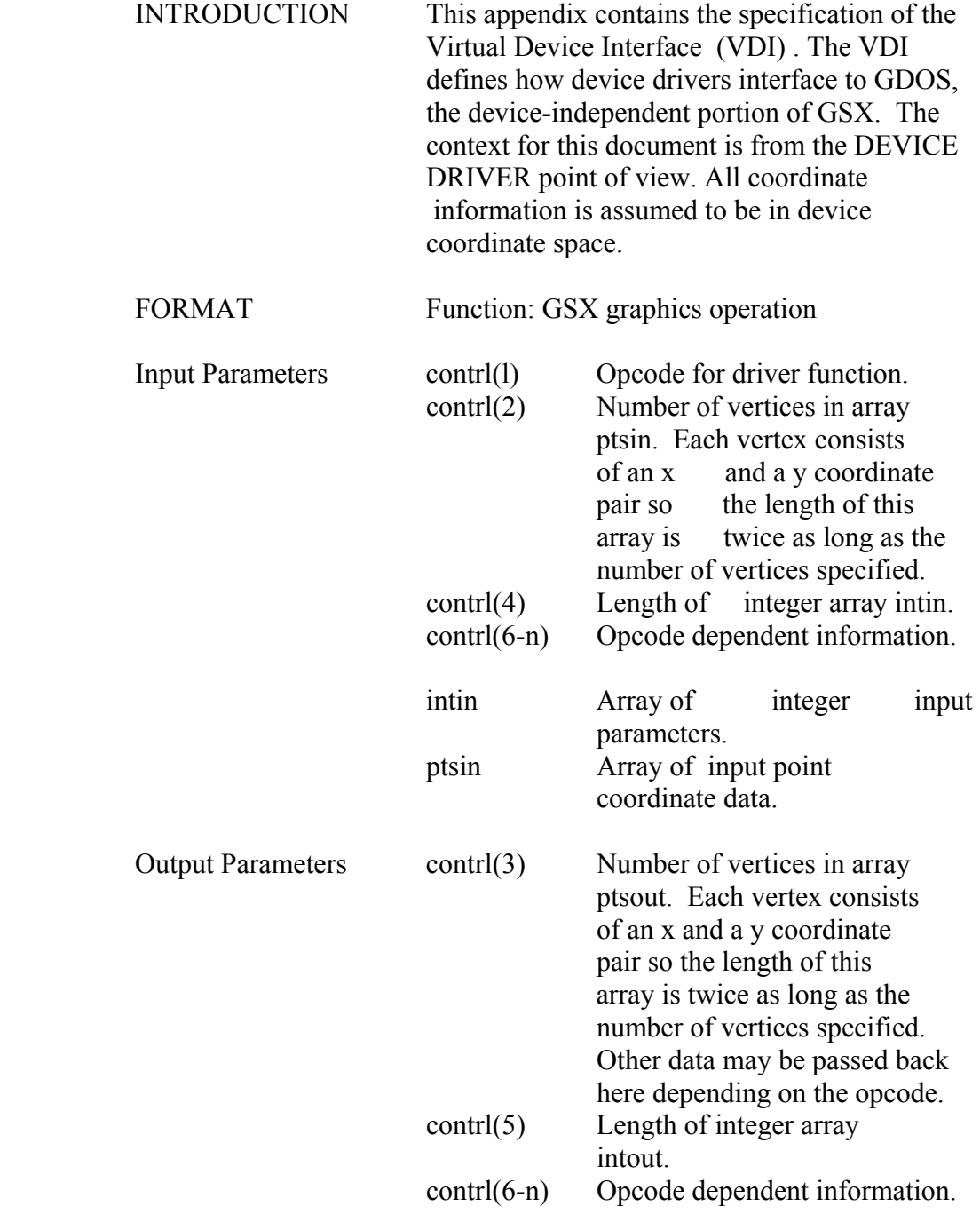

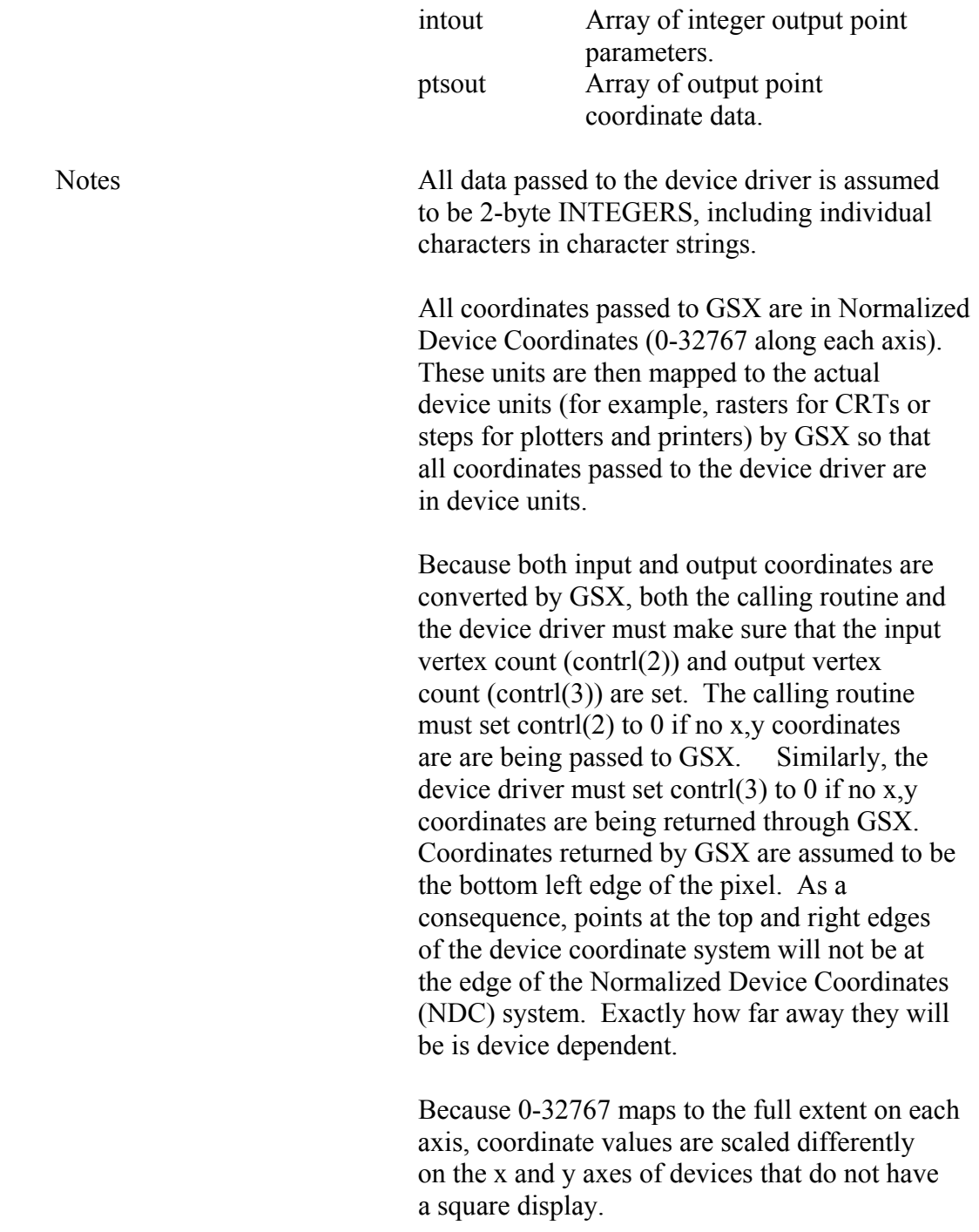

 All references to arrays are 1-based; that is, subscripted element I is the first element in the array.

 On calls to the GDOS the number of arguments passed in the intin array (contrl (4) ) , and the maximum size of the intout array  $(contr1(5))$  should be set by the application. On return to the GDOS by the GIOS the number of arguments in the intout array should be set by the GIOS. Refer to Appendixes A and B for GDOS calling conventions for specific operating systems.

 All opcodes must be recognized, whether or not they produce any action. If an opcode is out of range then no action is performed. A list of required opcodes for CRT devices, plotters, and printers follows the specification. These opcodes must be present and perform as specified. All opcodes should be implemented whenever possible since full implementation gives better quality graphics.

 Device driver I/O (that is, communication between the device driver and the device via the system hardware ports) is done through operating system calls.

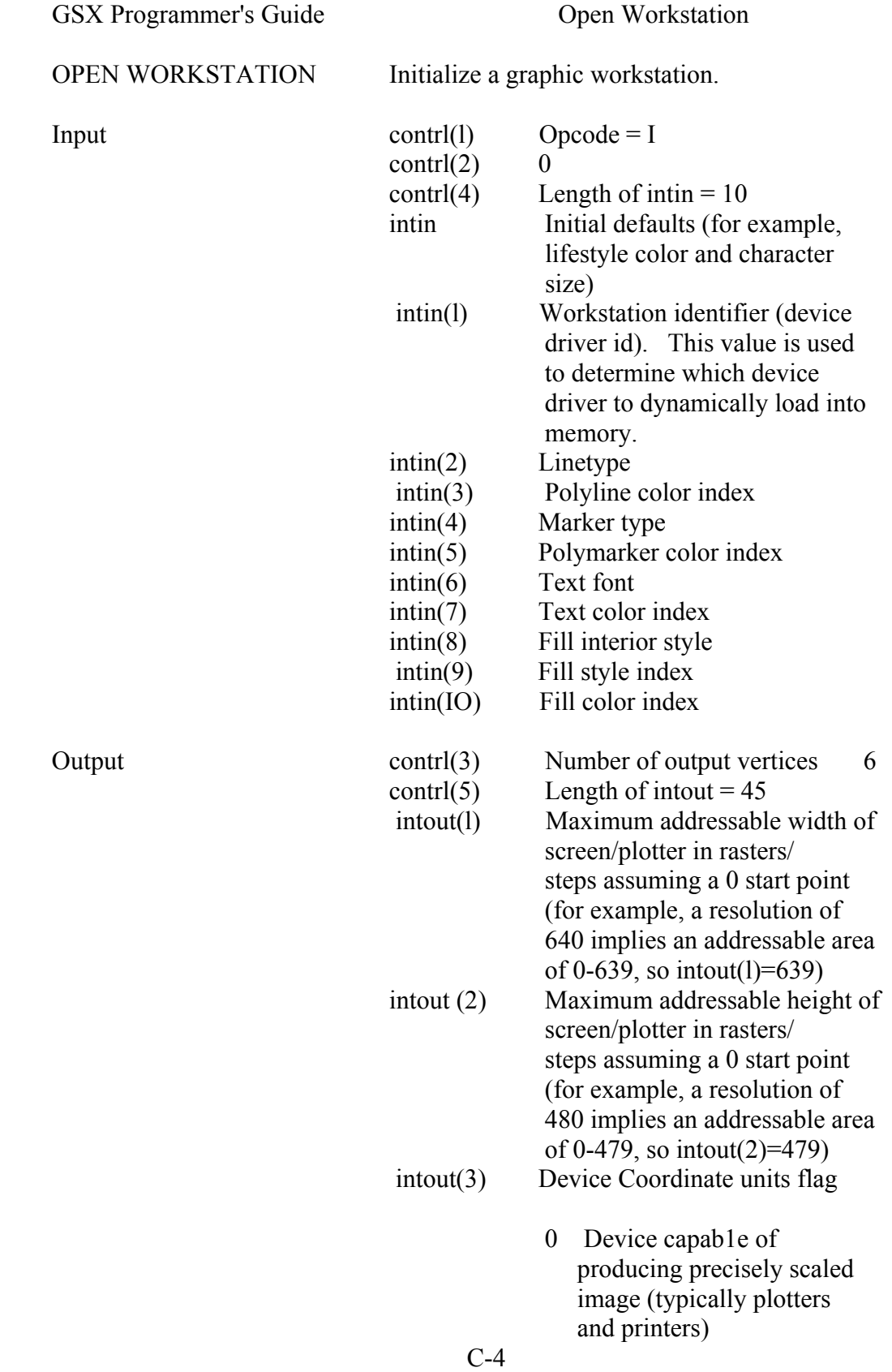

- 1 Device not capable of precisely scaled image (CRTS)
- intout(4) Width of one pixel (plotter step, or aspect ratio for CRT) in micrometers intout(5) Height of one pixel (plotter step, or aspect ratio for CRT) in micrometers intout(6) Number of character heights
	- $0 =$  continuous scaling
- intout(7) Number of linetypes
- intout(3) Number of line widths intout(9) Number of marker types
- intout(IO) Number of marker sizes
- intout(Il) Number of fonts
- intout(12) Number of patterns
- intout(13) Number of hatch styles
- intout(14) Number of predef ined colors (must be at least 2 even for monochrome device). This is the number of colors that can be displayed on the device simultaneously.
- intout(15) Number of Generalized Drawing Primitives (GDPS)
- $intout(16)$  intout(25) Linear list of GDP numbers supported -1 no more GDPs in list. Application should search list until finding a -1 for the desired GDP.
- 1 bar
- 2 arc
	- 3 pie slice
- 4 circle
	- 5 ruling chars

 $intout(26)$ -

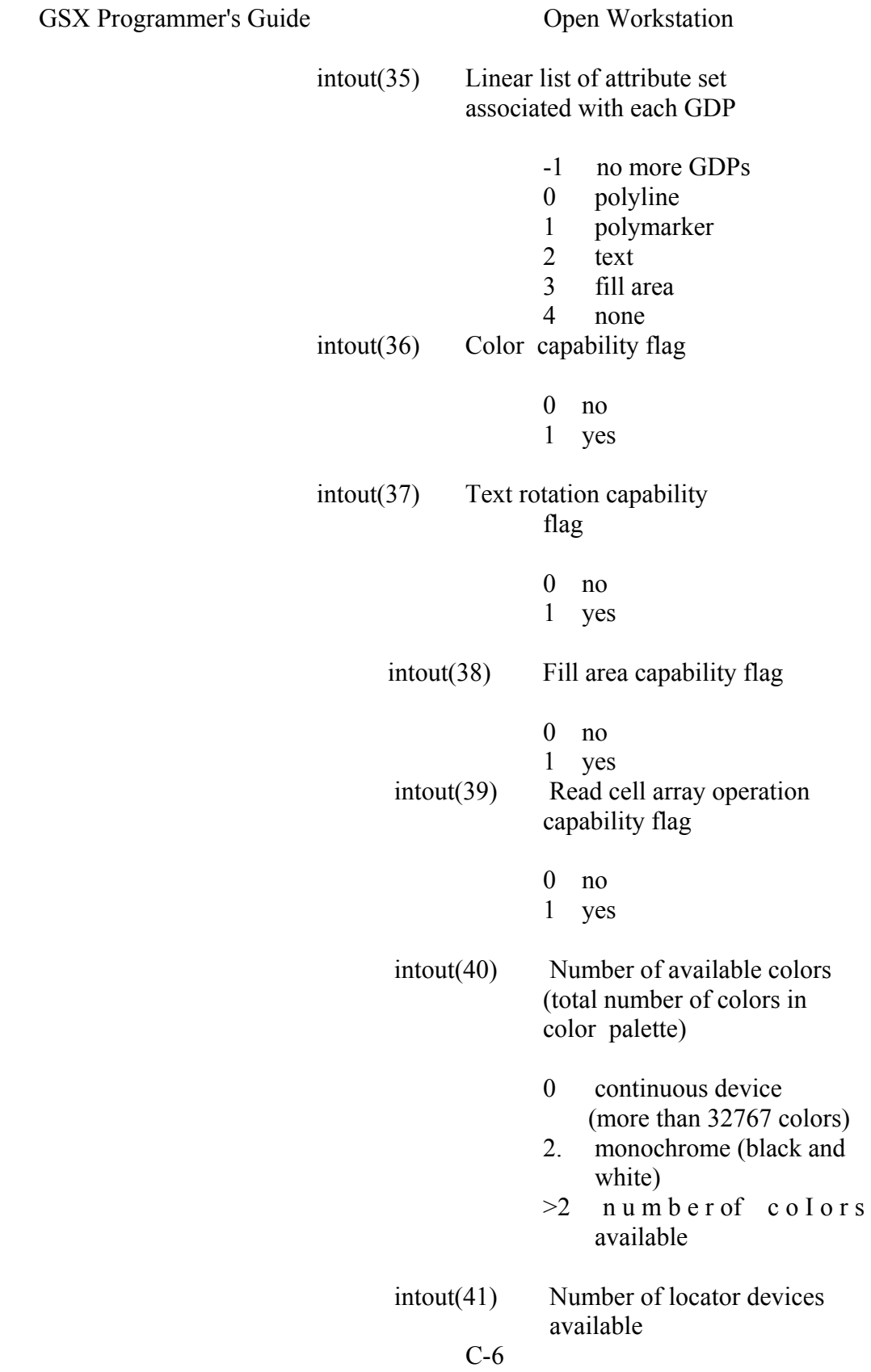

GSX Programmer's Guide Open Workstation

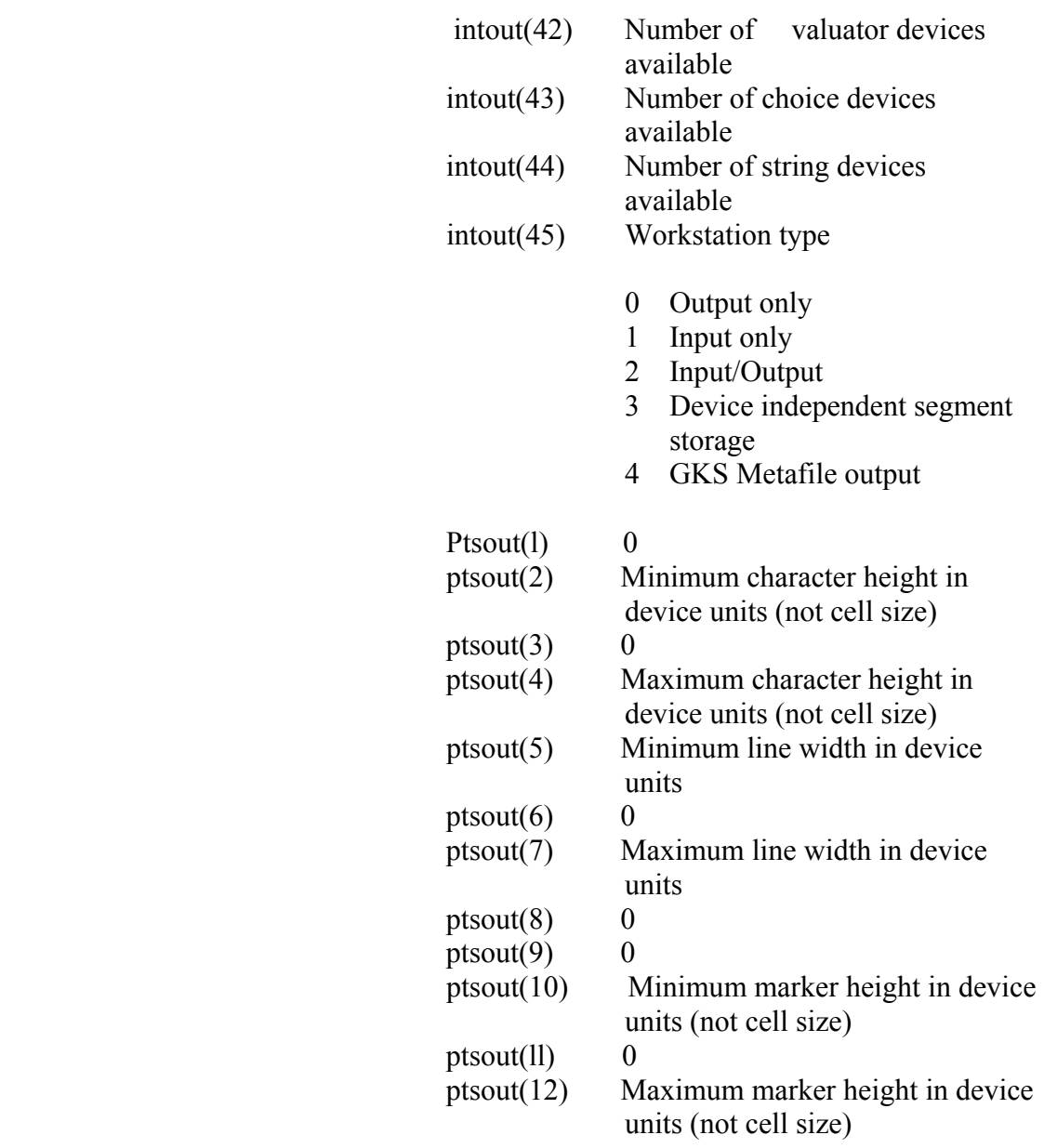

 The default color table should be set up differently for a monochrome and a color device.

Monochrome CRT type devices

GSX Programmer's Guide Open Workstation

Index Color

 0 Black 1 White

Monochrome Printer/Plotter devices

Index Color

- 0 White
- 1 Black

Color

Index Color

- 0 Black
- 1 Red
	- 2 Green
	- 3 Blue
	- 4 Cyan
	- 5 Yellow
	- 6 Magenta
	- 7 White
	- 8-n White

 Other default values that should be set by the driver during initialization are as follows:

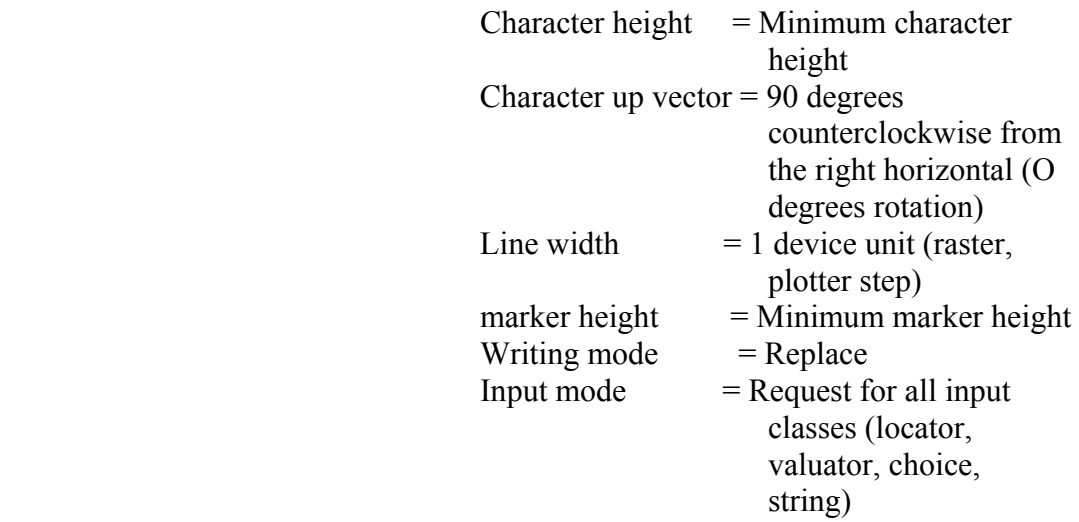

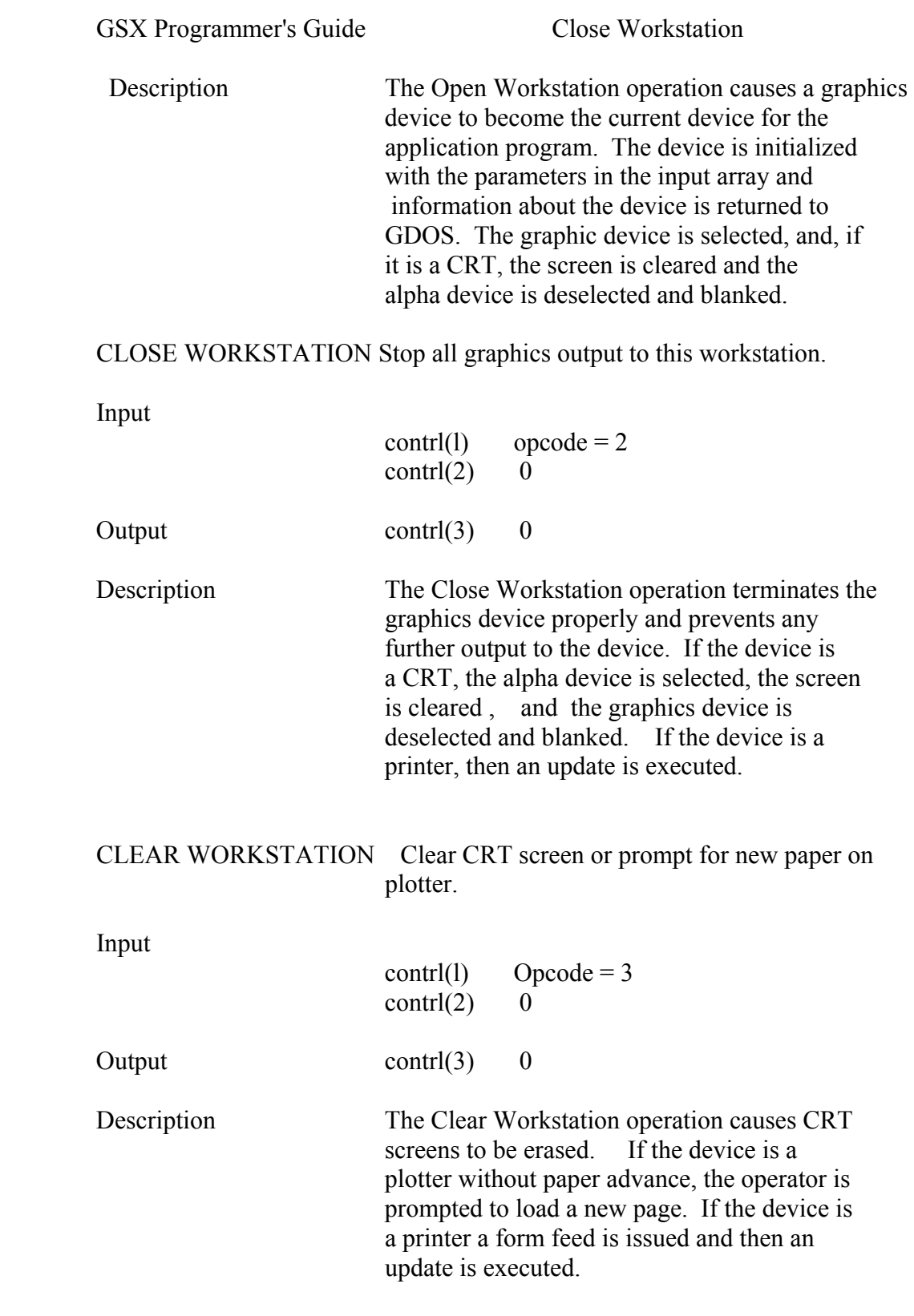

GSX Programmer's Guide Update Workstation

UPDATE WORKSTATION Display all pending graphics on workstation.

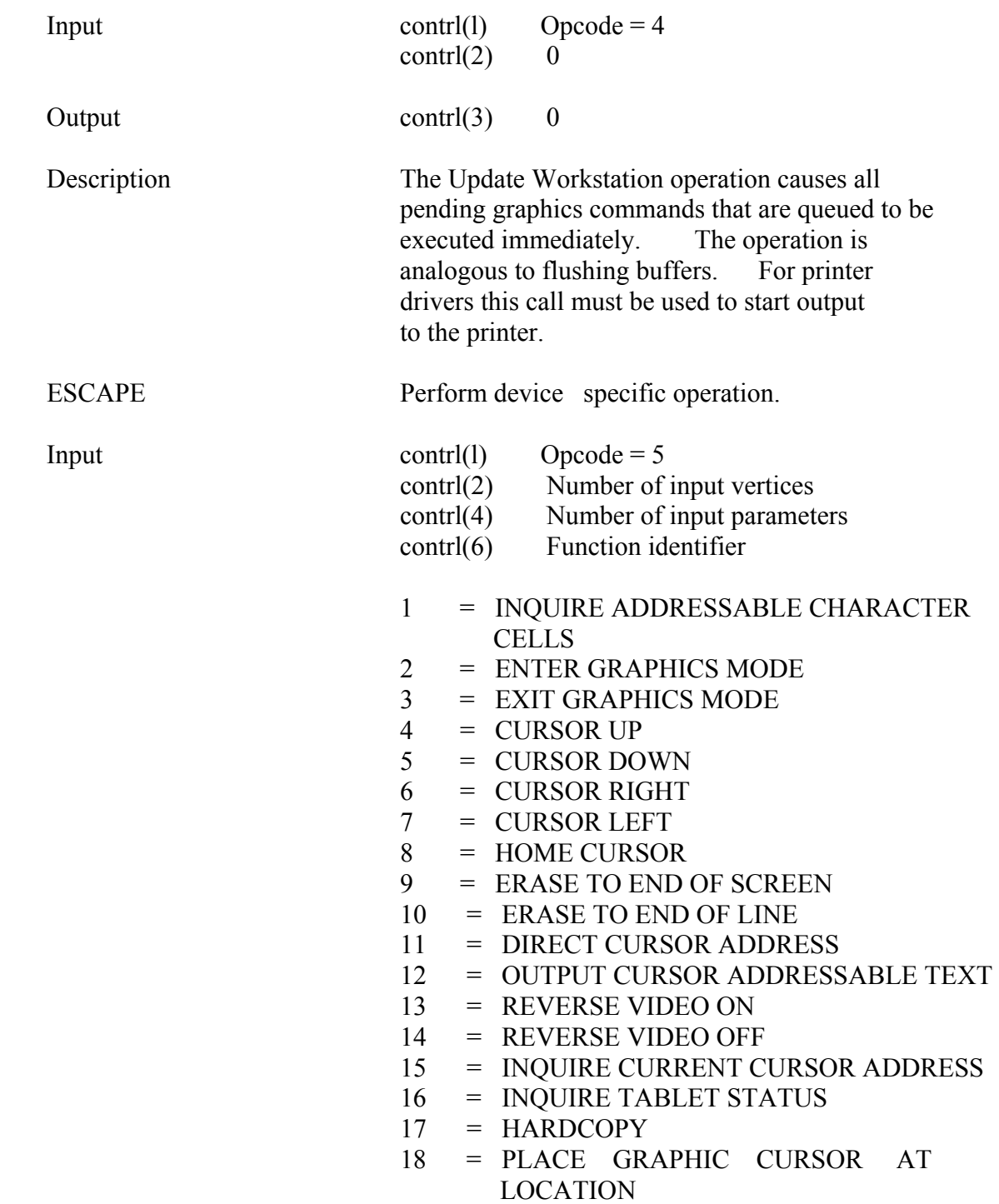

## GSX Proqrammer's Guide Escape

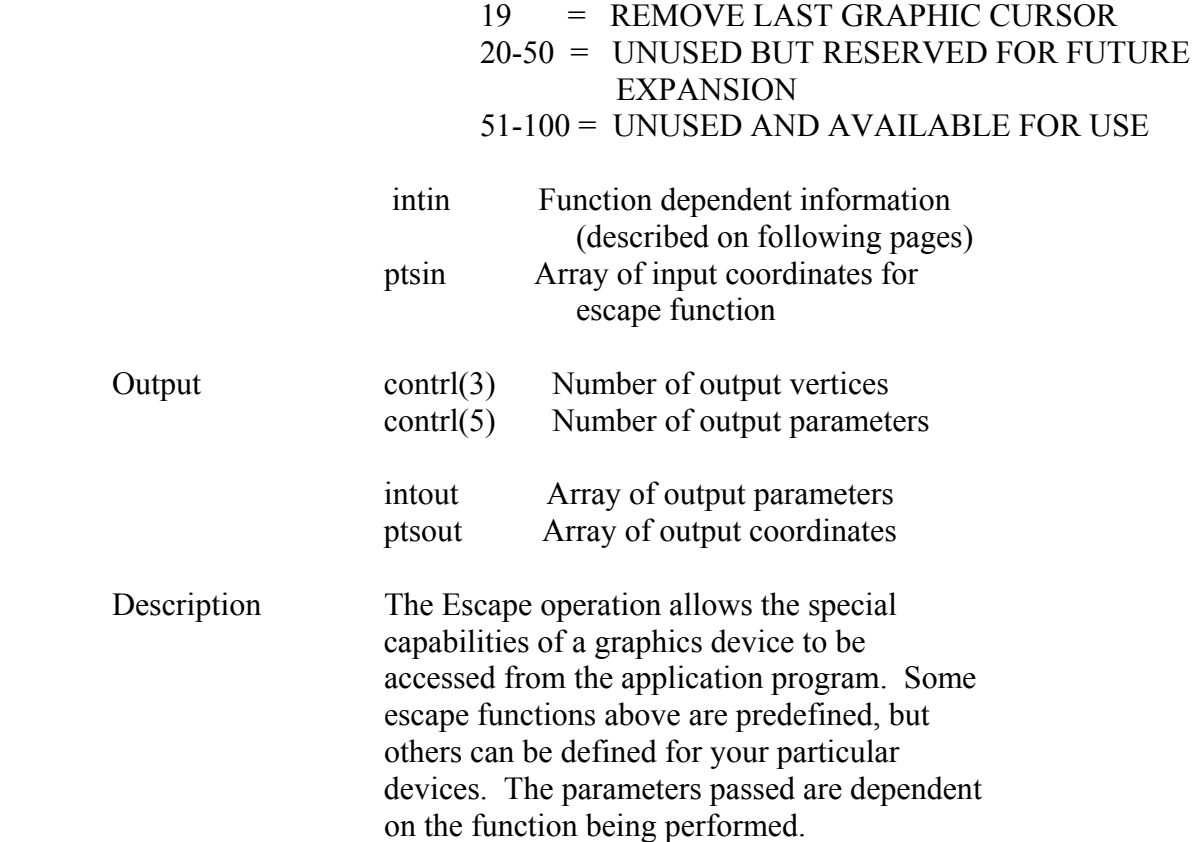

GSX Programmer's Guide Escape

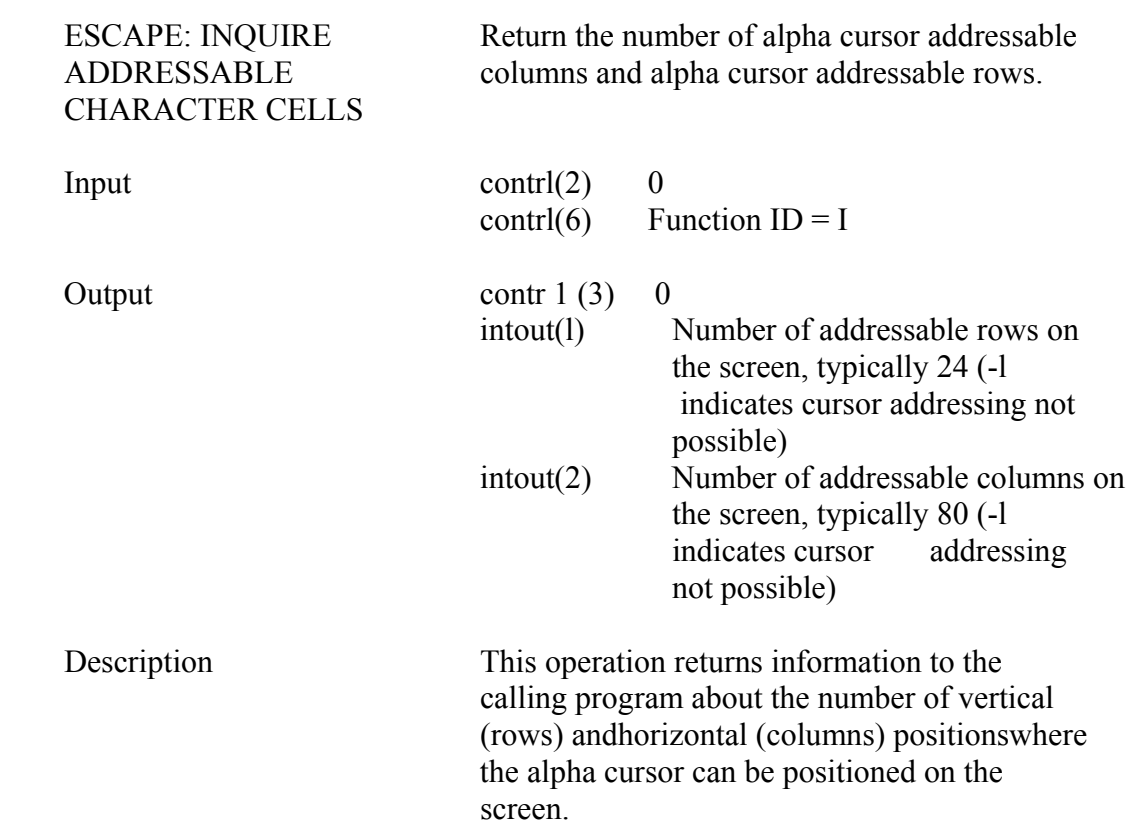

GSX Programmer's Guide Escape

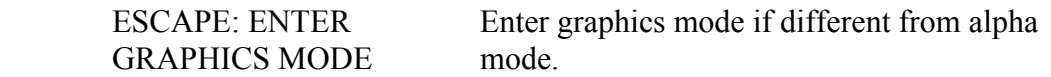

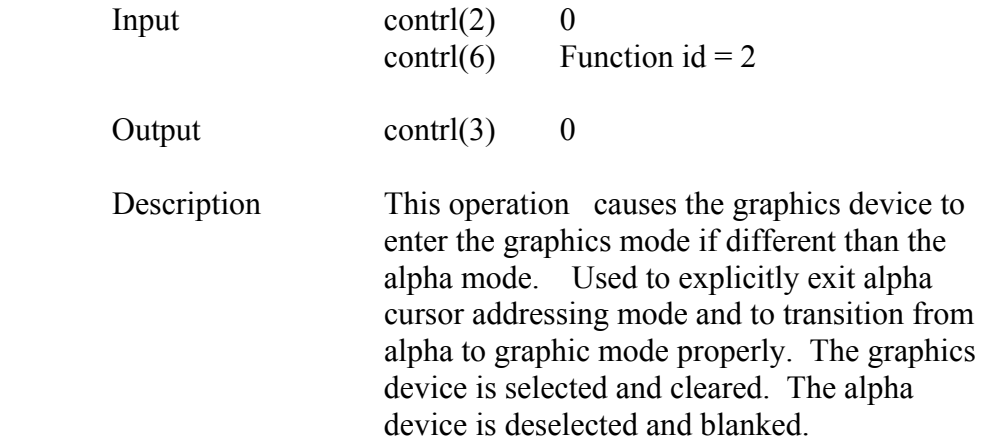

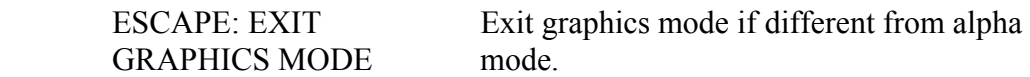

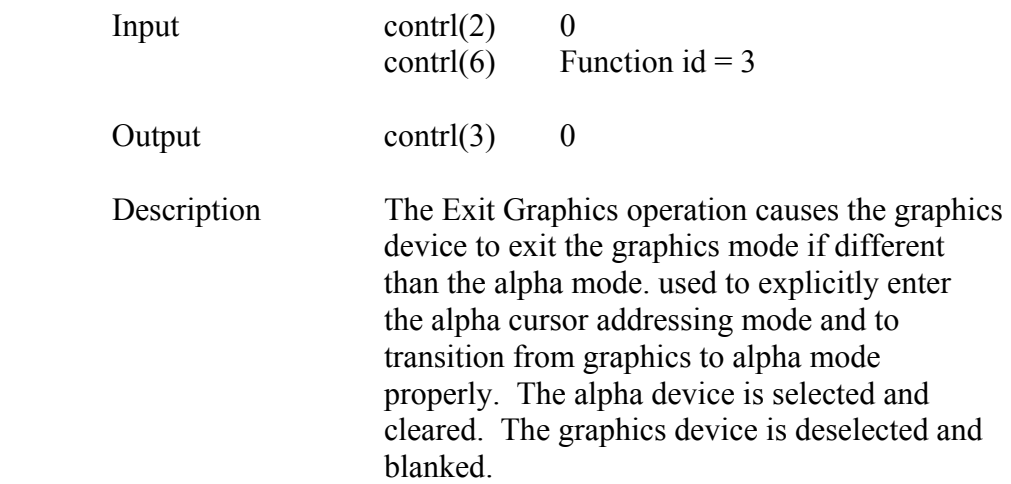

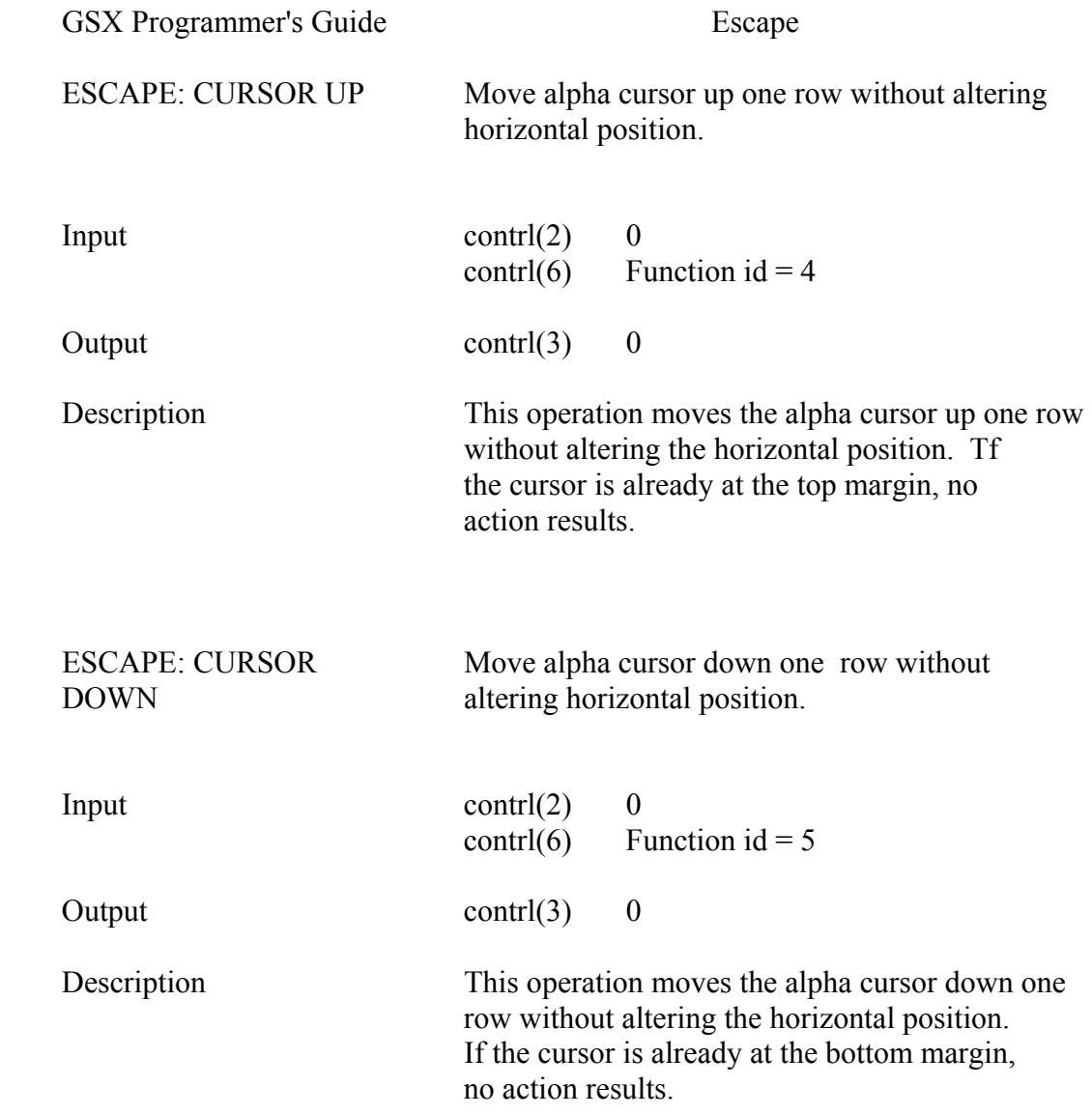

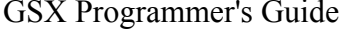

Escape

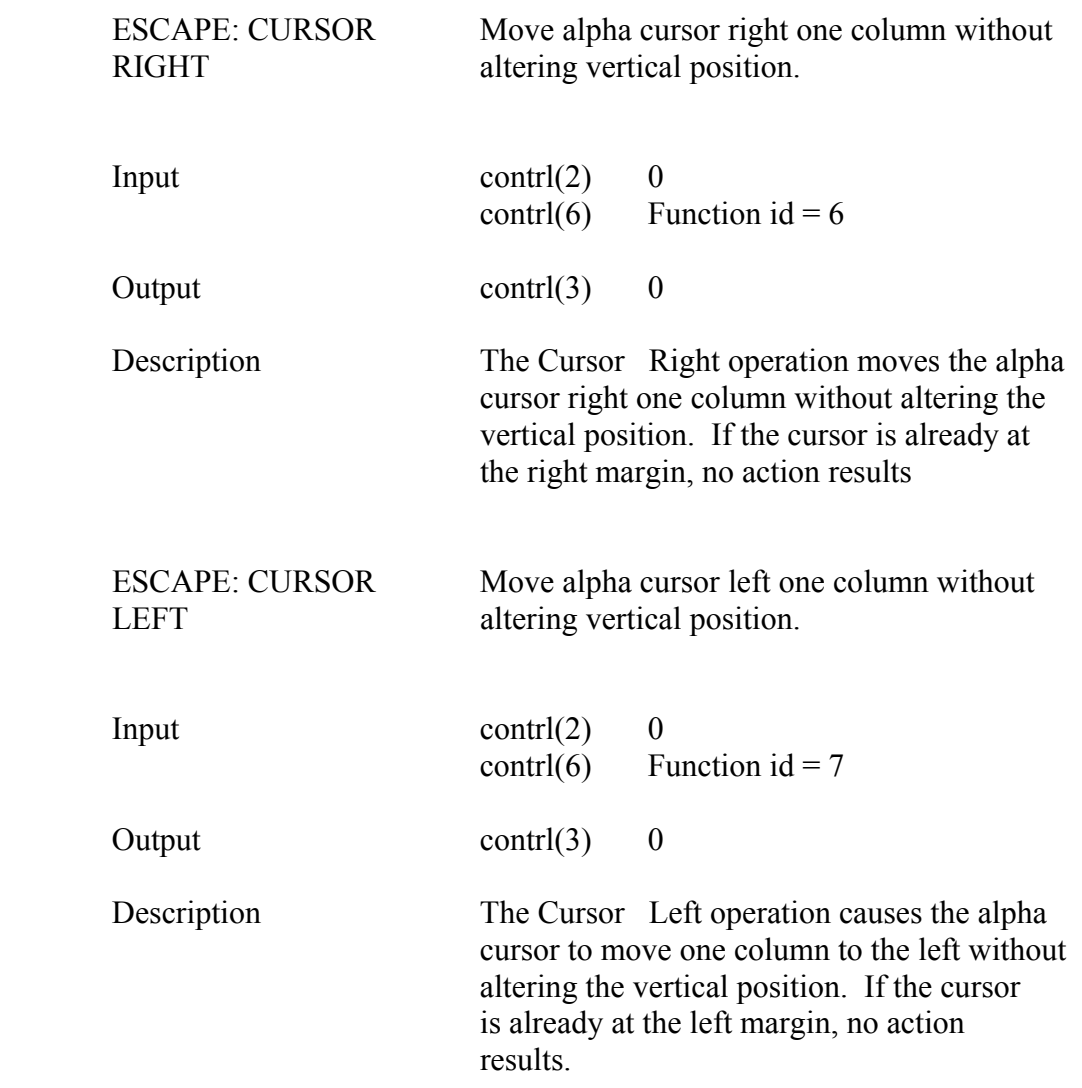

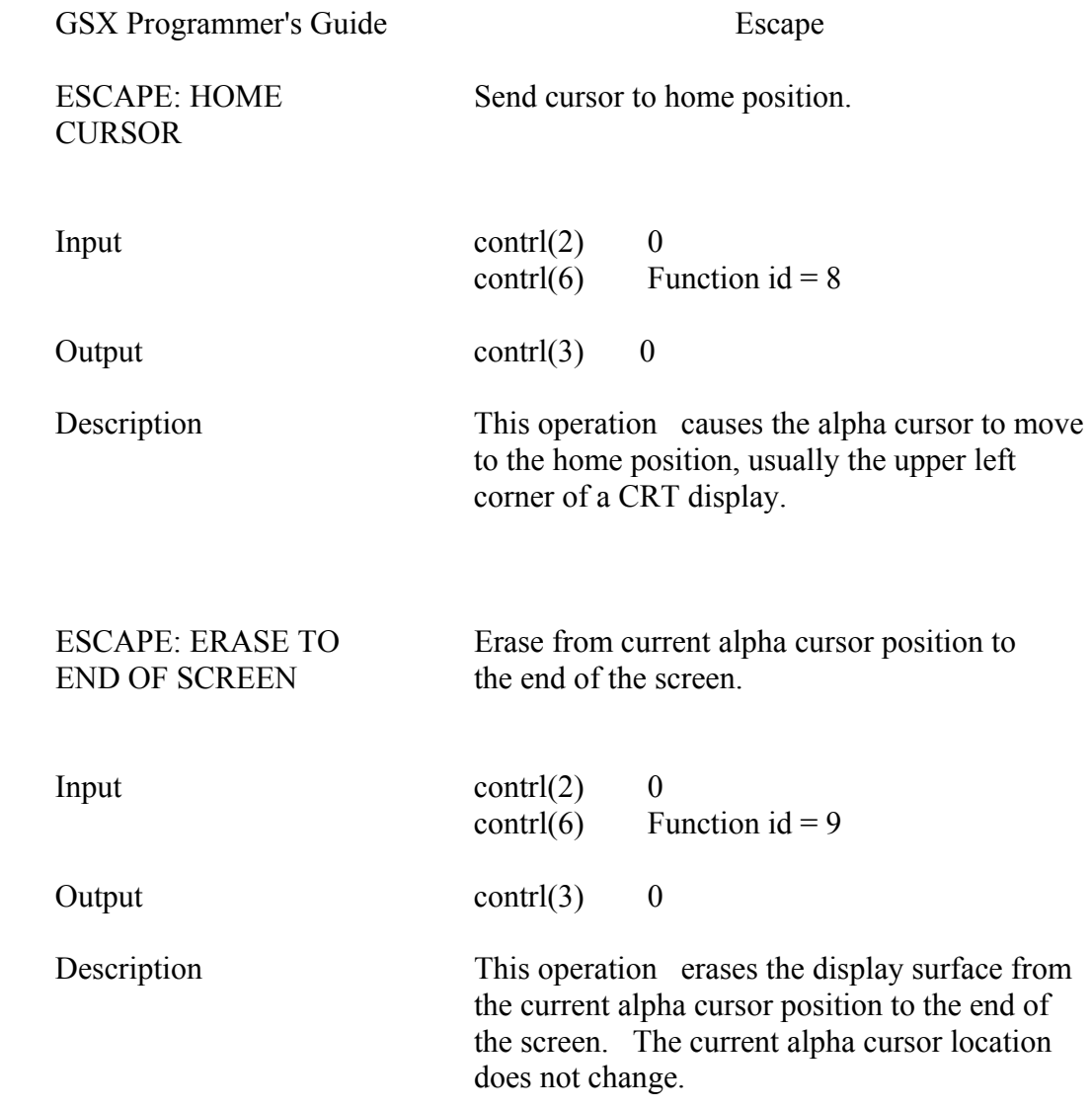

GSX Programmer's Guide Escape

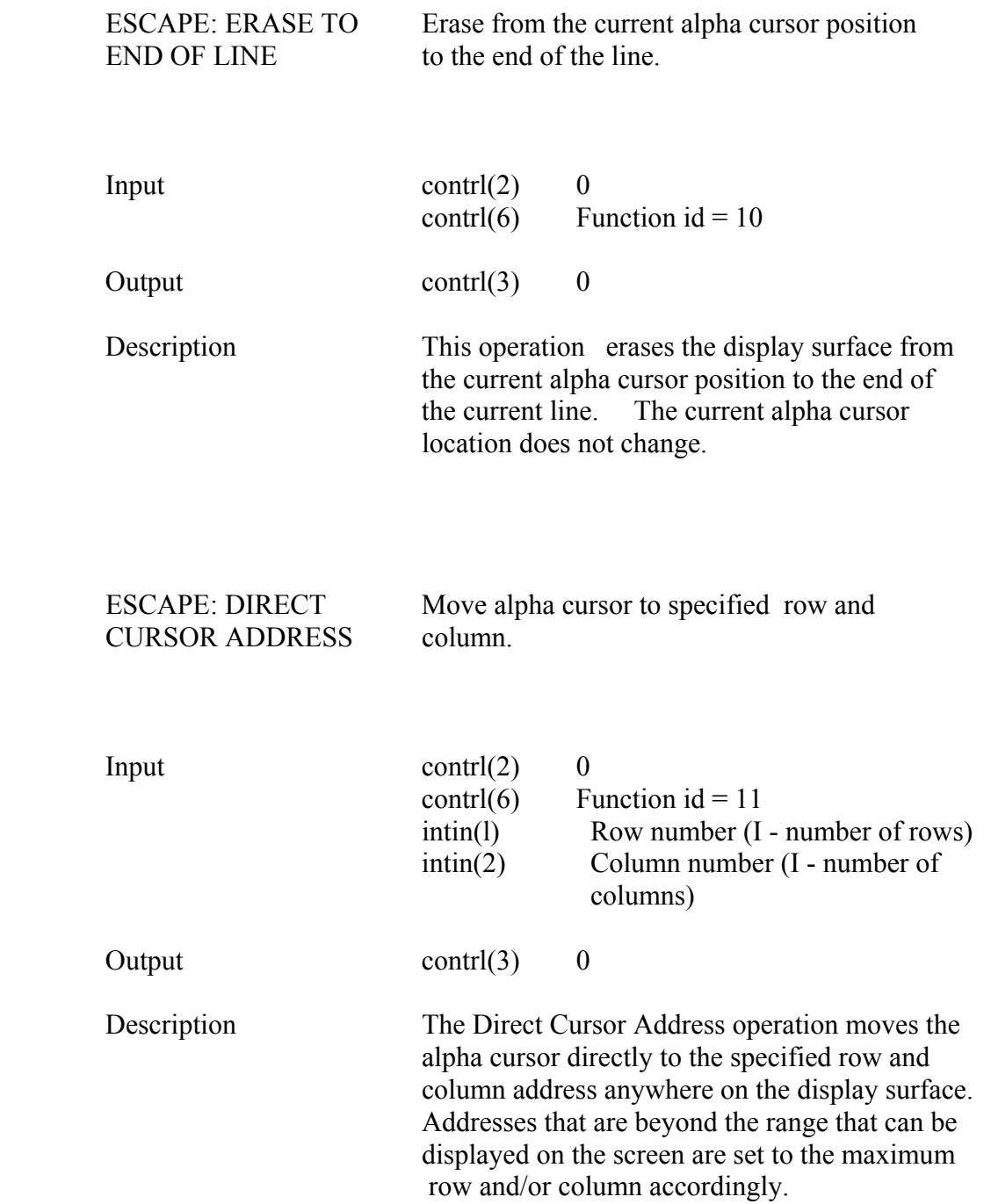

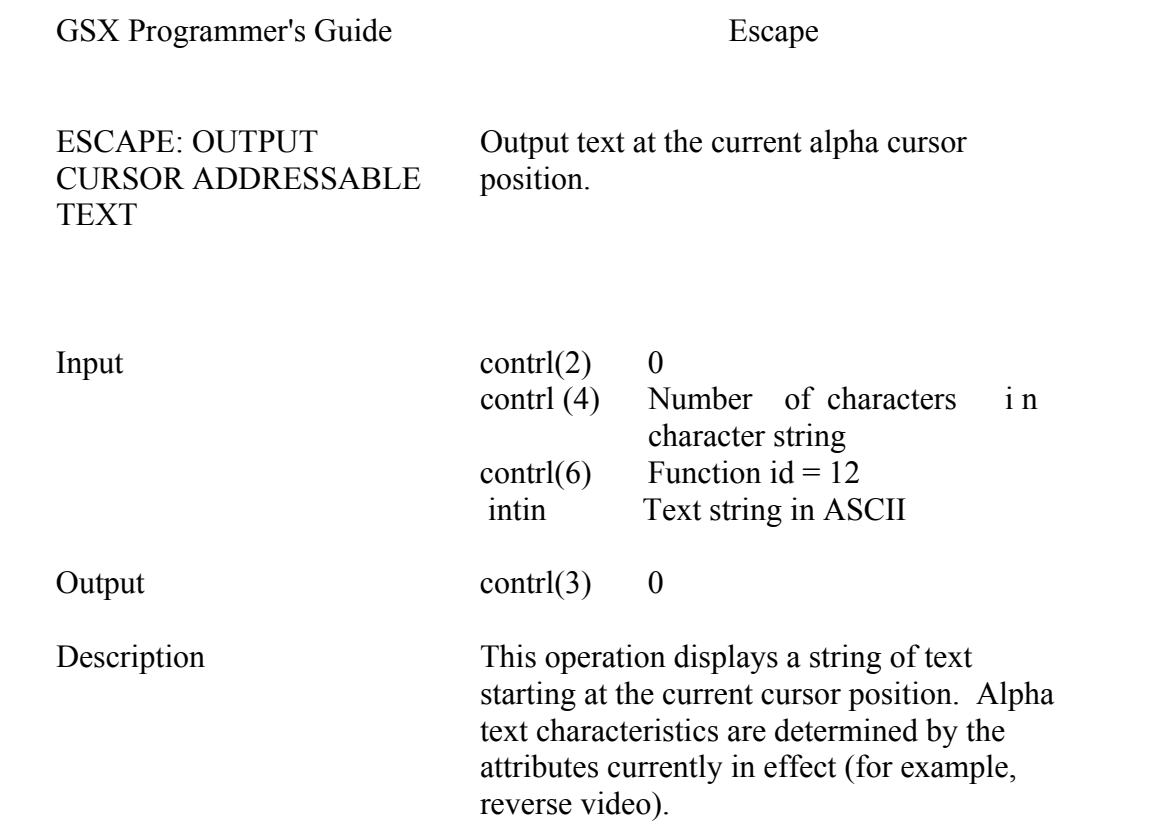

GSX Programmer's Guide Escape

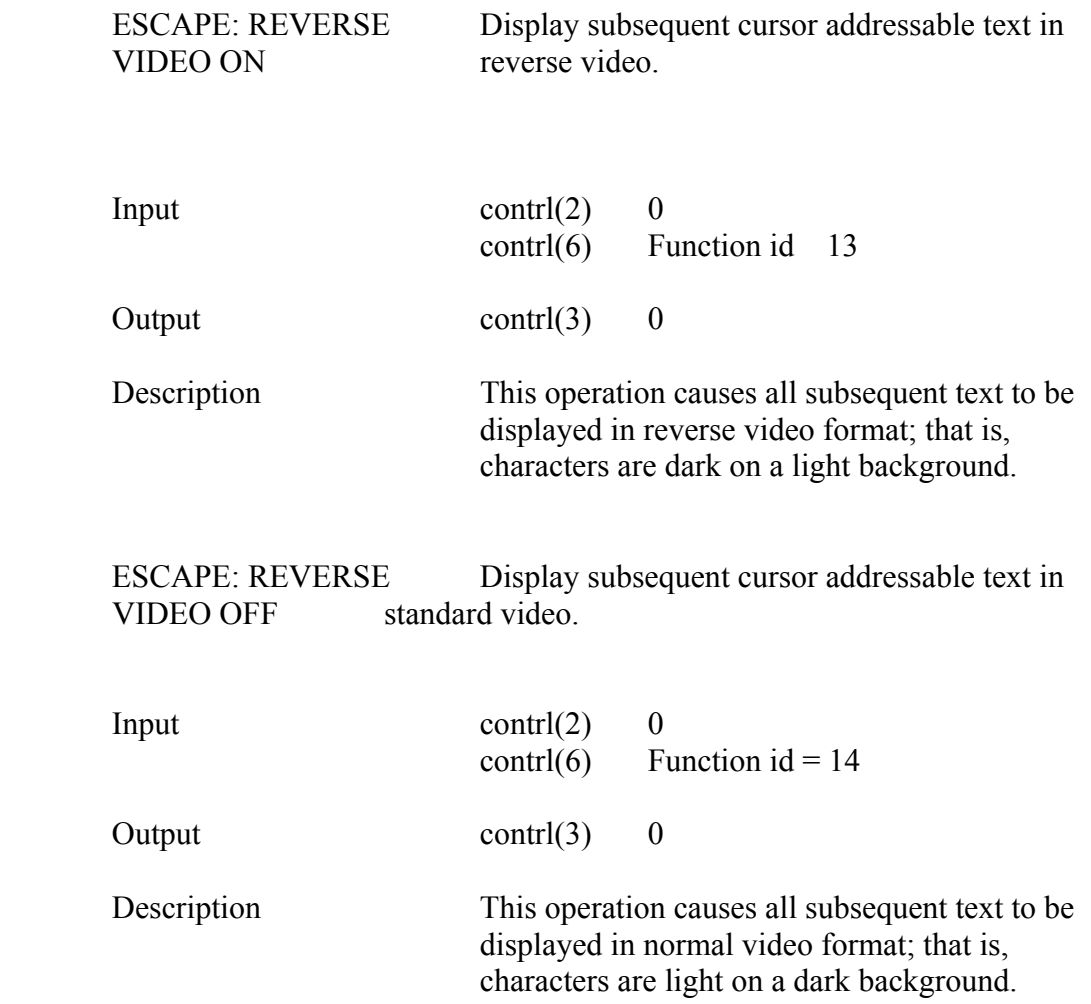

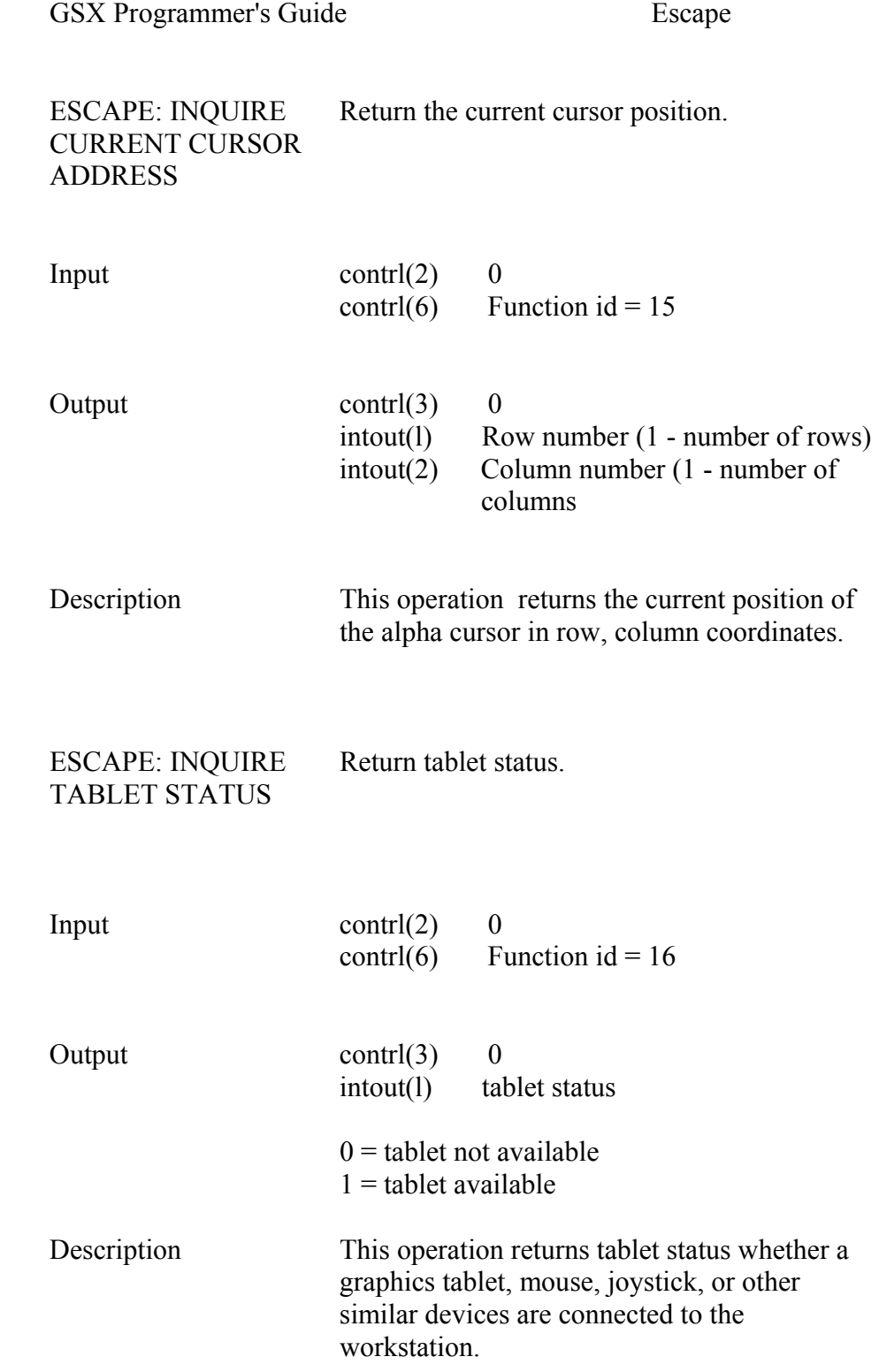

GSX Programiner's Guide Escape

ESCAPE: HARD COPY Generate hardcopy.

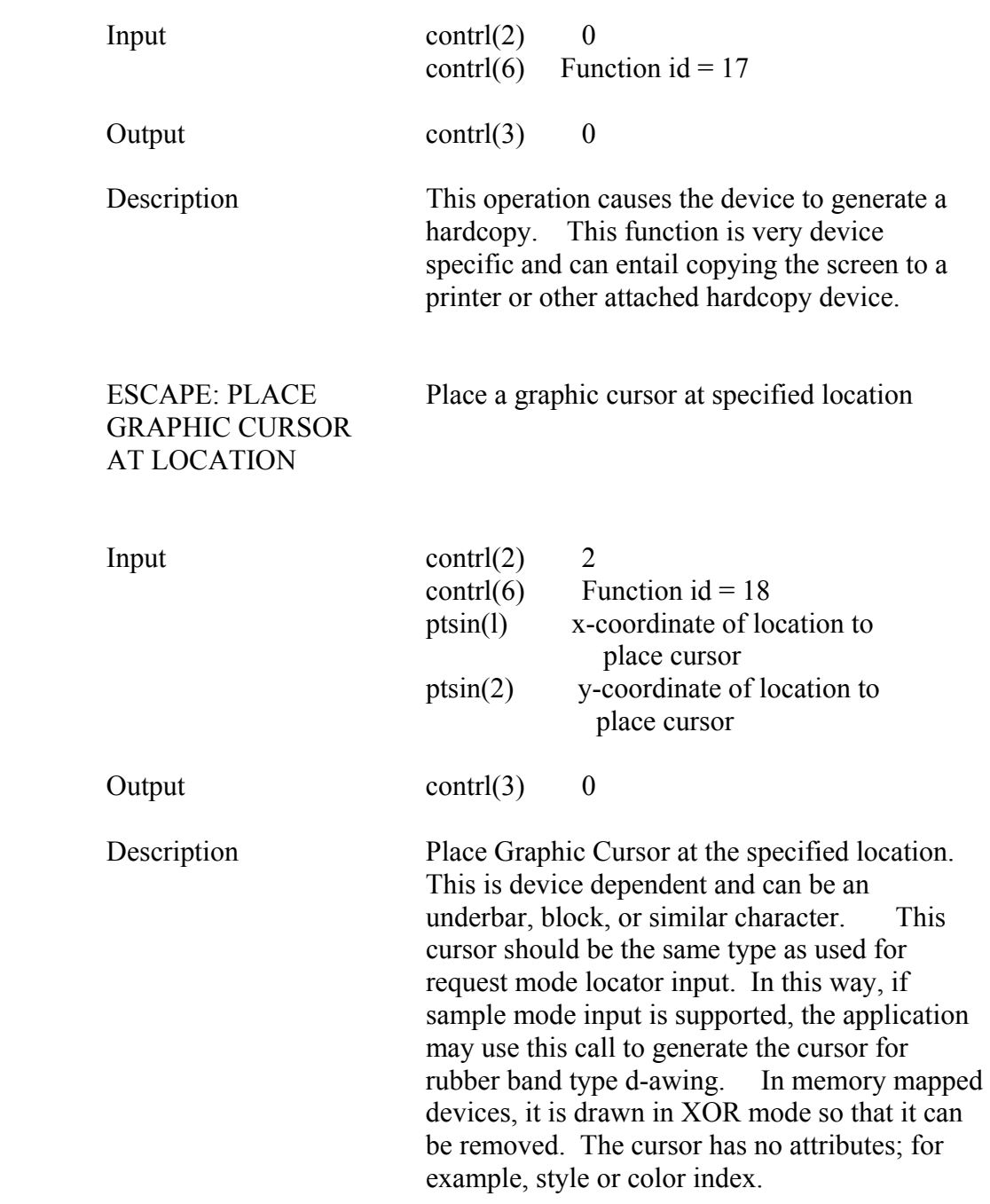

GSX Programmer's Guide Escape

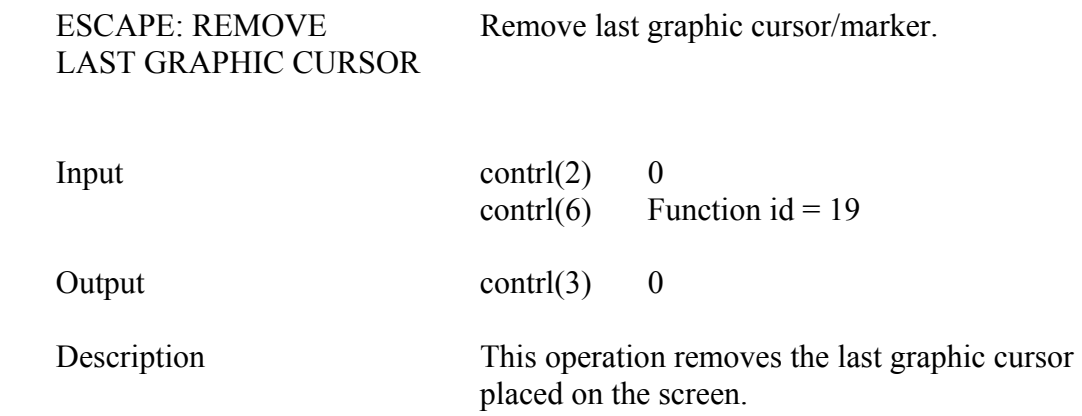

GSX Programmer's Guide Polyline

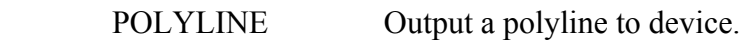

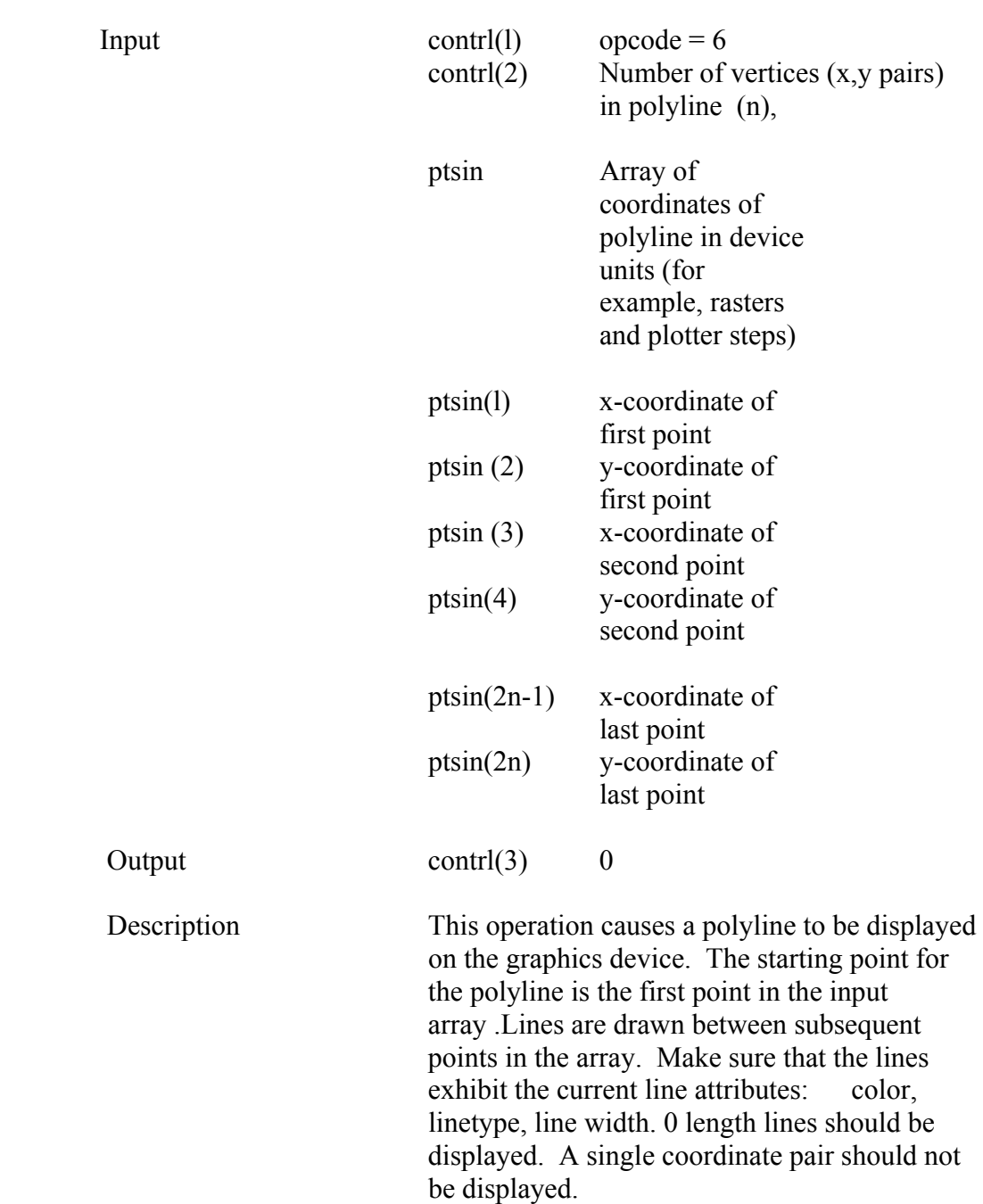

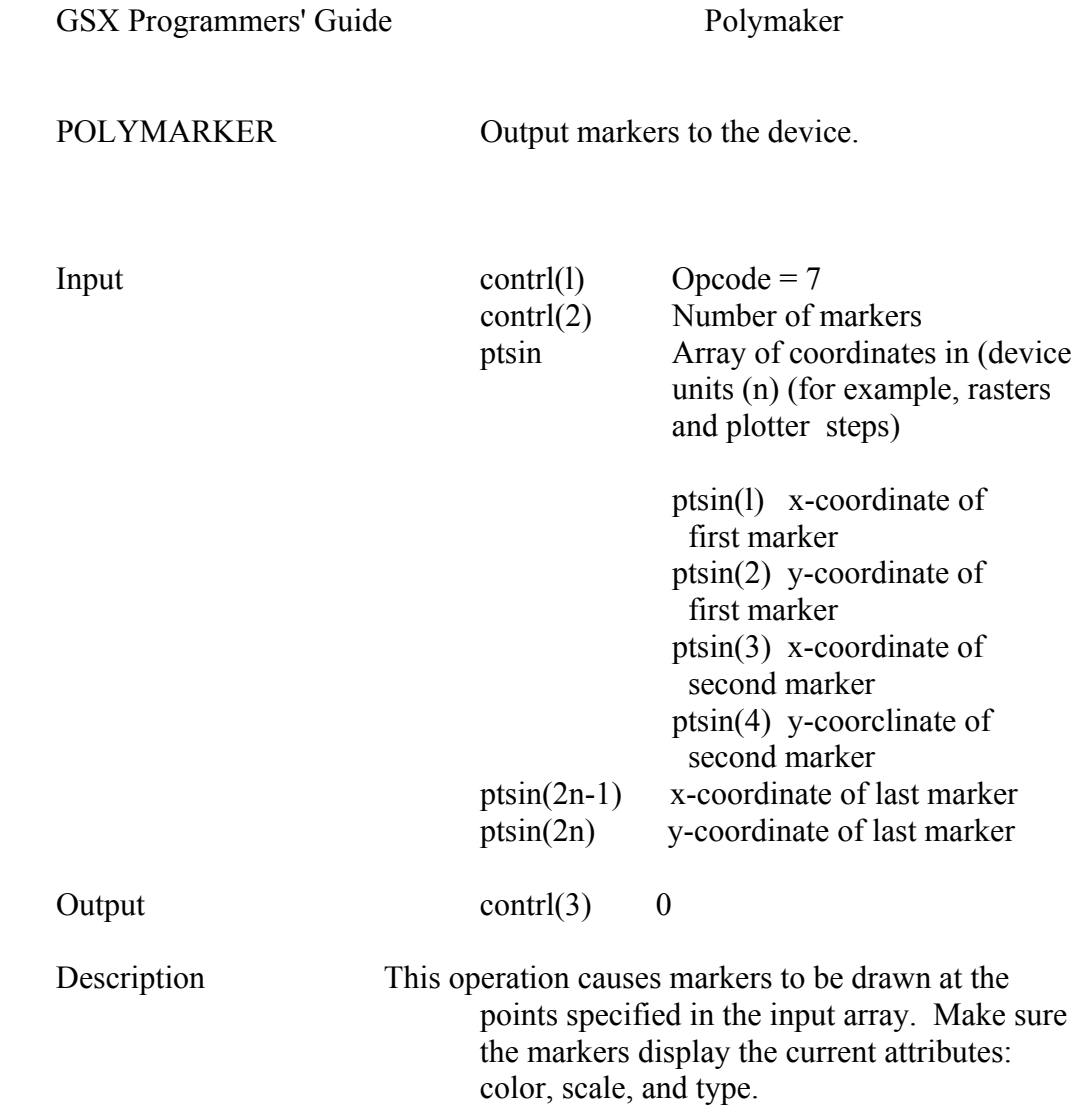

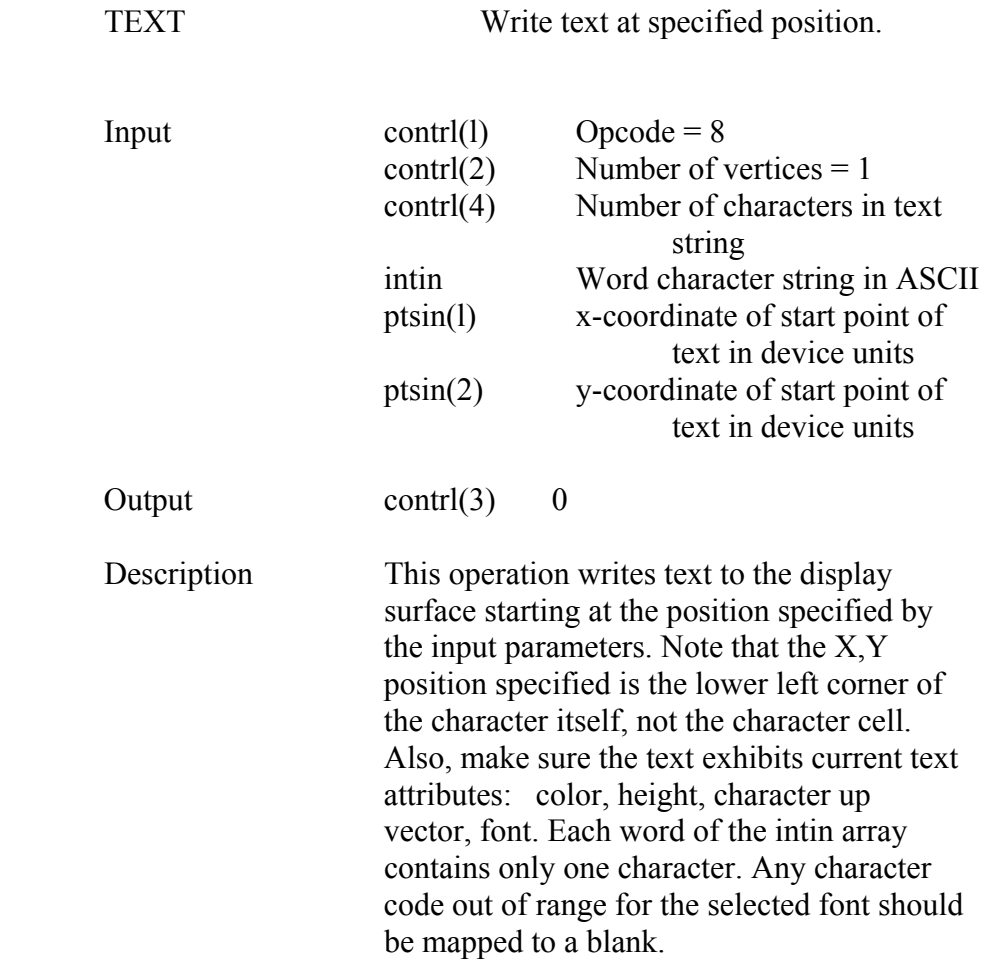

GSX Programmers' Guide Filled Area

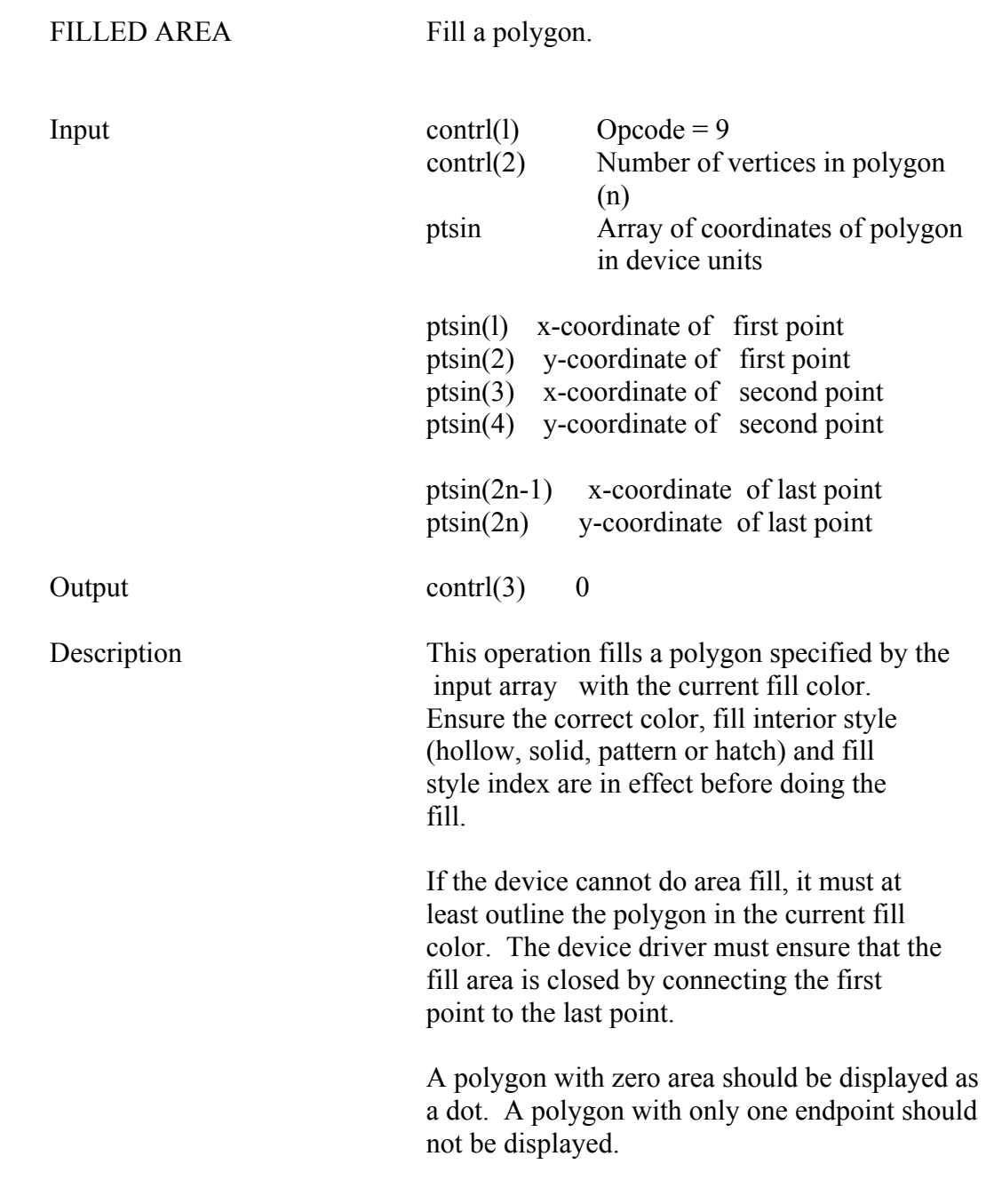
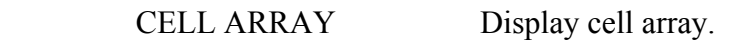

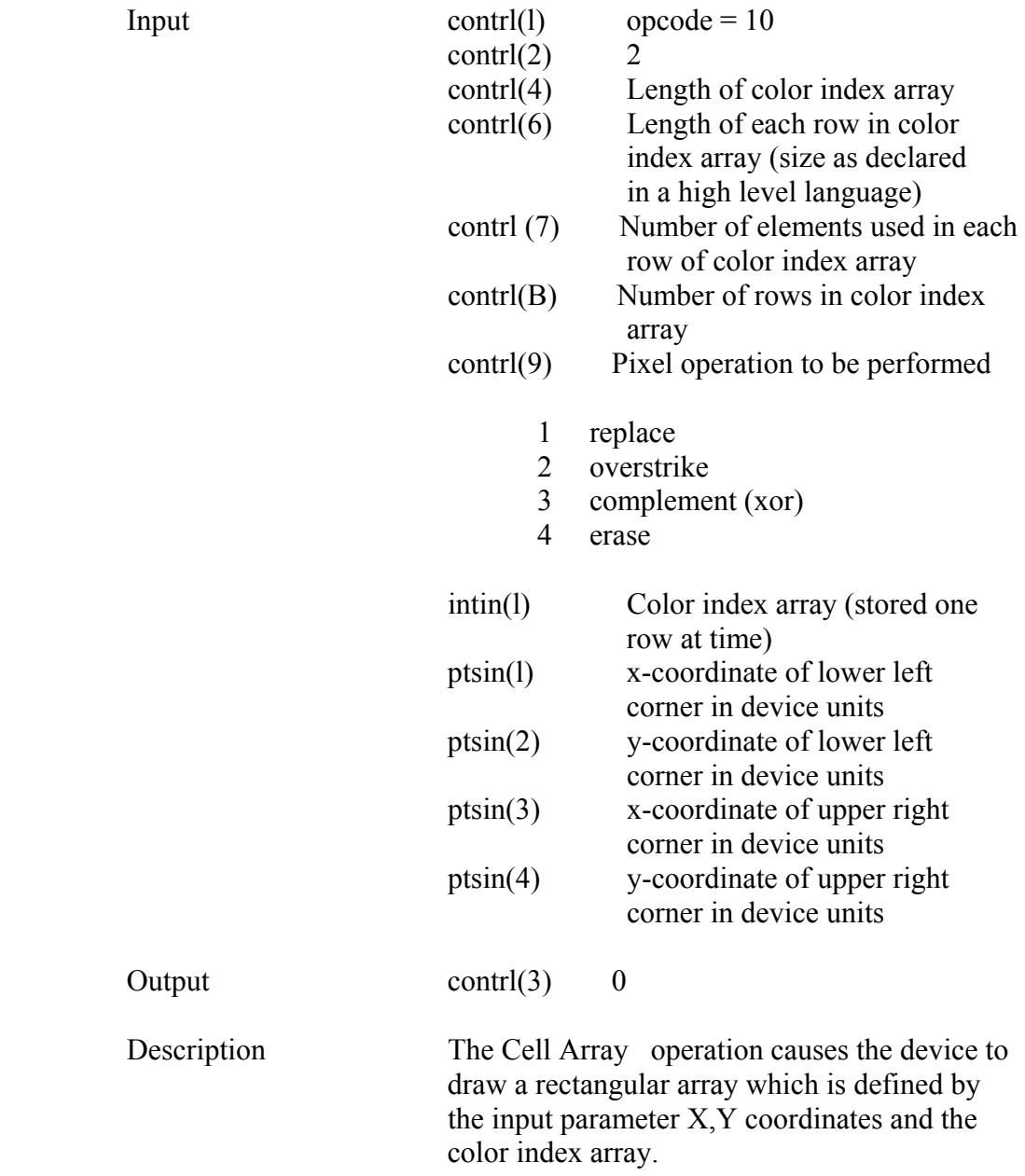

#### GSX Programmer's Guide Cell Array

 The extents of the cell are defined by the lower left-hand and the upper right-hand X,Y coordinates. Within the rectangle defined by those points, the color index array specifies colors for individual components of the cell.

 Each row of the color index array should be expanded to fill the entire width of the rectangle specified if necessary, via pixel replication. Each row of the color index array should also be replicated the appropriate number of times to fill the entire height of the rectangular area.

 If the device cannot do cell arrays it must at least outline the area in the current line color.

 GENERALLIZED Output a primitive display element. DRAWING PRIMITIVE (GDP)

Input contrl(l) Opcode =  $11$ 

contrl(2) Number of vertices in ptsin contrl(4) Length of input array intin contrl(6) Primitive id 1 -- BAR -- uses f ill area attributes (interior style , f ill style, f ill color) 2 -- ARC uses n e attributes (c o o r linetype, width) 3 -- PIE SLICE -- uses fill area attributes (interior style, fill style, fill color) 4 -- CIRCLE -- uses f ill area attributes (interior sty1e , f ill style, fill color) 5 -- PRINT GRAPHIC CHARACTERS (RULING CHARACTERS) 6 -- 7 are unused but reserved for future expansion 8 -- 1 0 are unused and available for use ptsin -- Array of coordinates for GDP ptsin(l) -- x-coordinate of first point ptsin(2) -- y-coordinate of first point

C-29

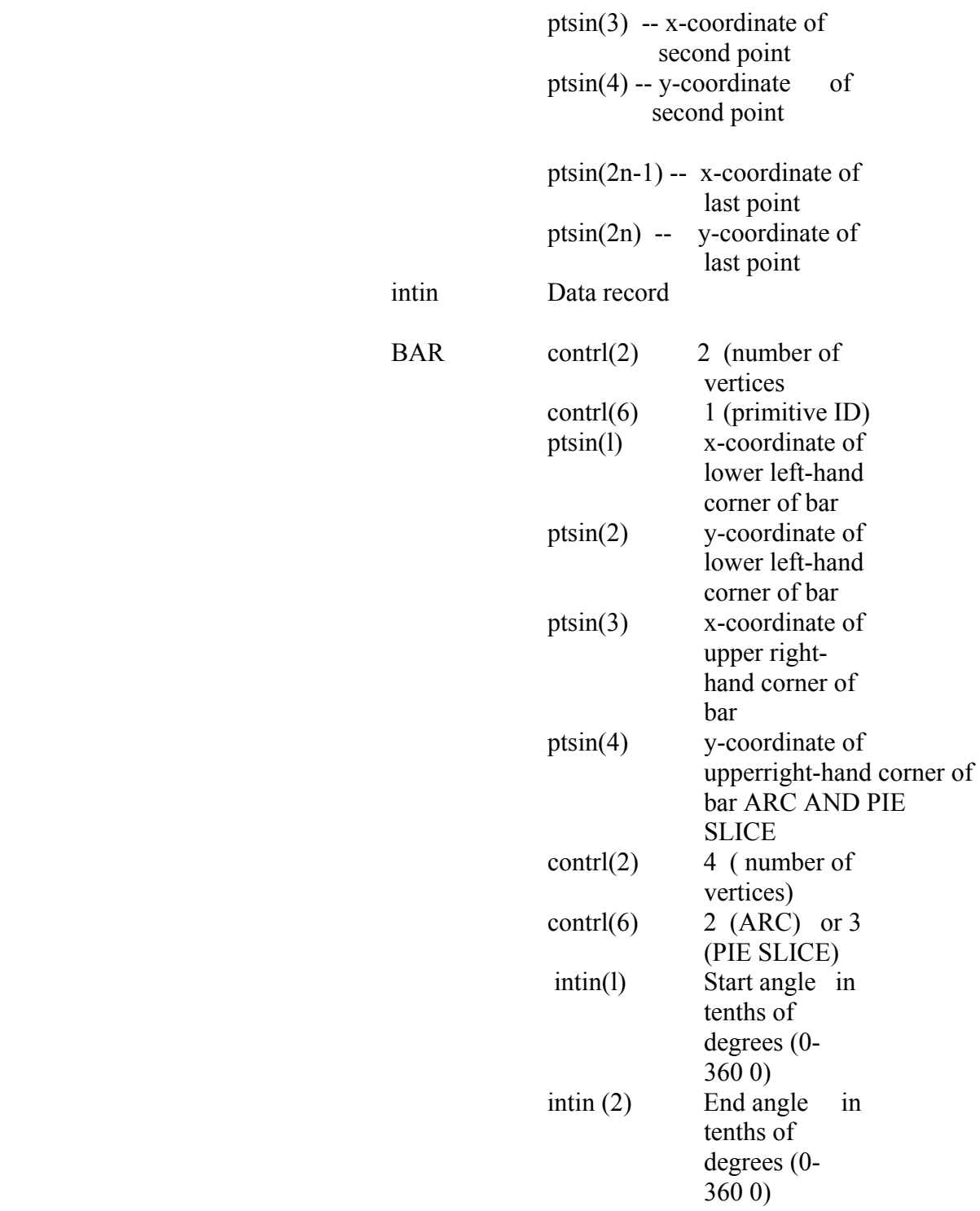

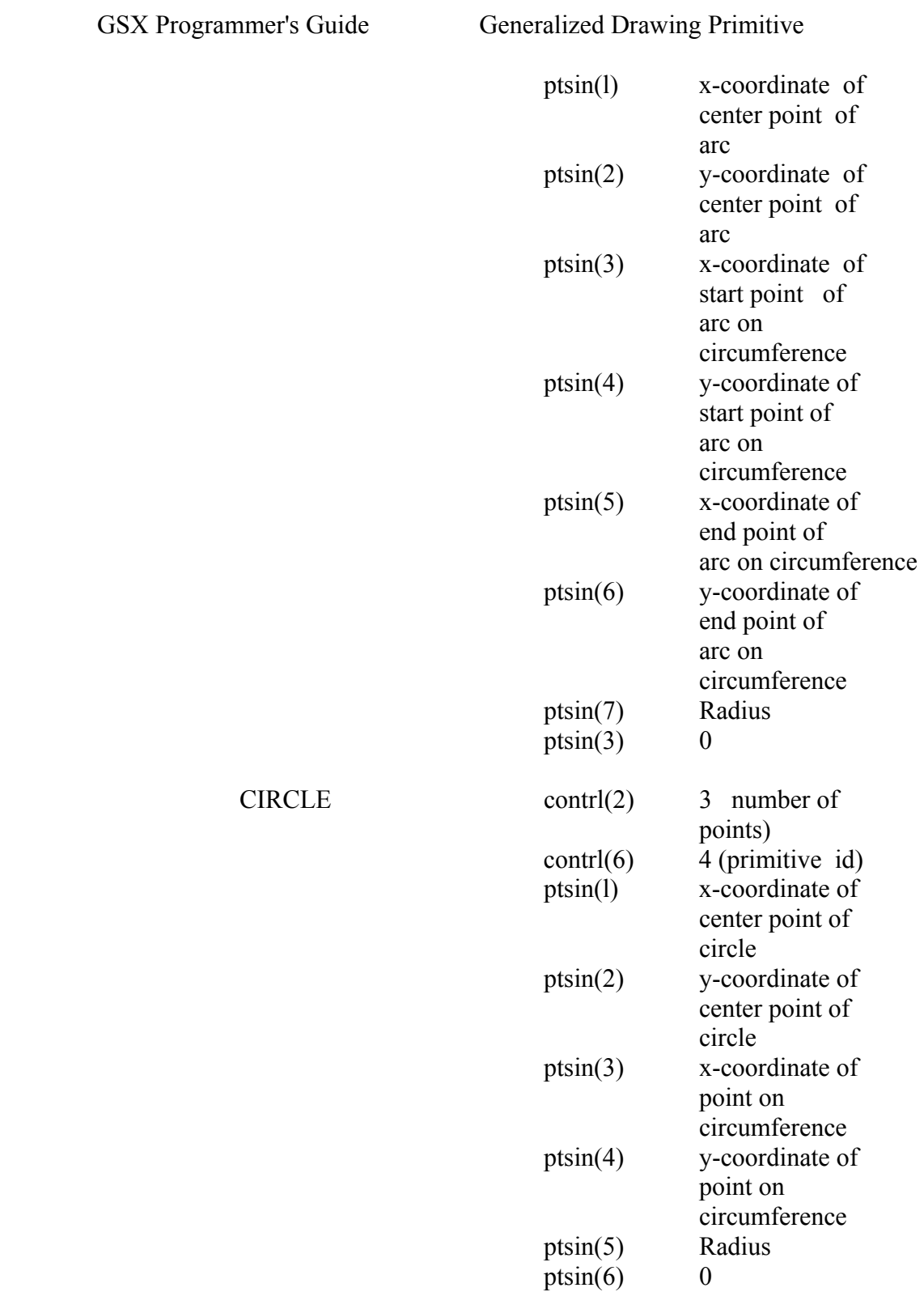

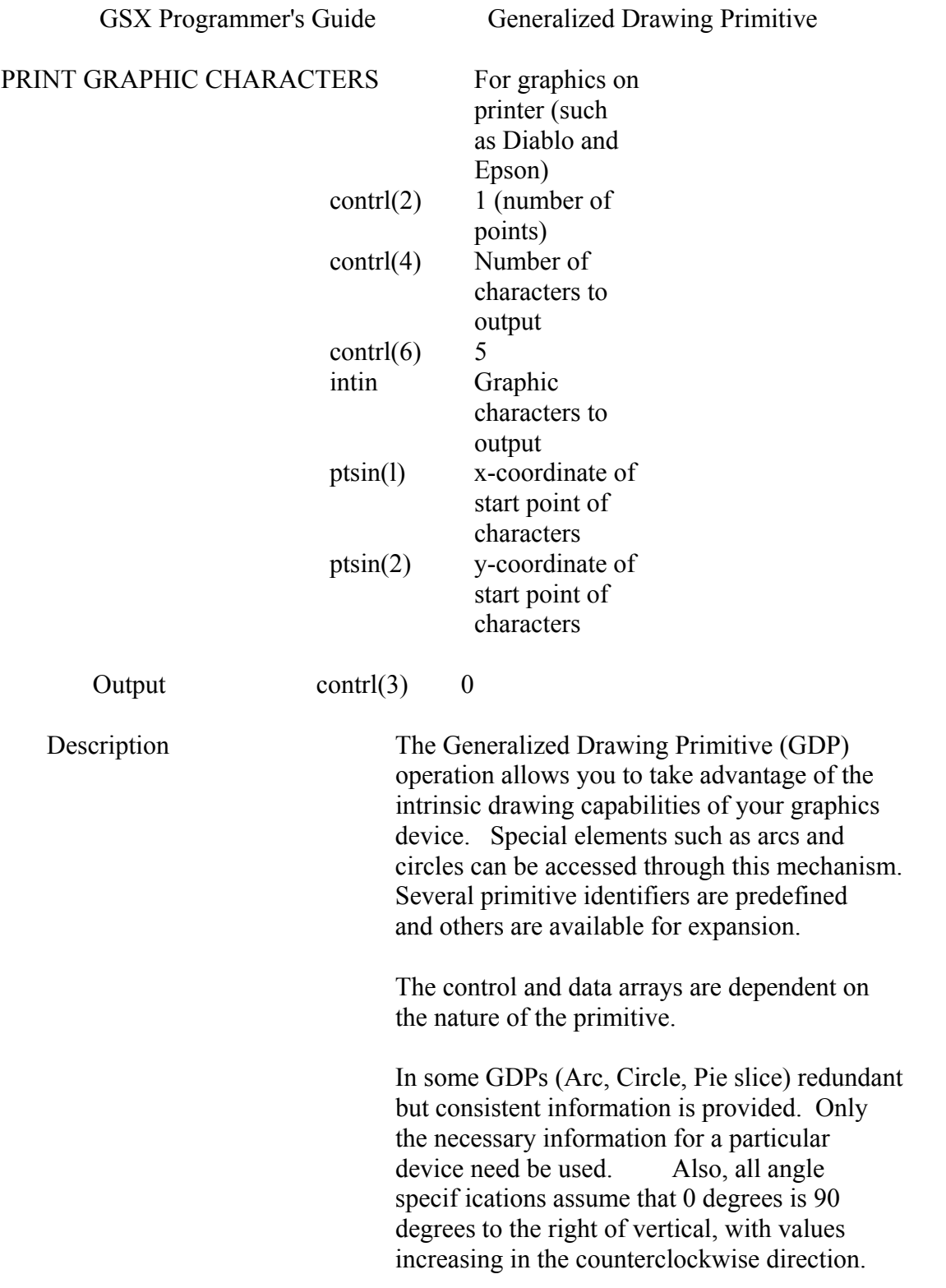

# GSX Programmer's Guide Set Character Height

#### SET CHARACTER Set character height. **HEIGHT**

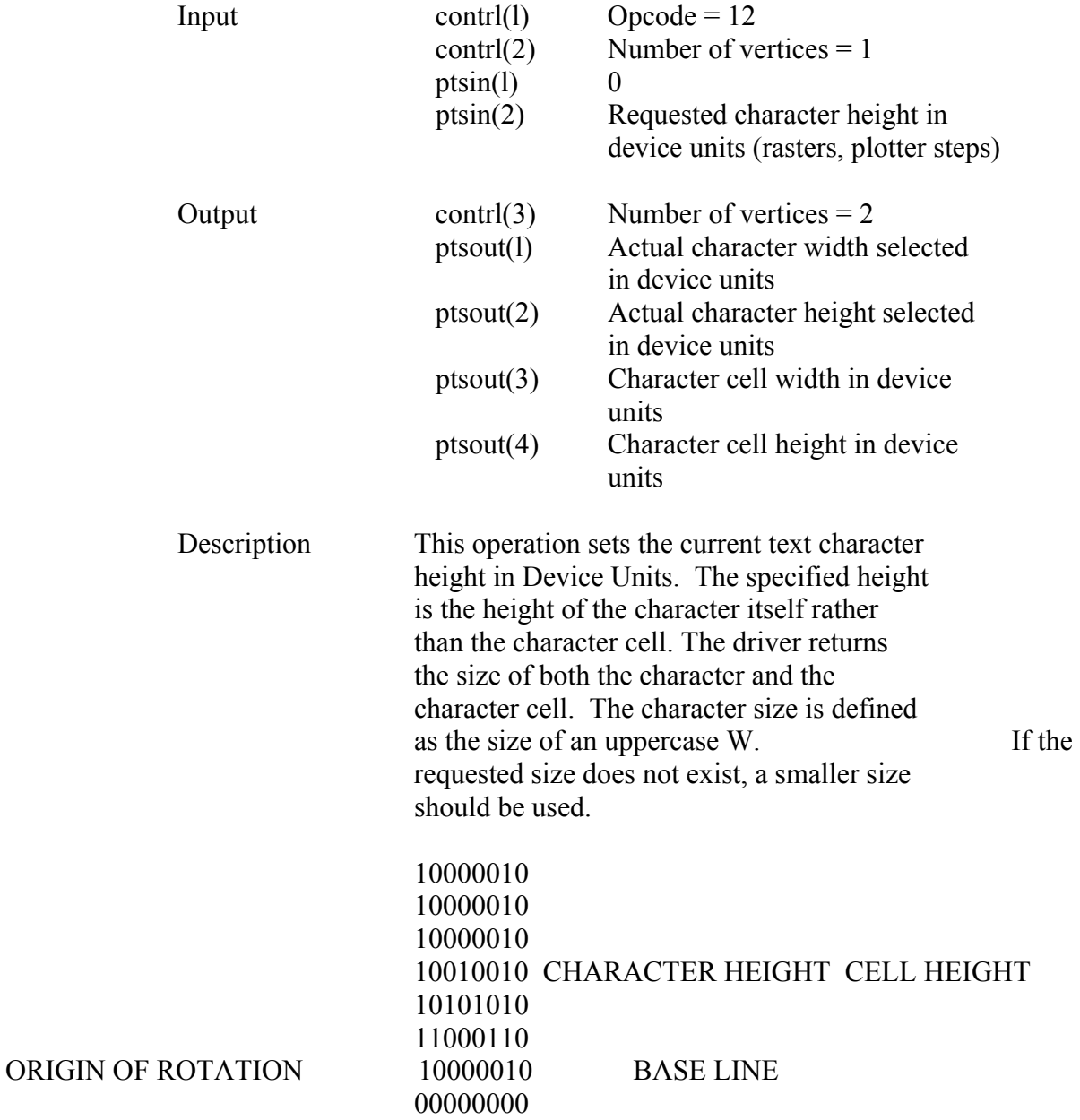

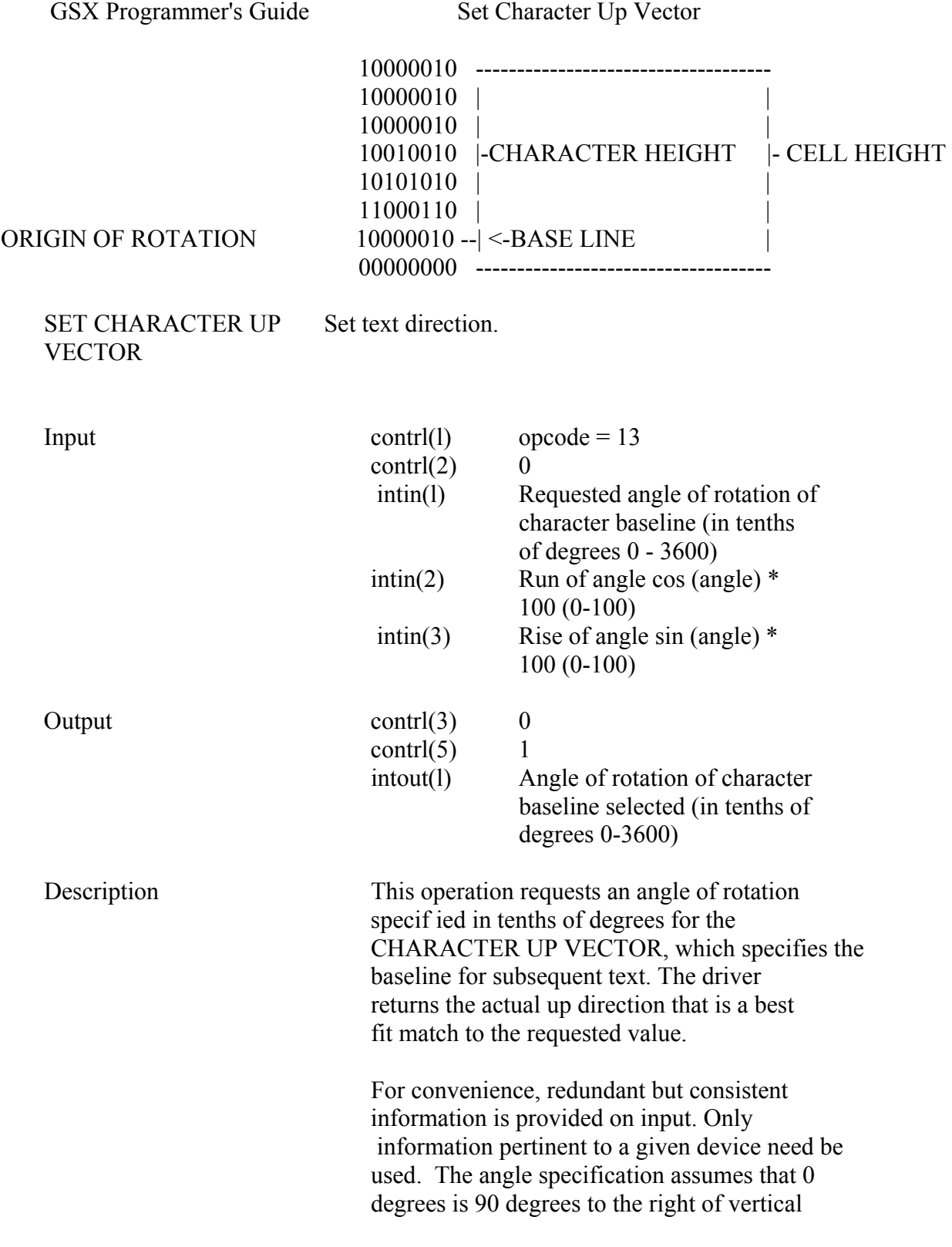

 (east on a compass), with angles increasing in the counterclockwise direction.

$$
\begin{array}{c|c}\n 90 \\
& | \\
180 \text{---}0 \\
& | \\
270\n \end{array}
$$

REPRESENTATION

SET COLOR Specify color index value.

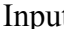

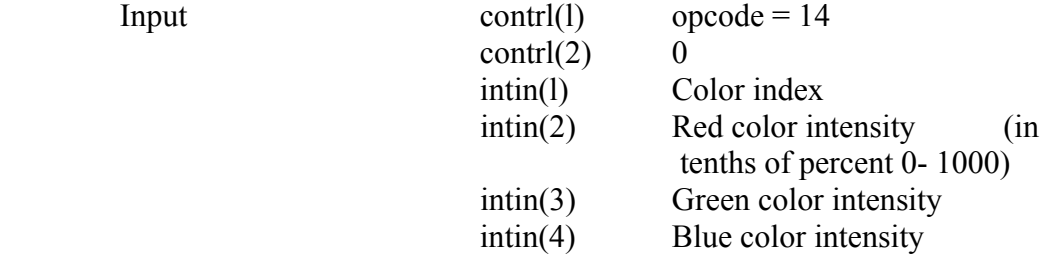

Output contrl(3) 0

 Description This operation associates a color index with the color specified in RGB units. At least two color indexes are required (black and white for monochrome). On a monochrome device, any percentage of color should be mapped to white. On color devices without palettes, a simple remapping of the color indexes is sufficient. On color devices with palettes, loading the palette map is the proper operation. If the color index requested is out of range, no operation is performed.

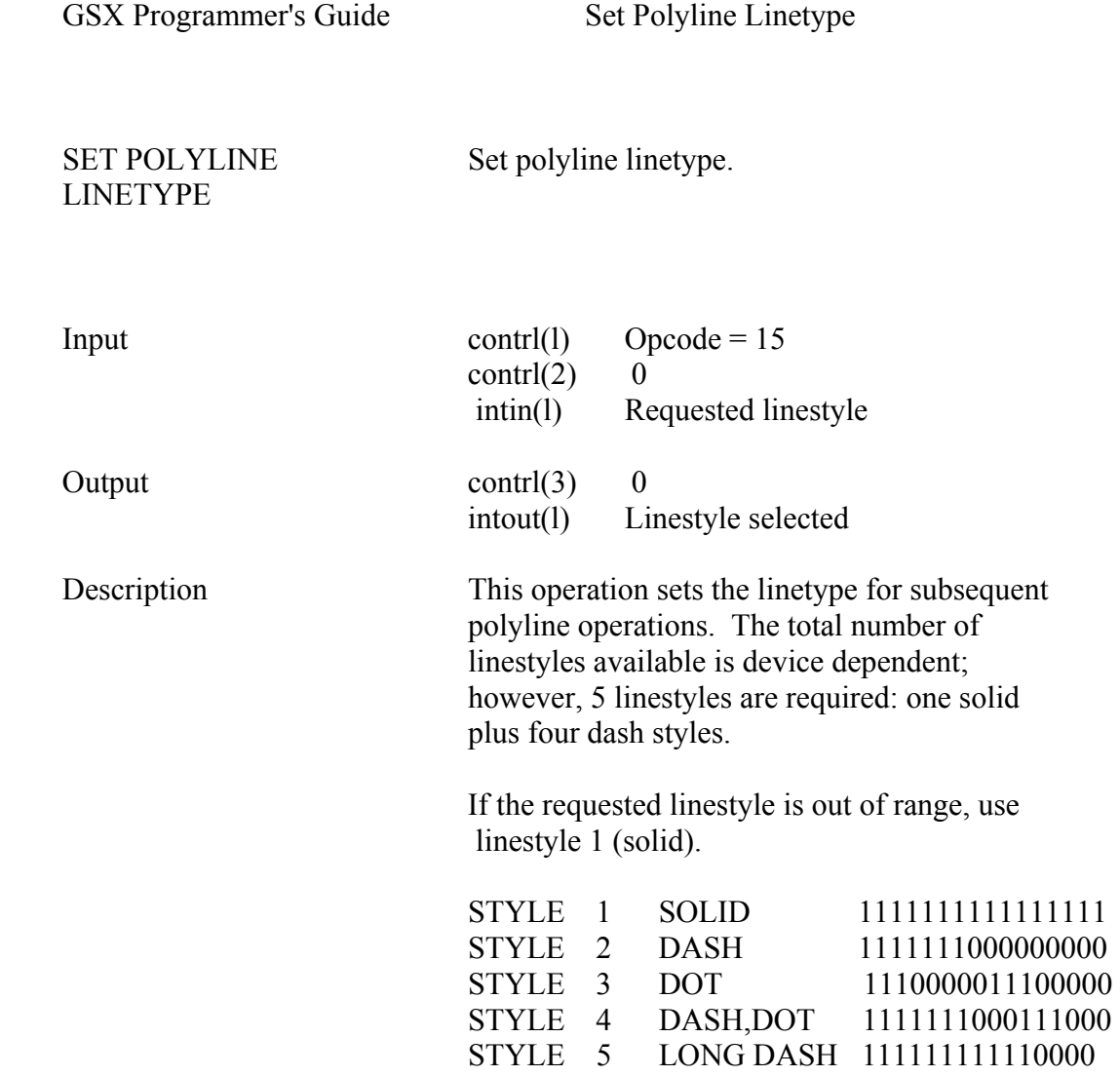

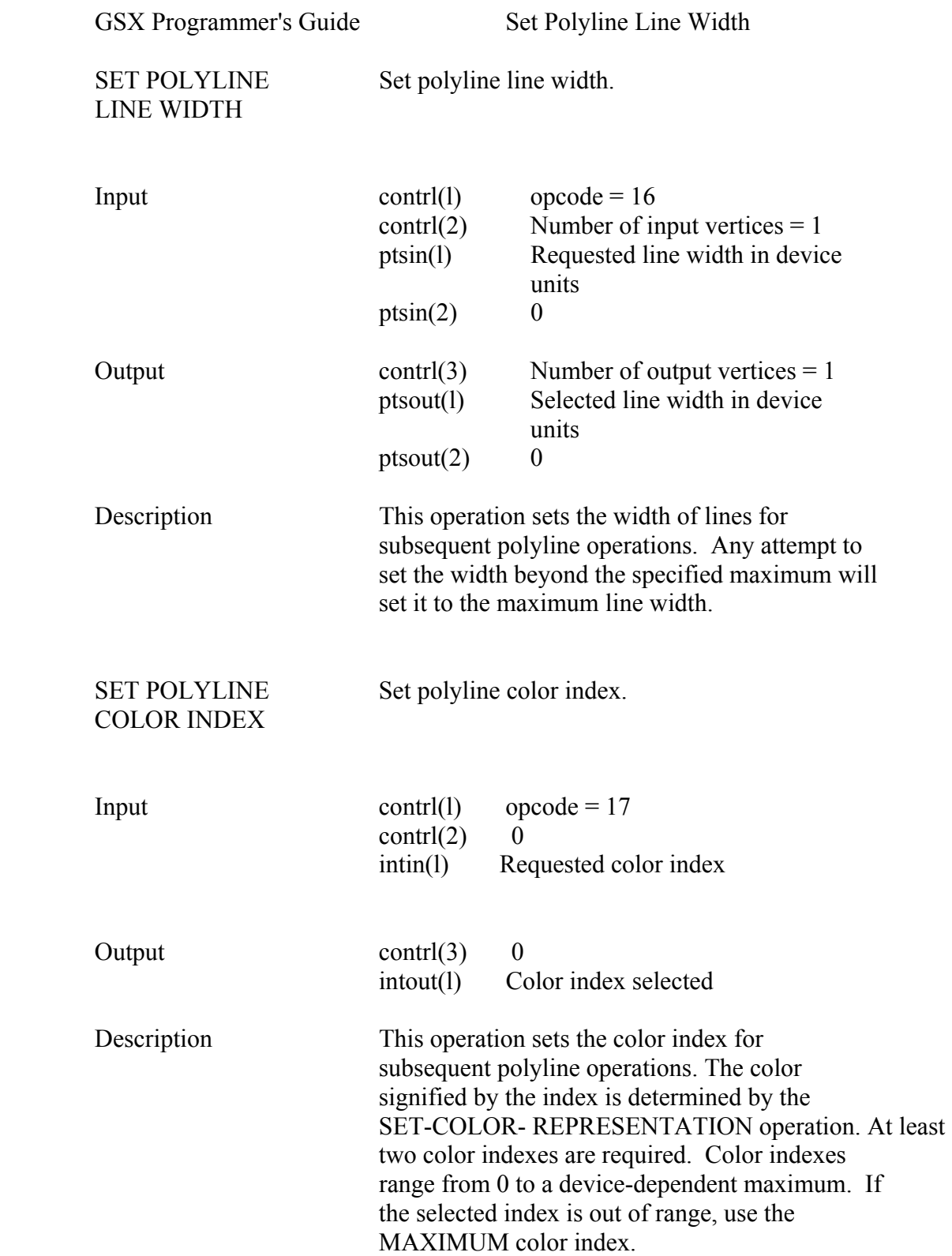

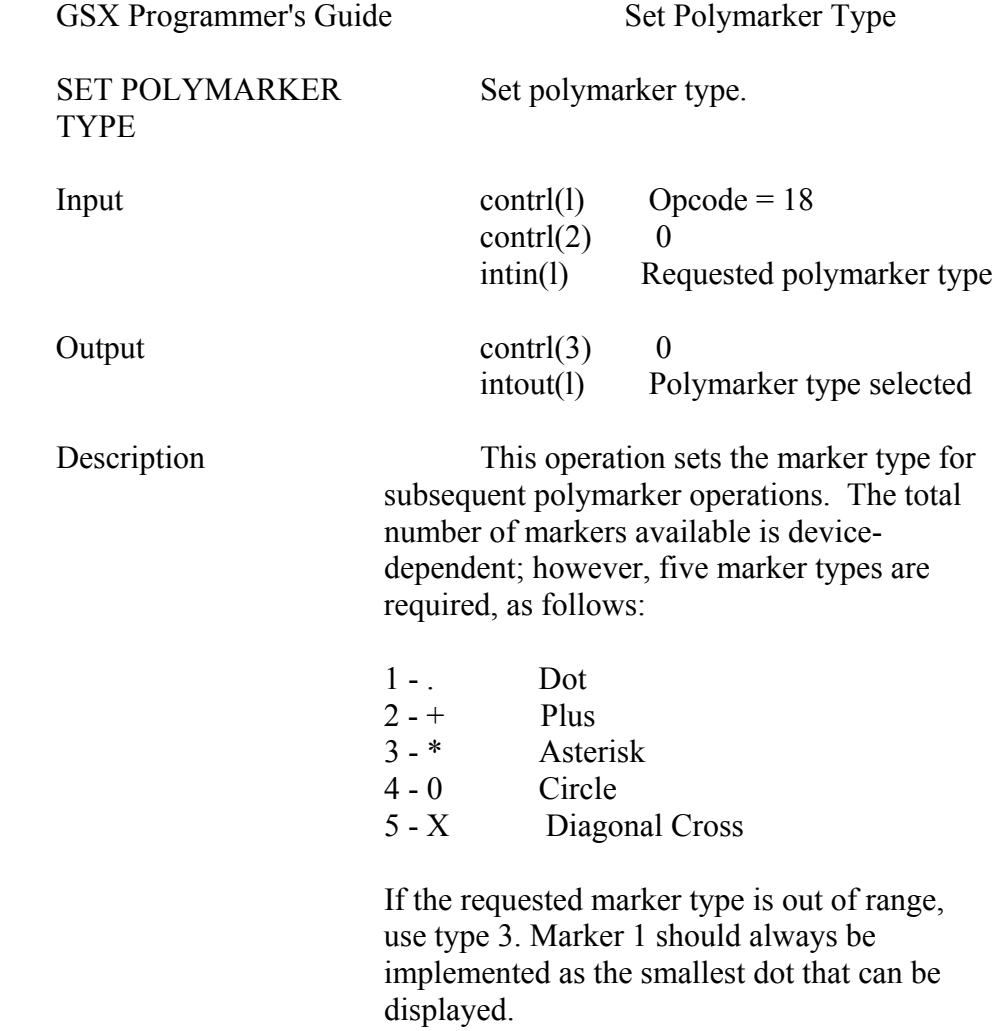

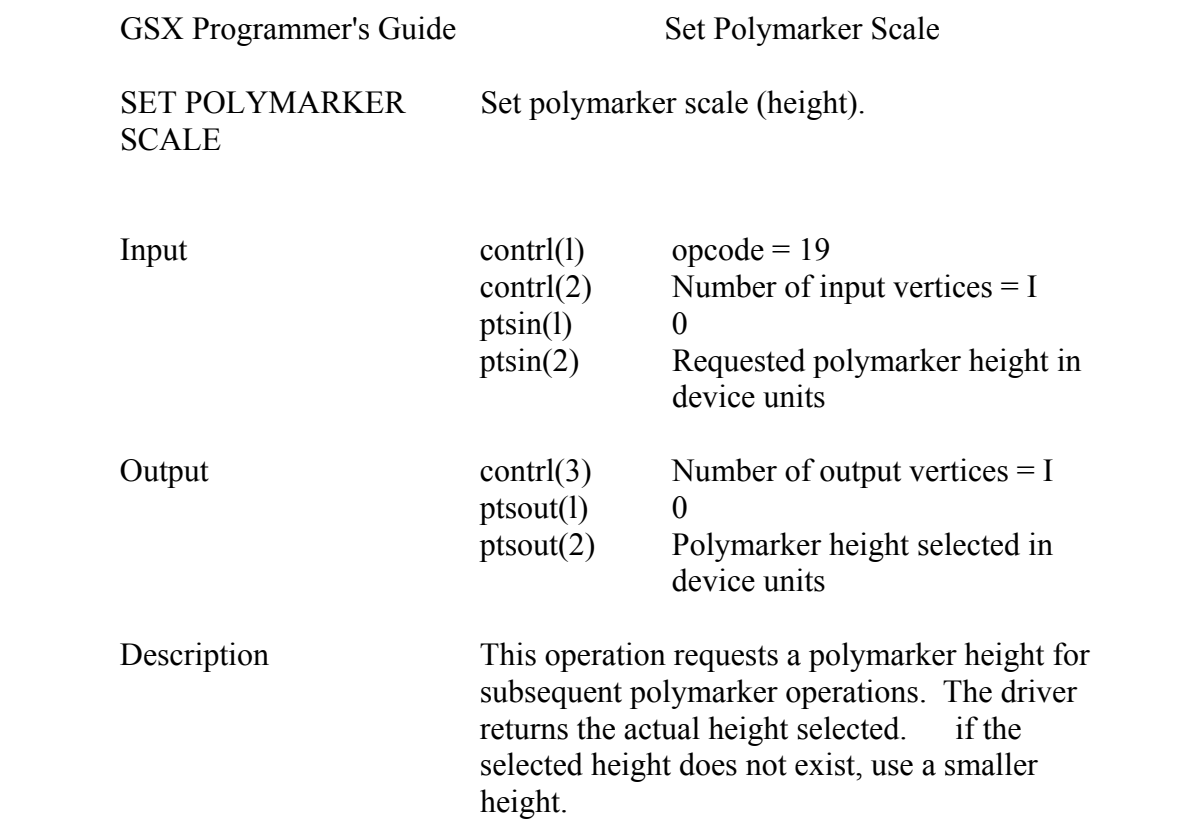

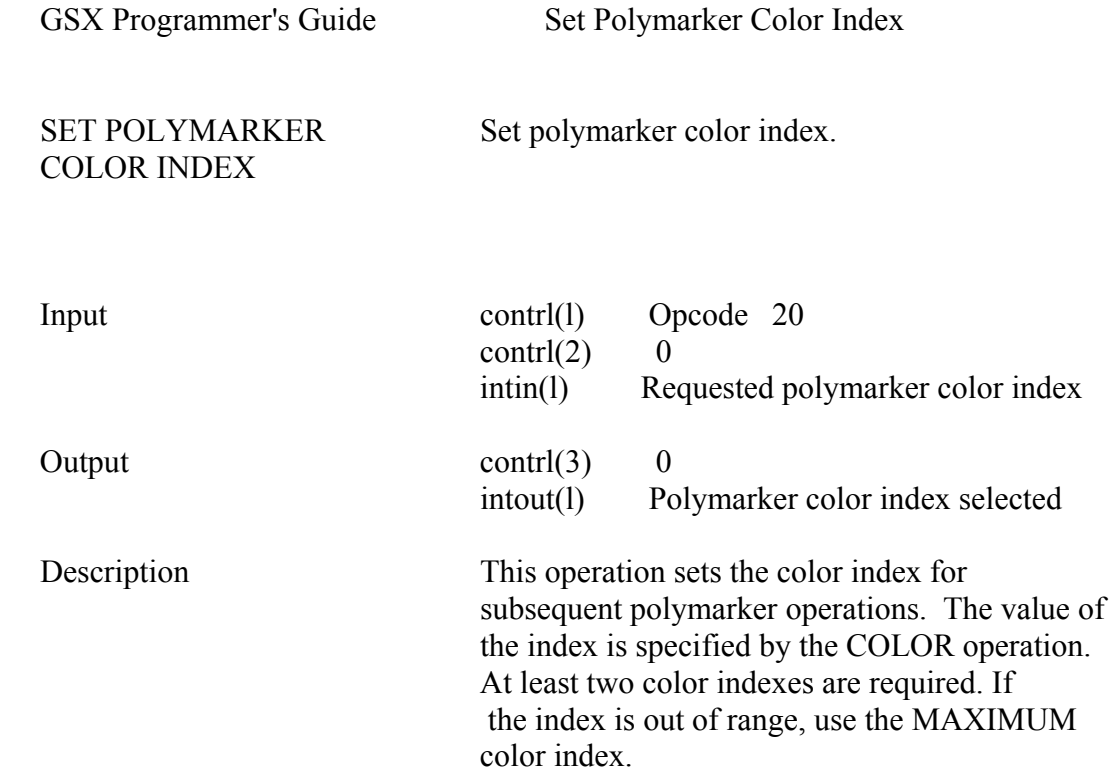

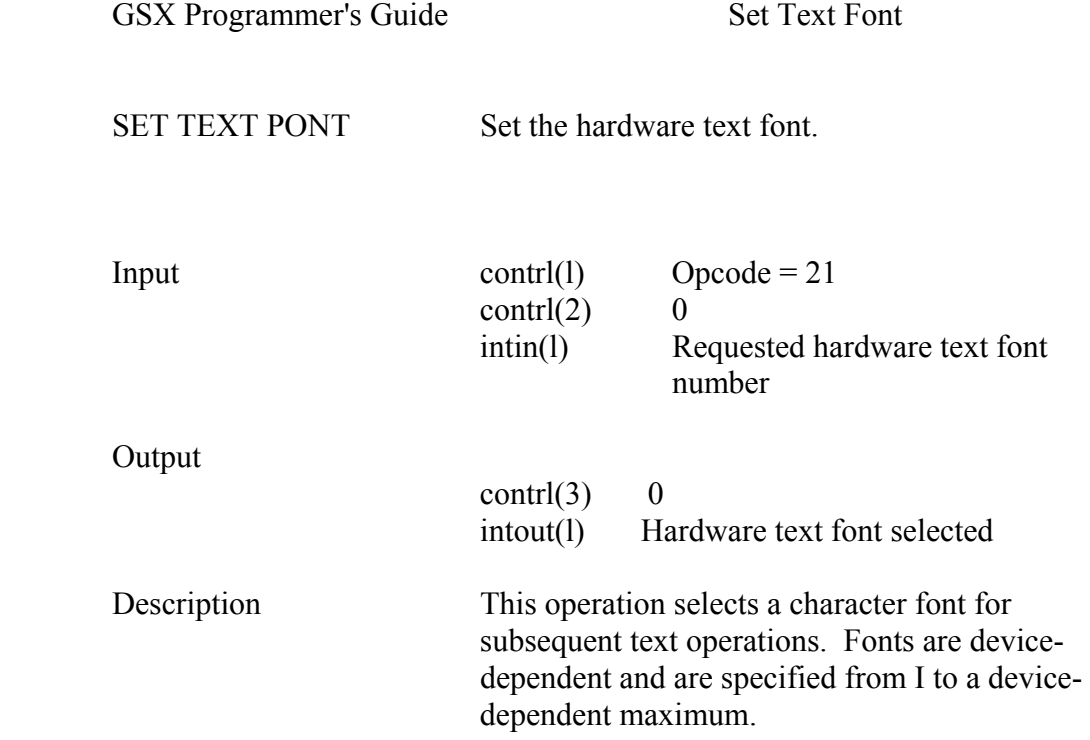

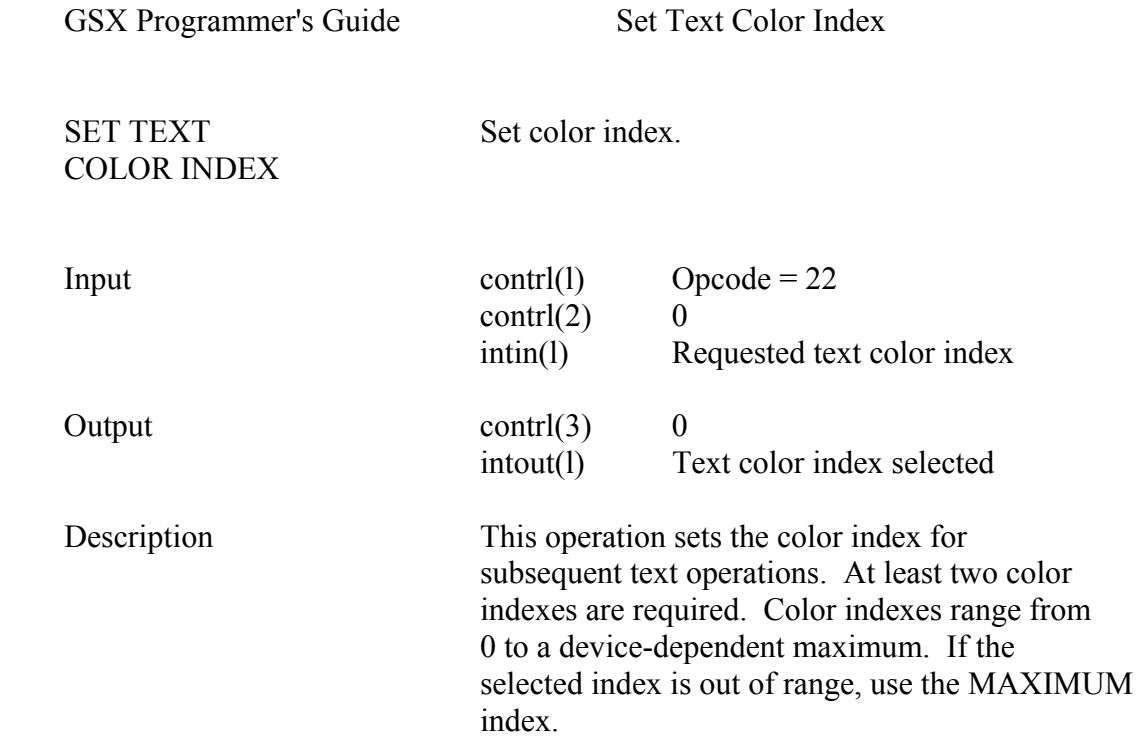

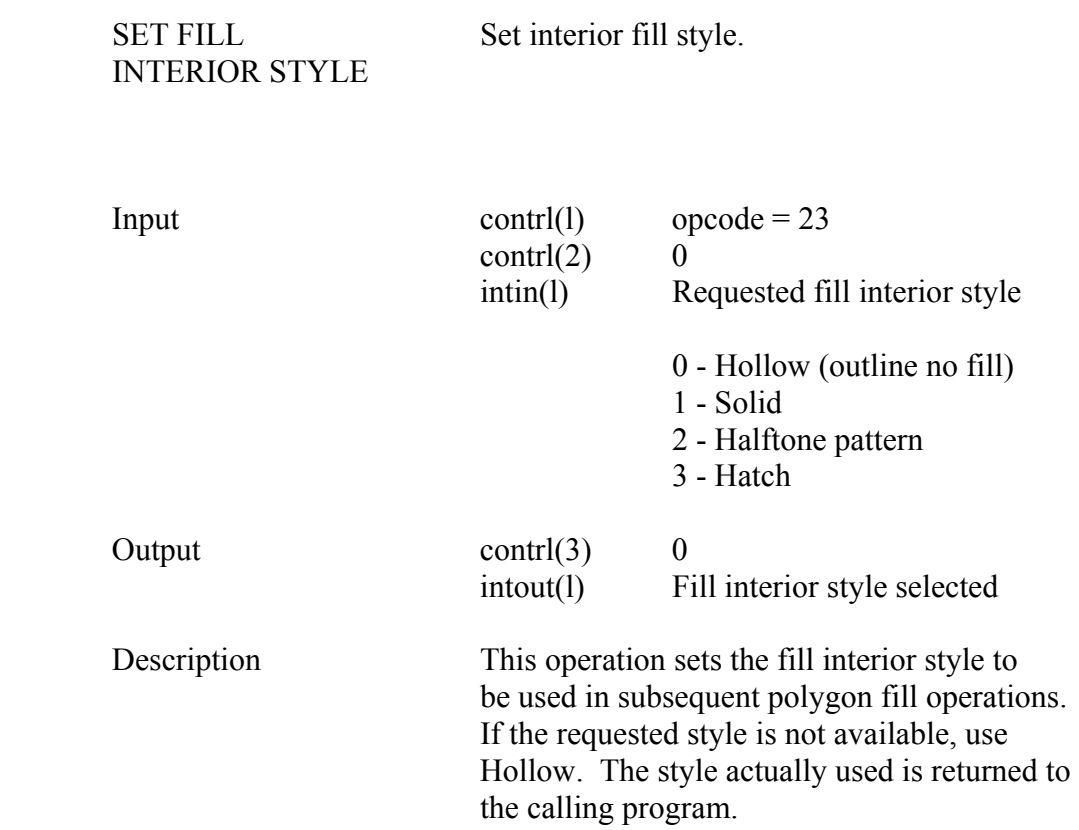

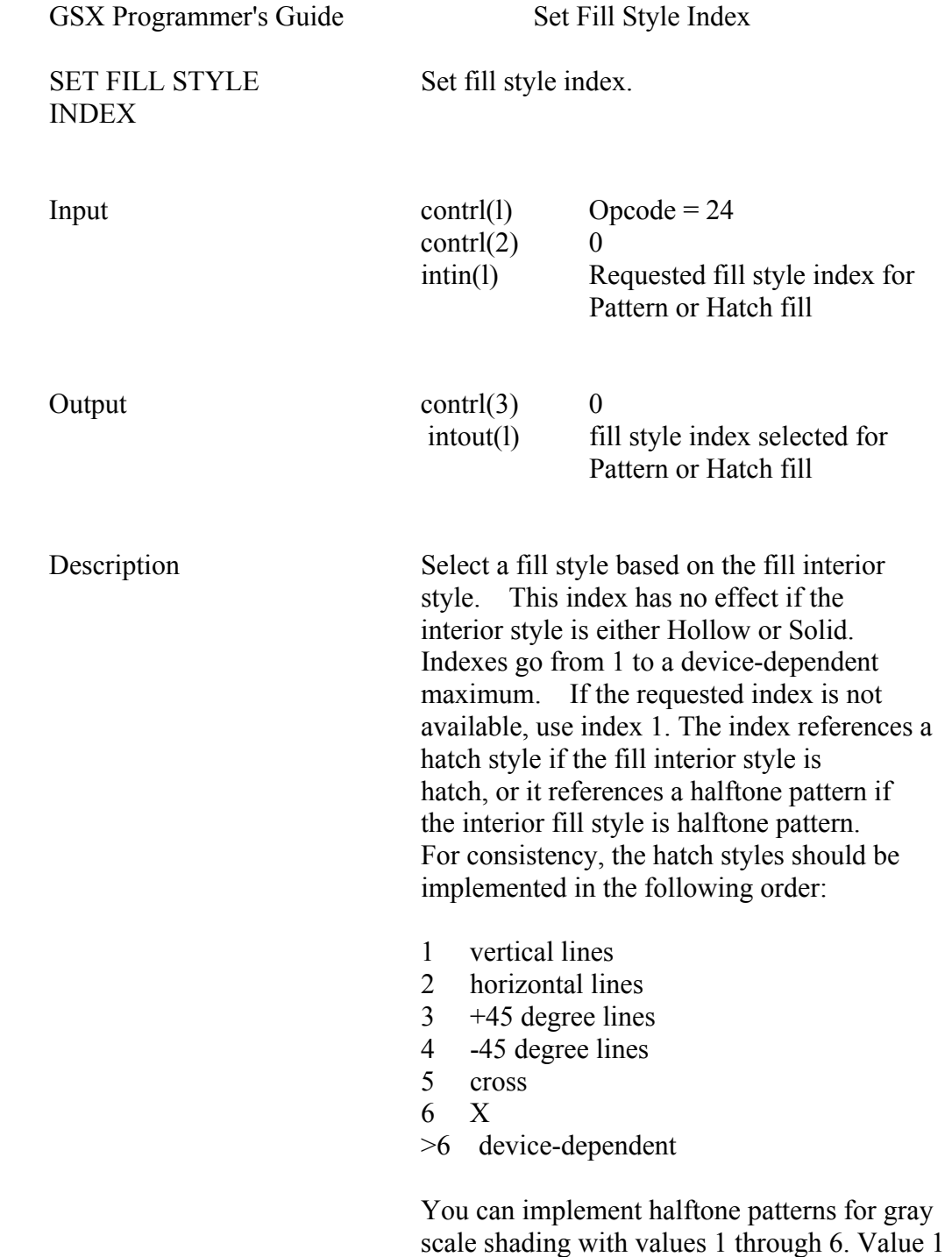

is the lightest, and 6 is the darkest.

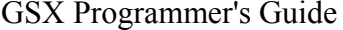

Set Fill Color Index

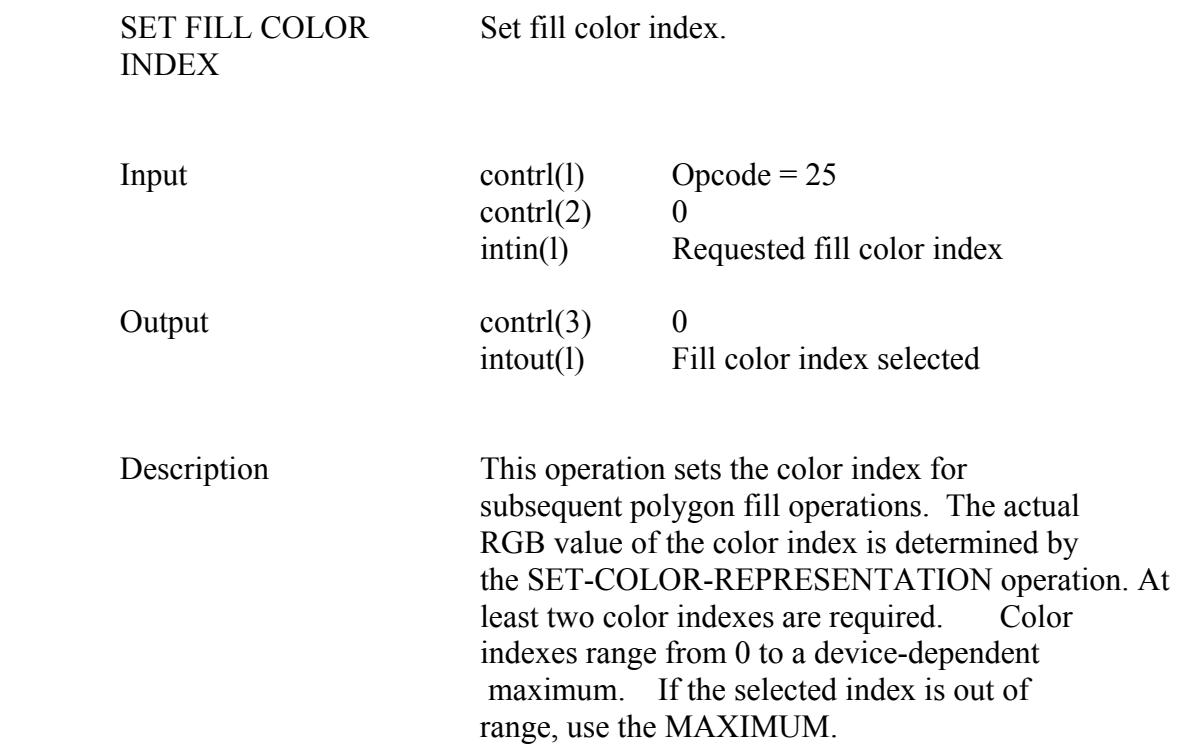

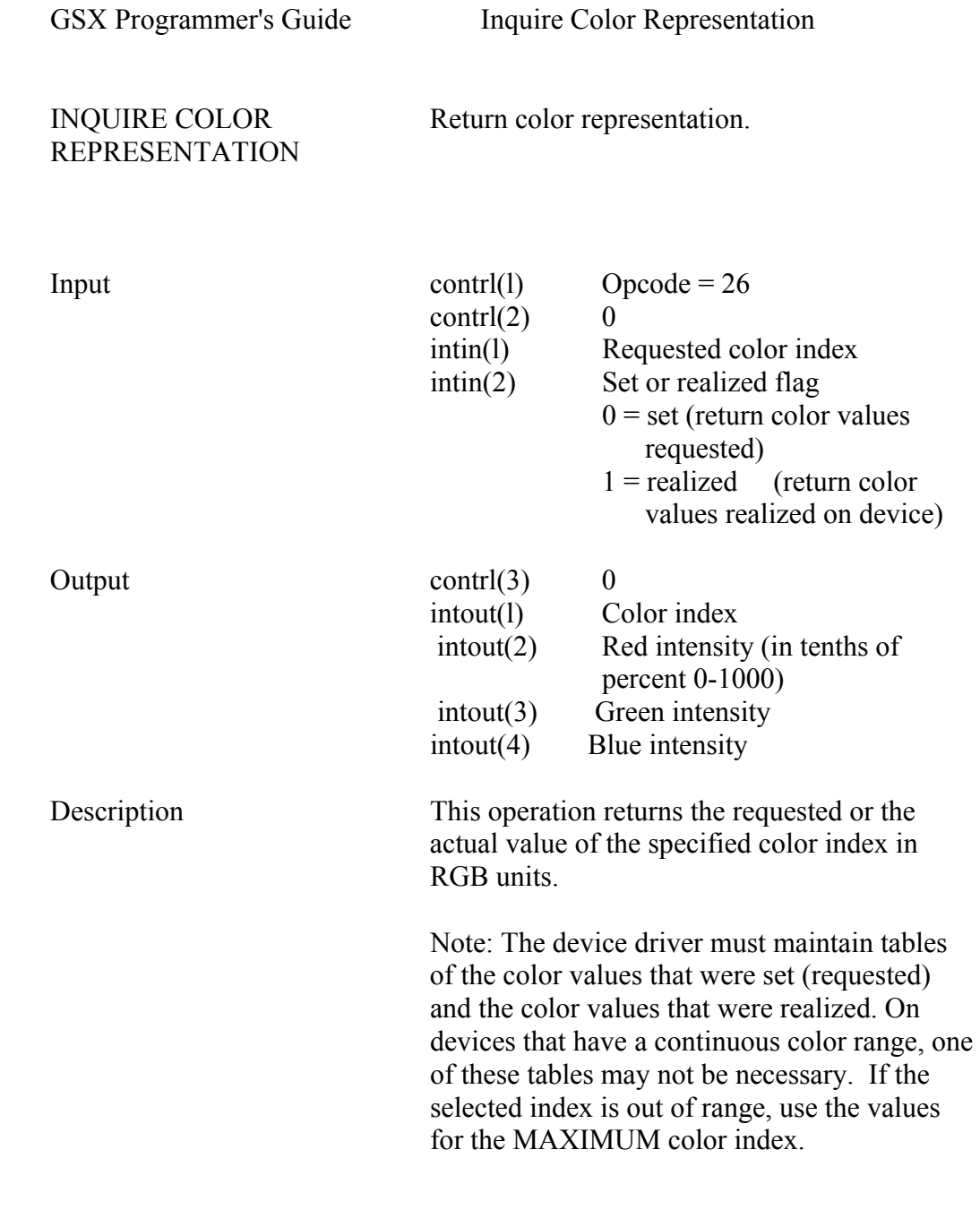

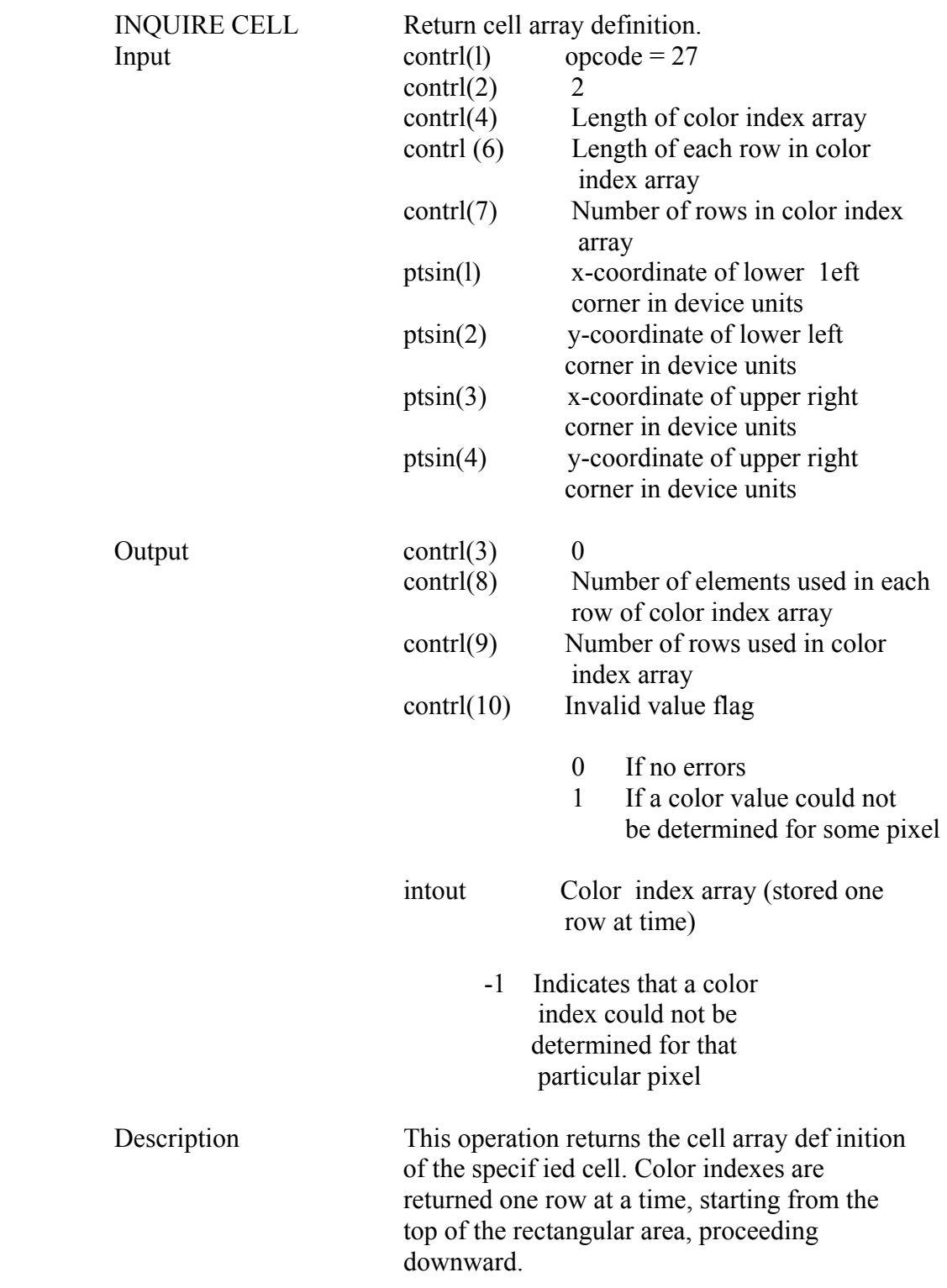

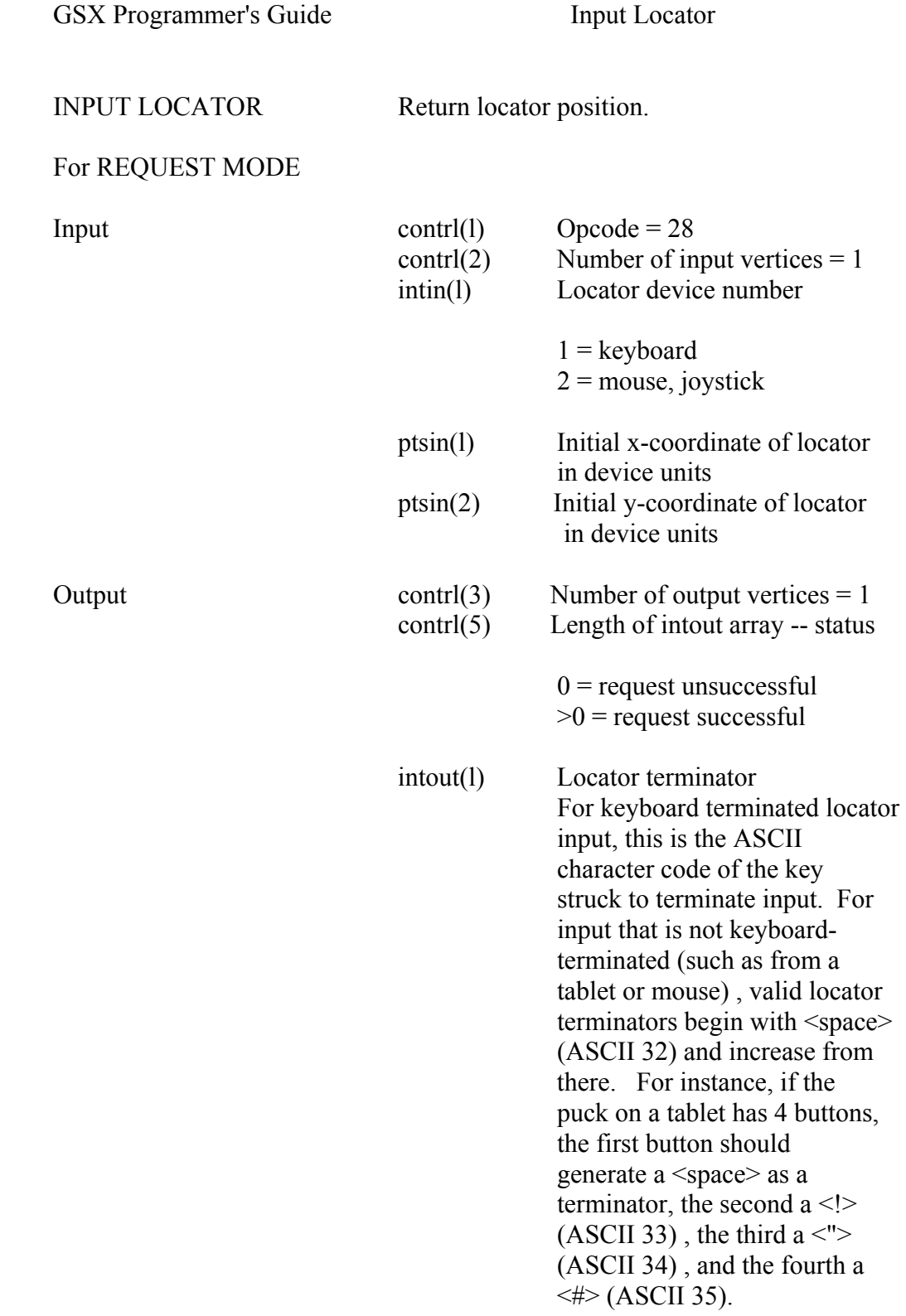

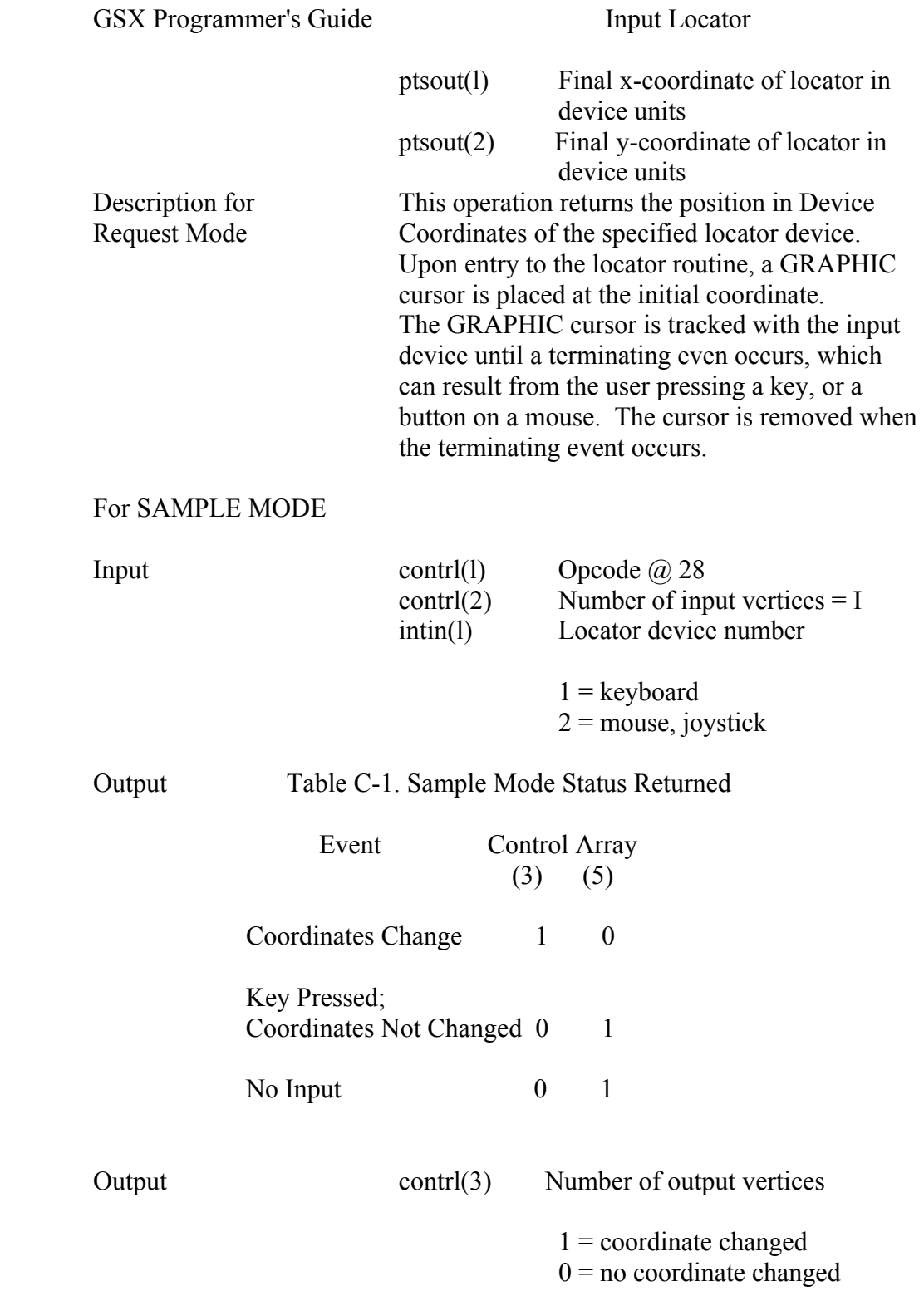

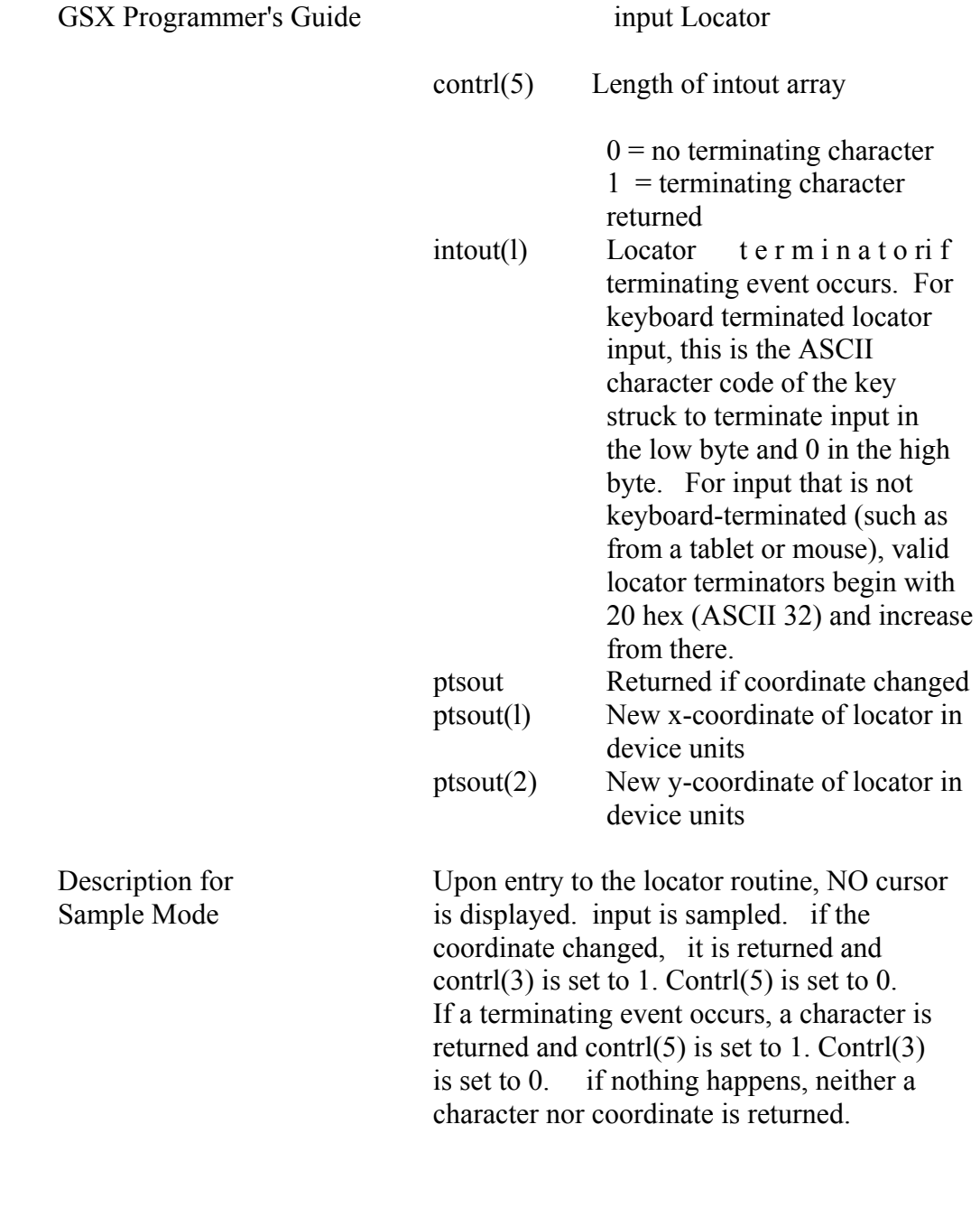

GSX Programmeris Guide Input Valuator

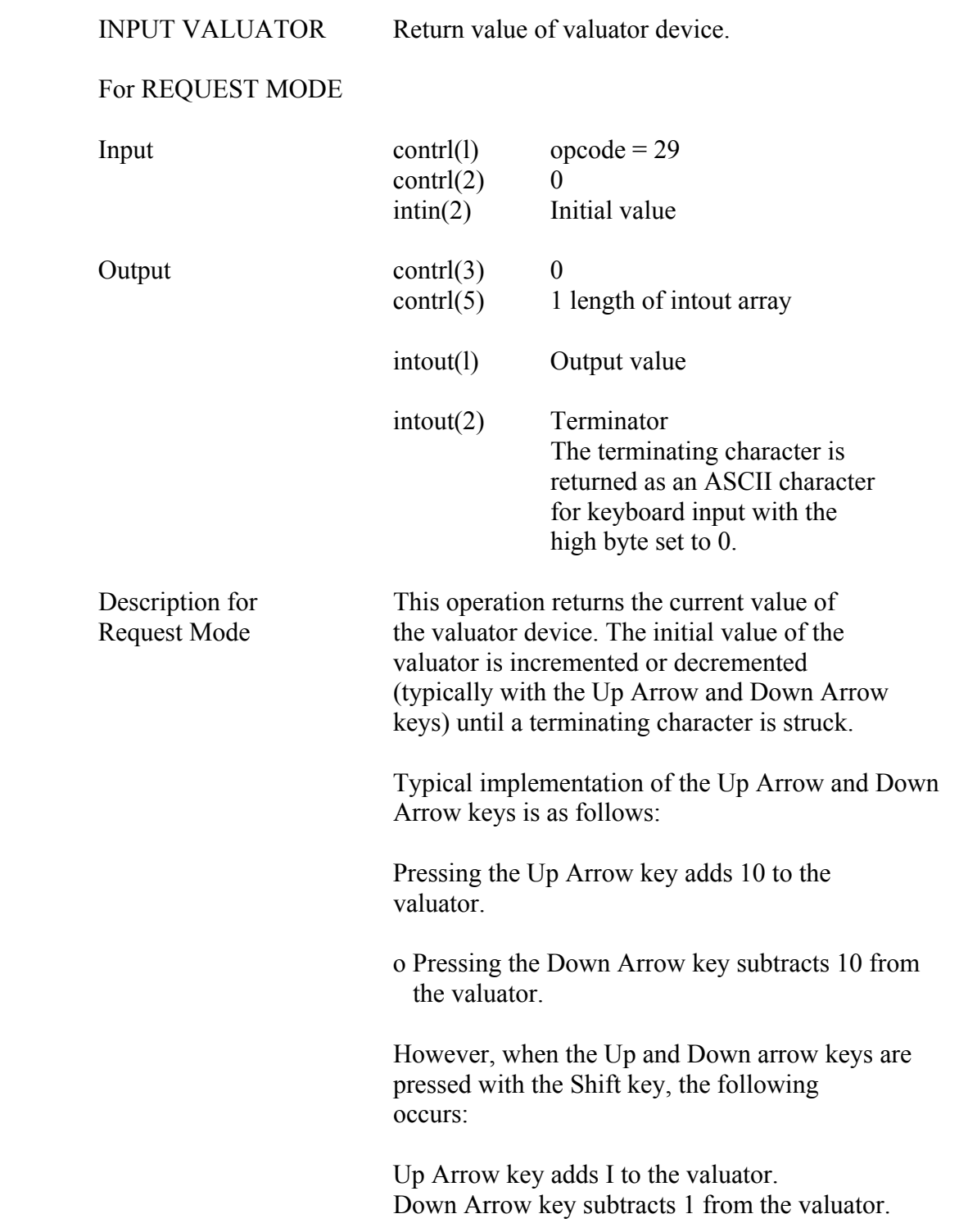

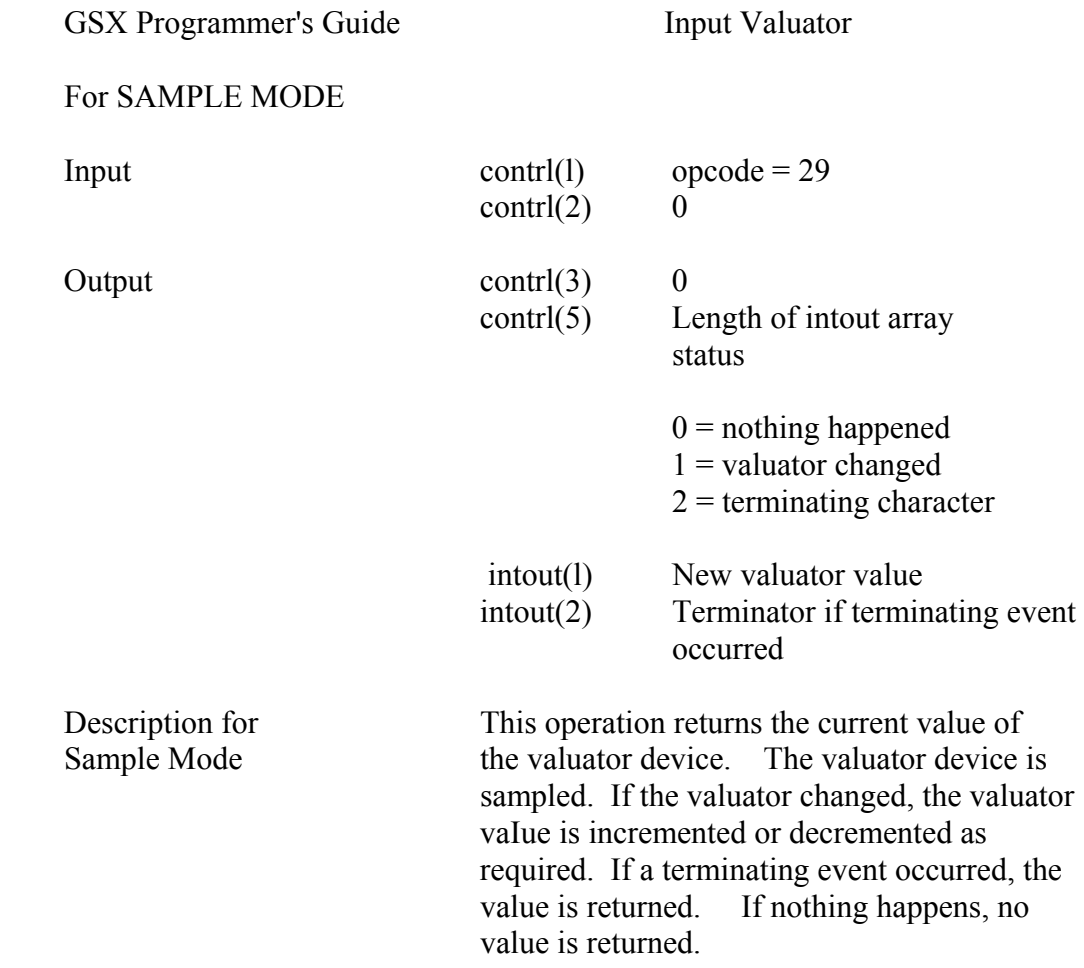

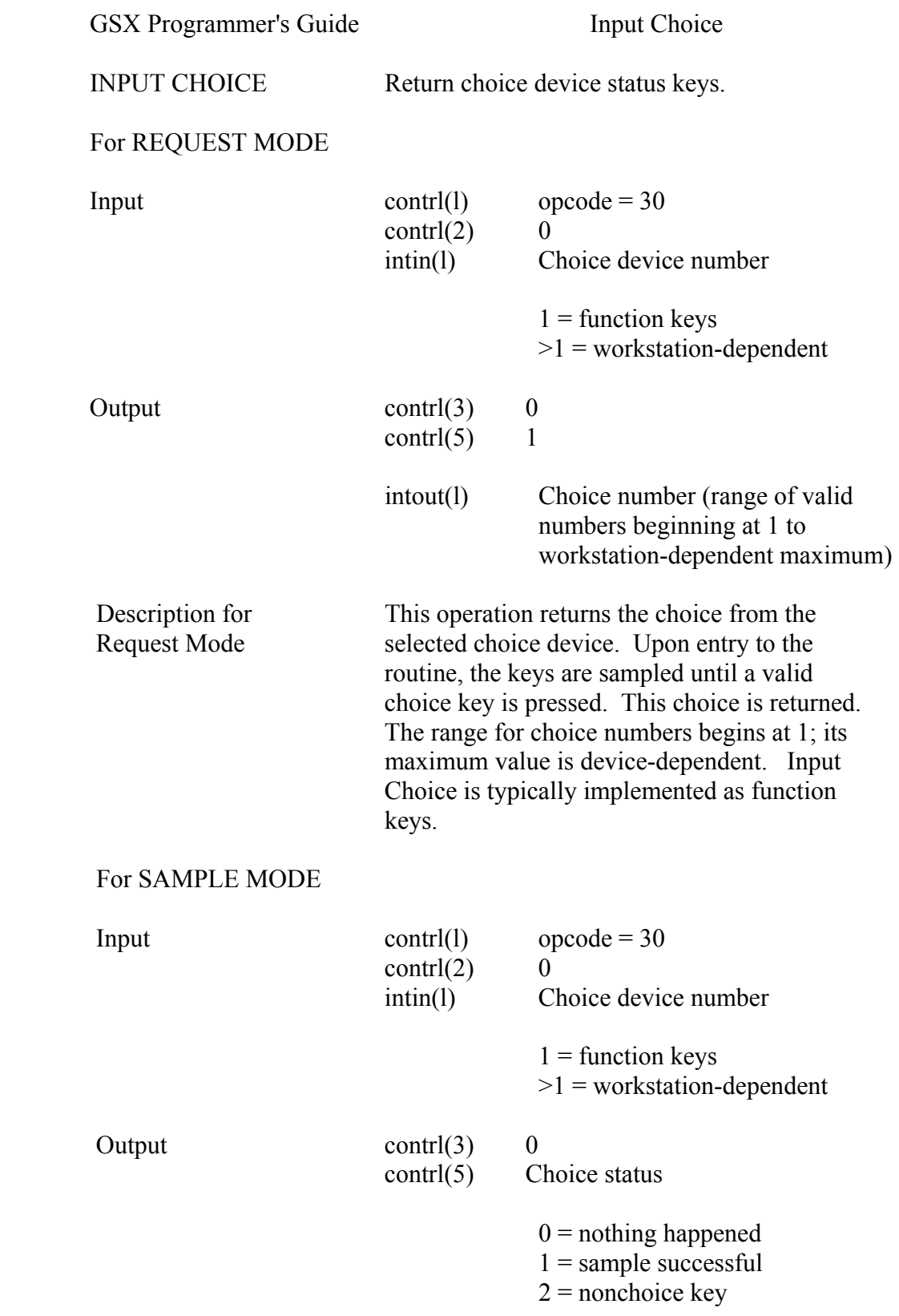

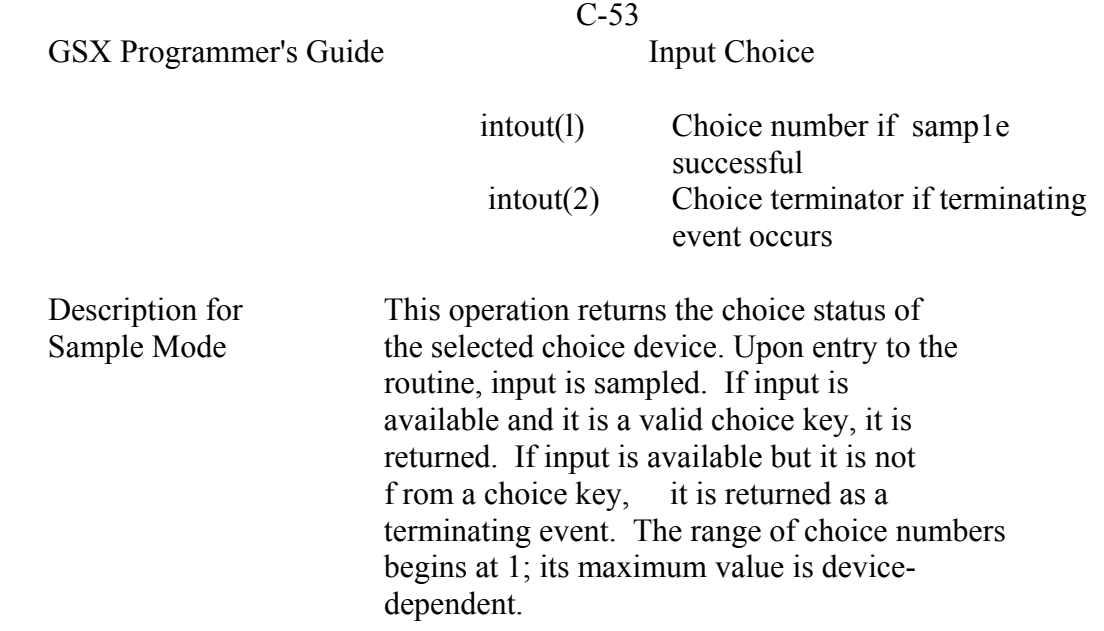

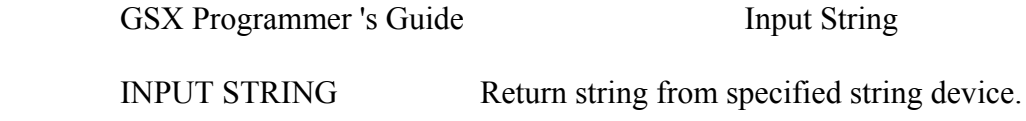

For REQUEST MODE

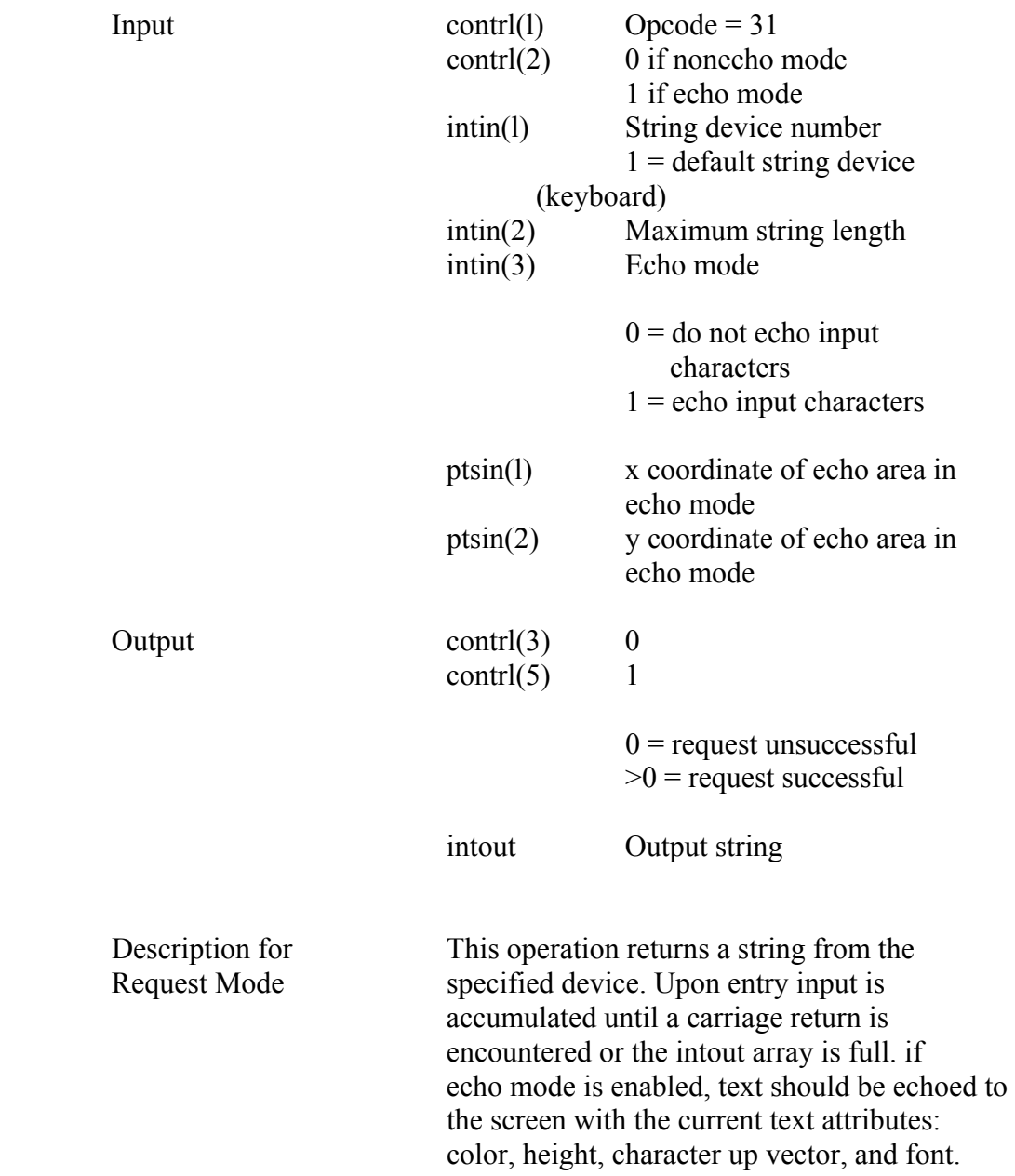

### For SAMPLE MODE

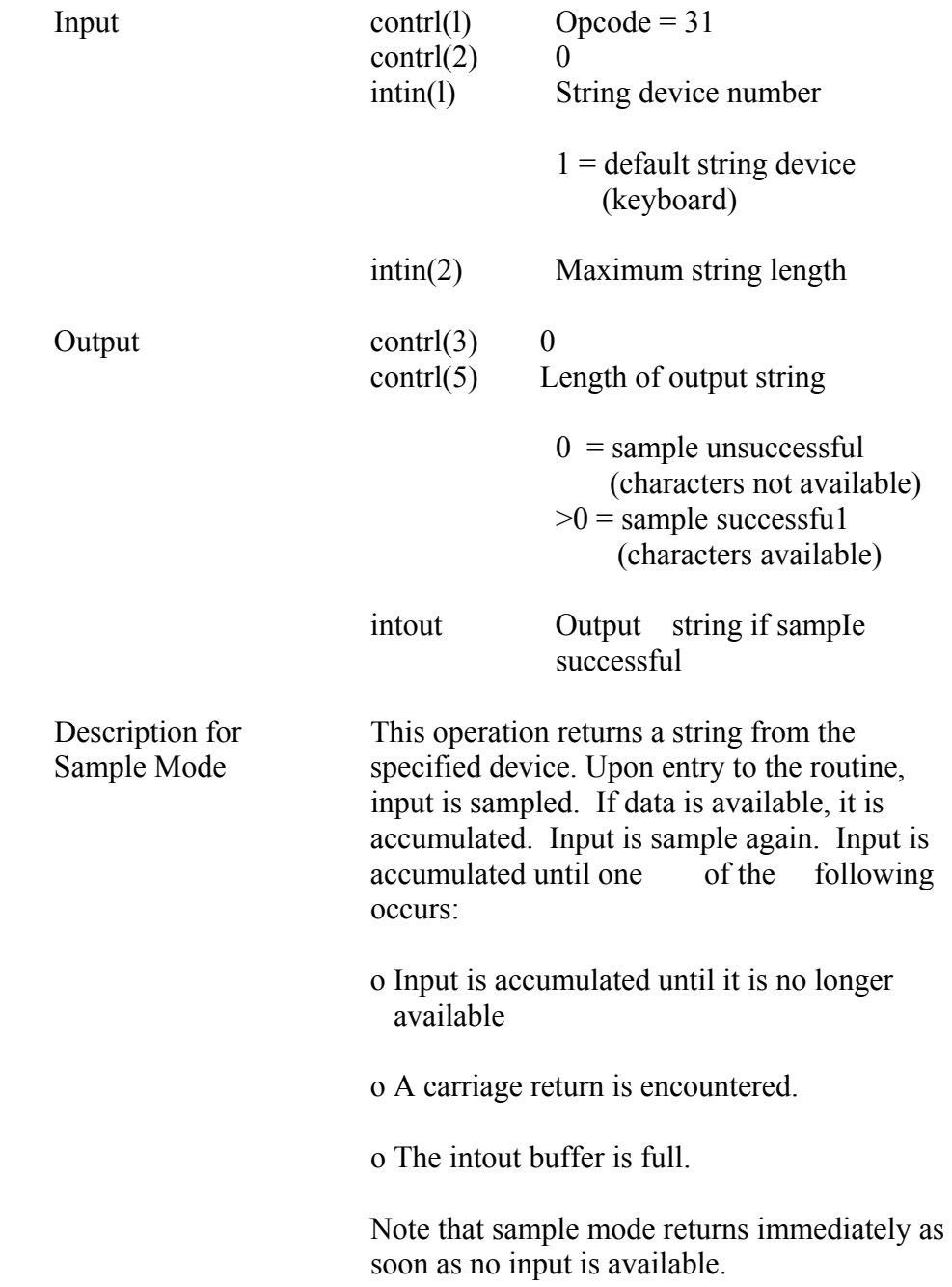

# SET WRITING MODE Set writing mode

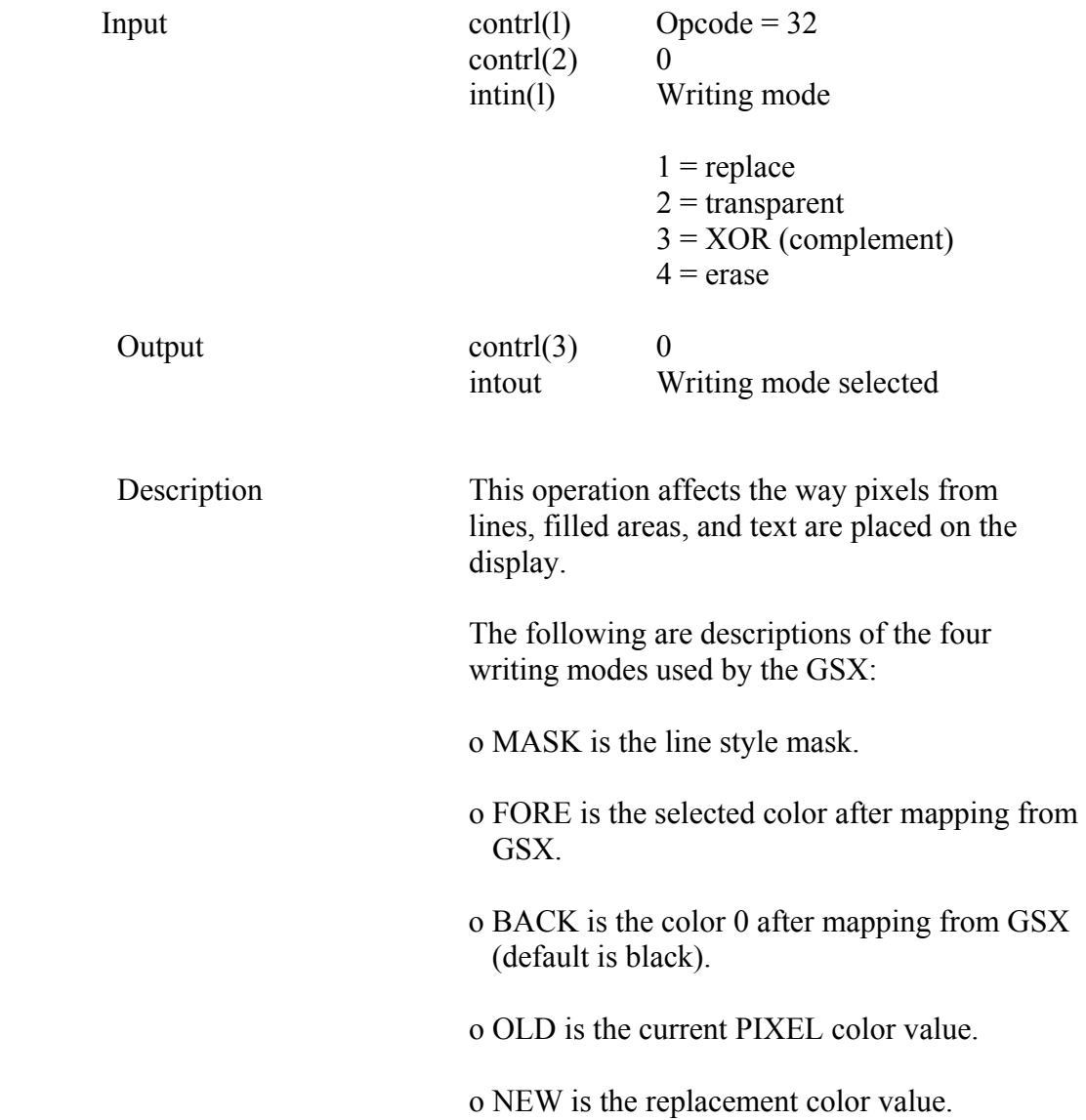

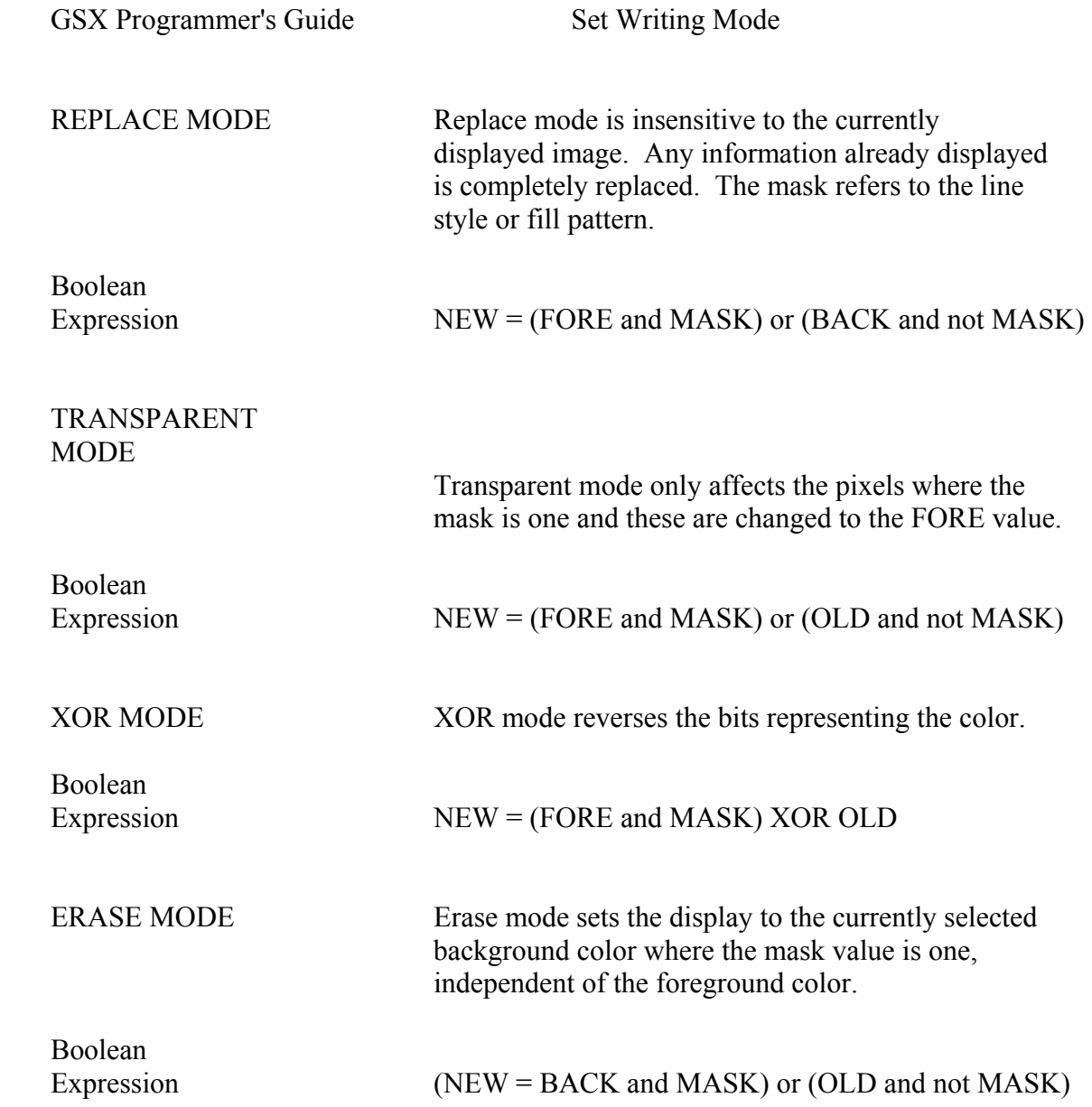

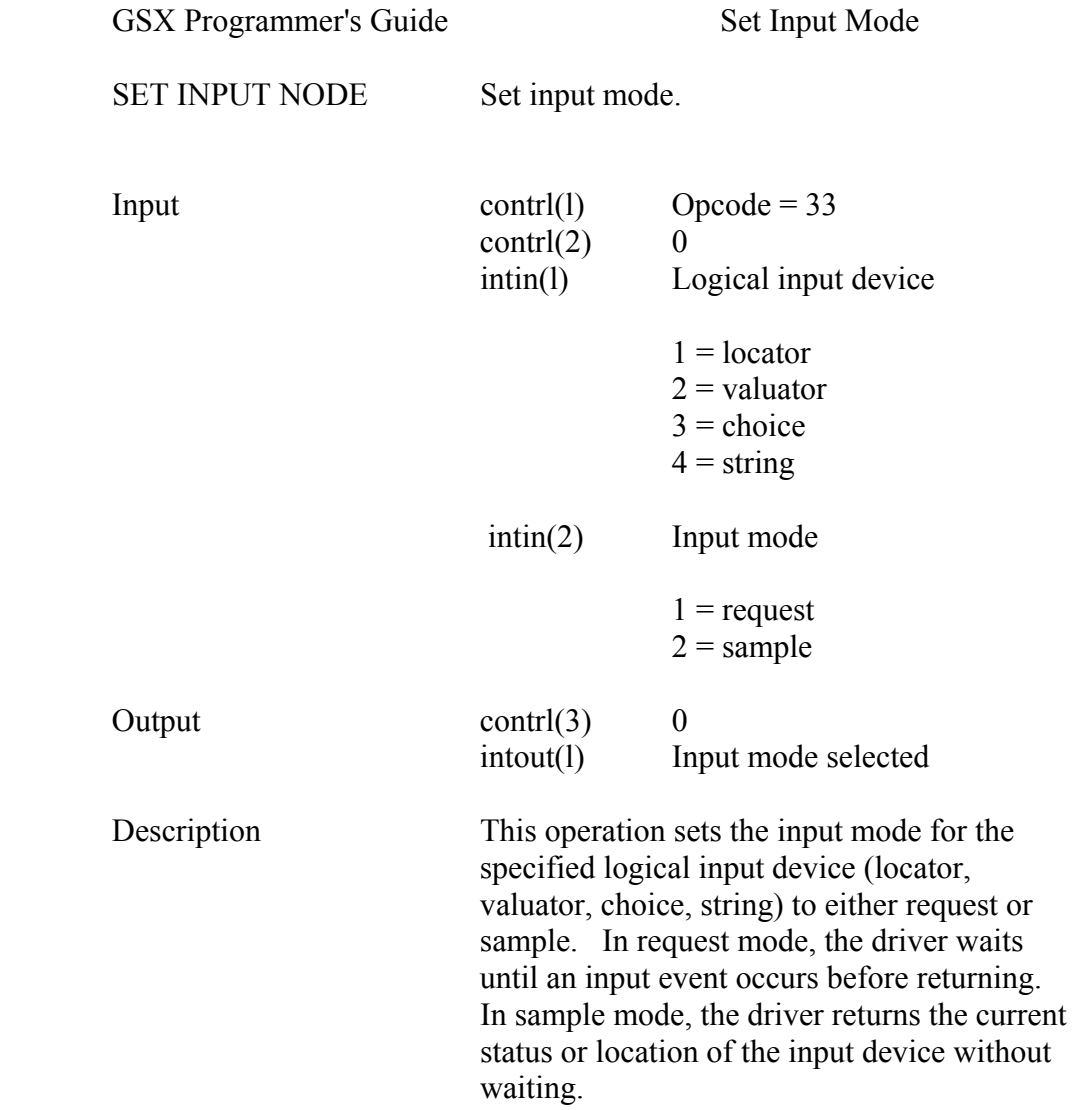

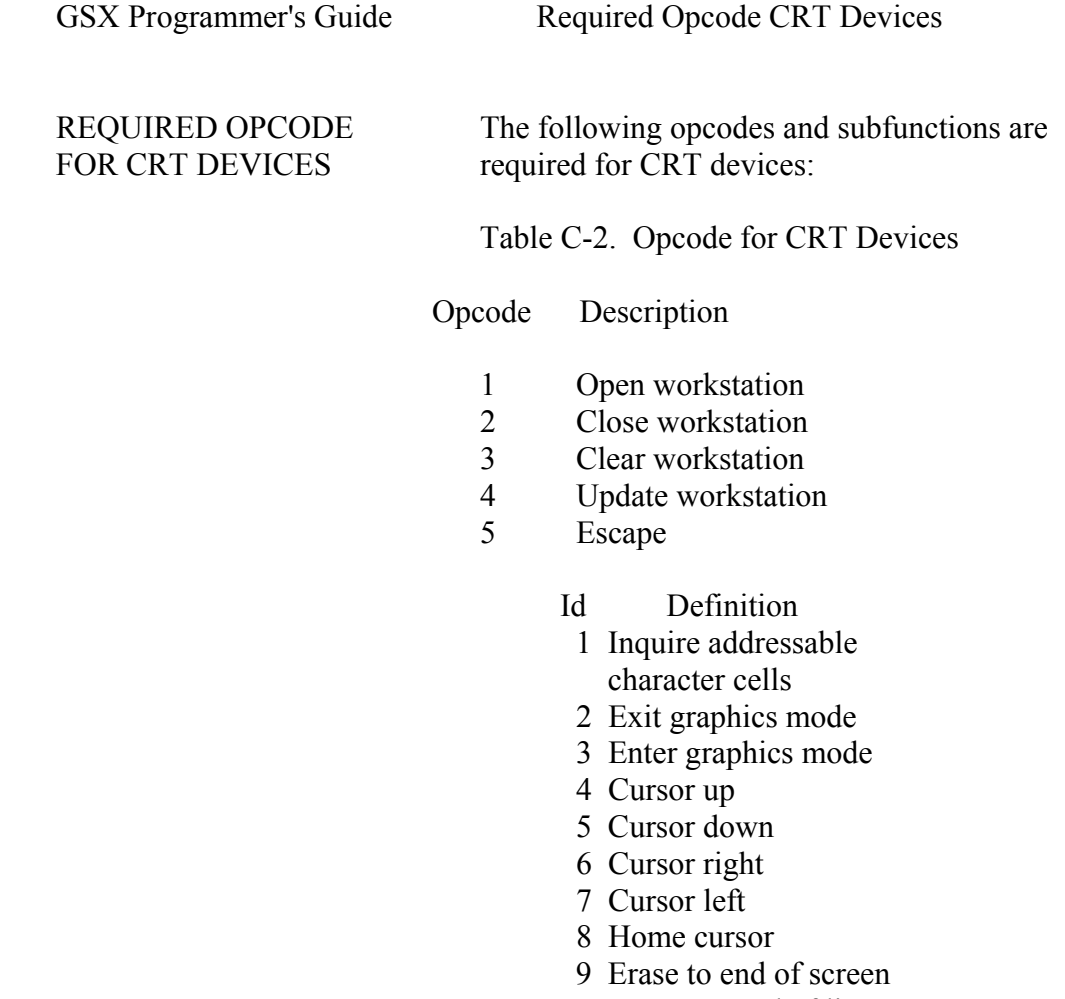

- 10 Erase to end of line
- 11 Direct cursor address
- 12 Output cursor addressable text
- 15 Inquire current cursor address
- 18 Place graphic cursor
- 19 Remove graphic cursor
	- 6 Polyline
	- 7 Polymarker
	- 8 Text
	- 9 Filled area
	- 10 Cell array

GSX Programmer's Guide Required Opcode CRT Devices

Table C-2. (continued)

Opcode Description

11 Graphic Drawing Primitive (GDP)

#### Id Definition

#### 1 Bar Fill

- 12 Set character height
- 14 Set color representation
- 15 Set polyline linetype,
- 17 Set polyline color index
- 18 Set polymarker type
- 20 Set polymarker color index
- 22 Set text color index
- 25 Set fill color index
- 26 Inquire color representation
- 33 Set input mode (required only if input locator, input valuator, input choice, or input string is present)

# PRINTERS

 REQUIRED OPCODE The following opcodes and subfunctions are FOR PLOTTERS AND required for plotters and printers:

#### Table C-2. Opcode for CRT Devices

#### Opcode Definition

- 1 Open workstation
- 2 Close workstation
- 3 Clear workstation
- 4 update workstation
- 5 Escape
	- Id Definition
	- 1 Inquire addressable character cells

#### Table C-2. (continued)

Opcode Description

- 6 Polyline
- 7 Polymarker
- 8 Text
- 9 Filled area
- 10 Cell array
- 11 Graphic Drawing Primitive (GDP)
	- Id Definition
	- 1 Bar Fill
- 12 Set character height
- 14 Set color representation
- 15 Set polyline linetype
- 17 Set polyline color index
- 18 Set polymarker type
- 20 Set polymarker color index
- 22 Set text color index
- 25 Set fill color index
- 26 Inquire color representation
- 33 Set input mode (required only if input locator, input valuator, input choice, or input string is present)

 Determining if an opcode that is not required is available in a particular driver can be done in a couple of ways. one way is to check the information about available features returned from the OPEN WORKSTATION opcode. Another way is to check the selected value returned from an opcode against the requested value. If the two values do not match, then either the opcode was not available or the requested value was not available, and a best fit value was selected.

End of Appendix C
# Glossary

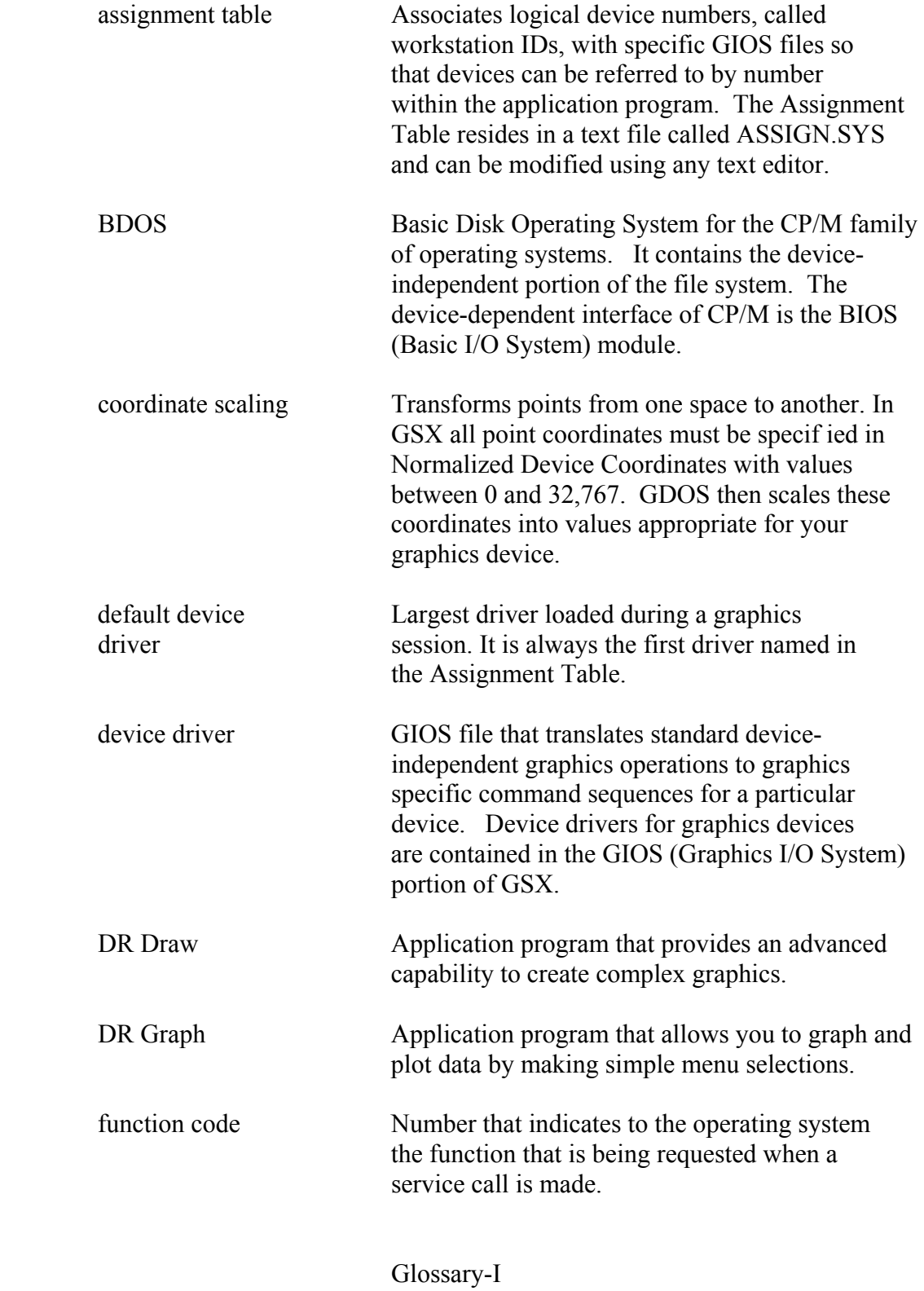

GSX Programmer's Guide Glossary

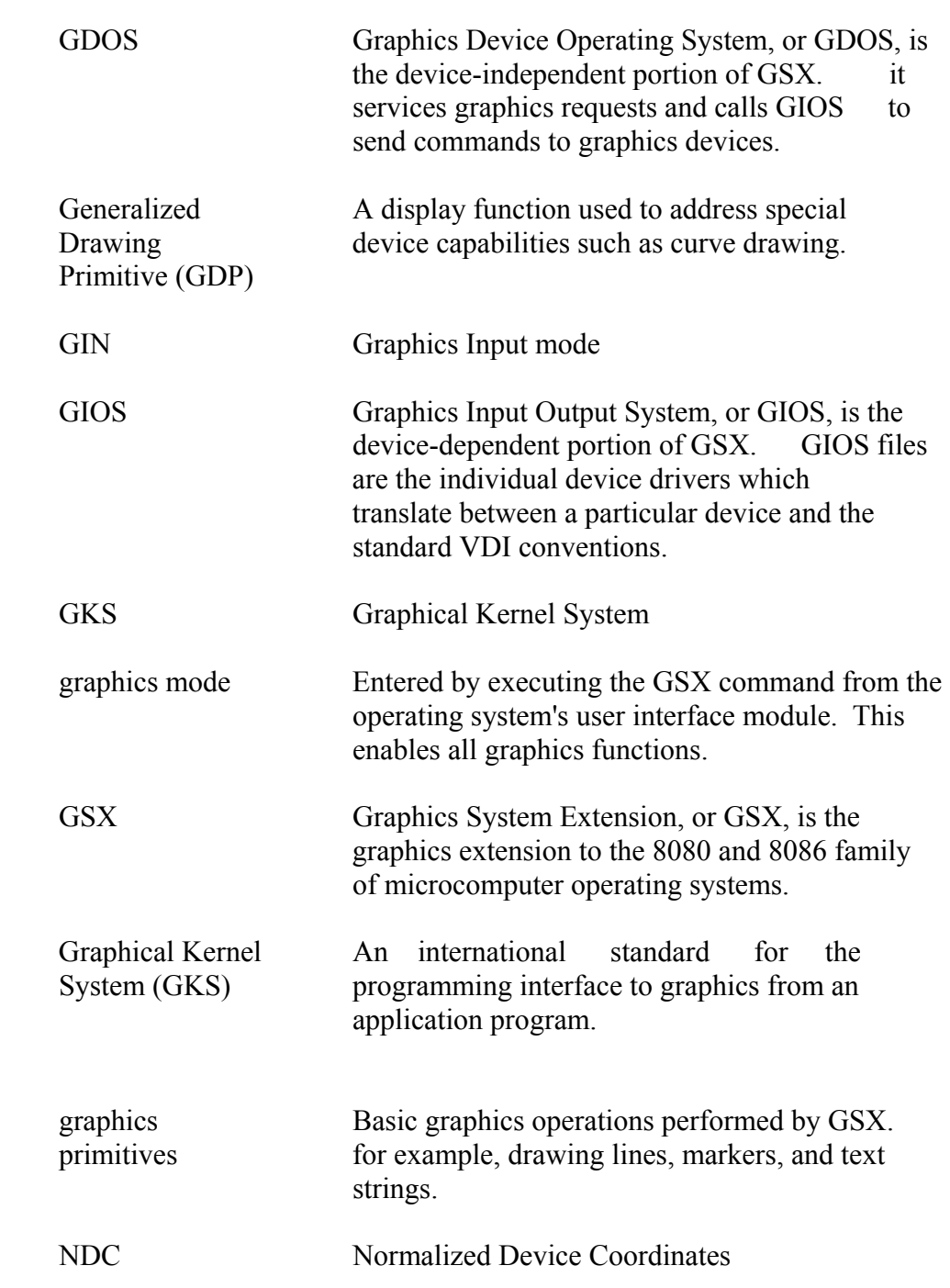

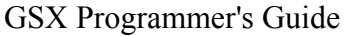

Glossary

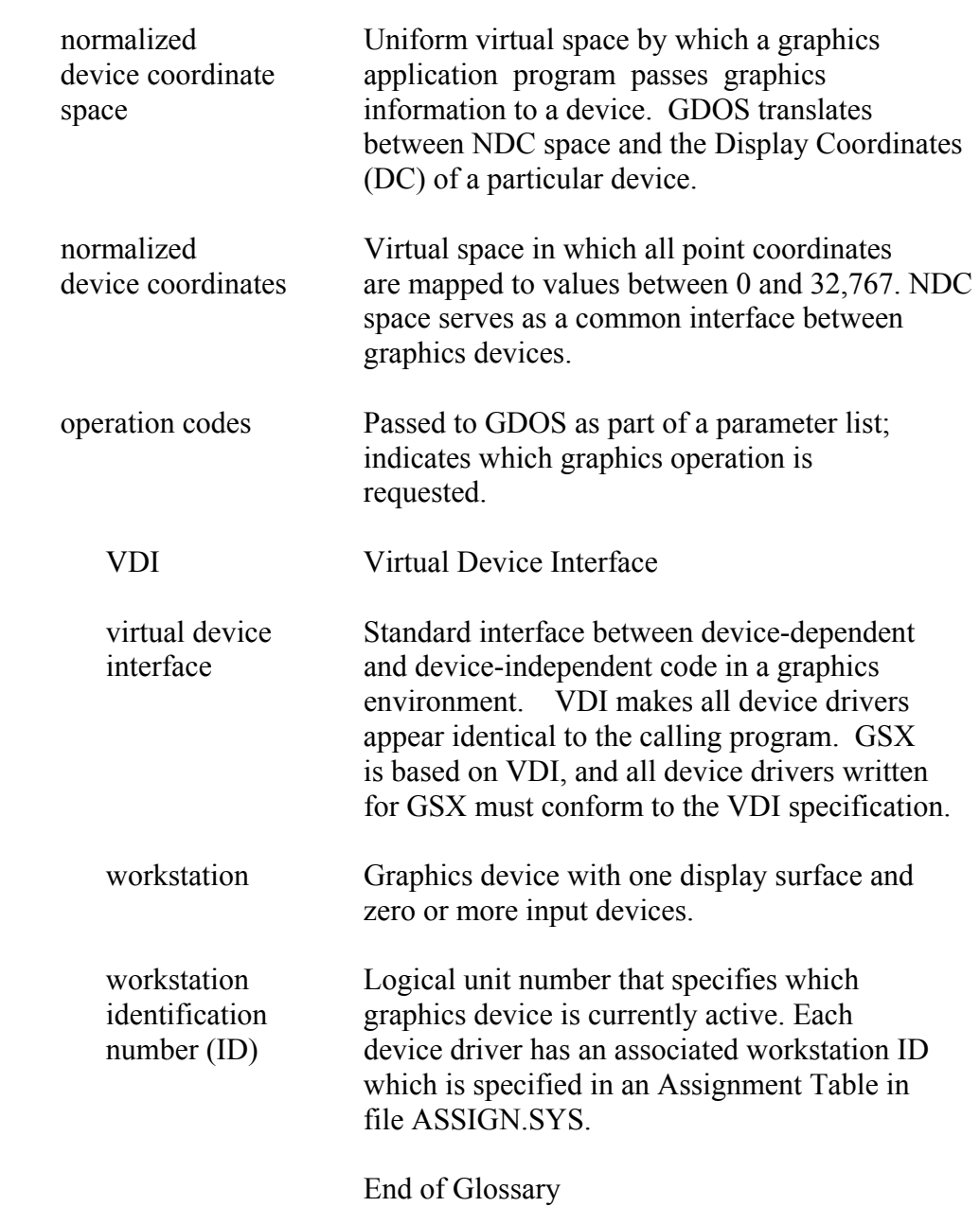

### Index

arc, 8-30 print graphic characters, architecture, 2-1 3-6 array elements, 4-2 remove cursor, 3-6 aspect ratio, 4-3 reserved, 3-6 ASSIGN.SYS, 4-4 reverse video on, 3-6 assignment table, 3-7 reverse video off, 3-6 assignment table format, 3-7 unused, 3-6

circle, 8-31 B-13

dynamic loading, 3-1 B-13

```
 escape function 8-12 
\frac{1}{8-20} 8-20
erase to end of screen, 3-6 8-10, 8-22
```
A place cursor at location,  $3 - 6$  escape B cursor down, 8-10, 8-14 cursor left, 8-10, 8-15 BAR, 8-30 cursor right, B-10, 8-15 cursor up, 8-10, 8-14 c direct cursor address, 8-10, 8-17 cell array, 8-27 enter graphics mode, 8-10, coordinate scaling, 2-2 erase to end of line, 8-10, 8-17 D erase to end of screen, 8-10, 8-16 device drivers, 1-4 exit graphics mode, 8-10, hardcopy, B-10 E home cursor, 8-10, 8-16 inquire addressable error messages, 7-5 character cells, 8-10, arc, 3-6 inquire current cursor bar, 3-6 address, 8-10, 8-20 circle, 3-6 inquire tablet status, 8-10, cursor left, 3-6 output cursor addressable cursor right,  $3-6$  text,  $8-10$ ,  $8-18$ cursor up, 3-6 place graphic cursor at direct cursor address, 3-6 location, 8-10, 8-21 enter graphicx mode, 3-3 remove last graphic cursor,

### Index-1

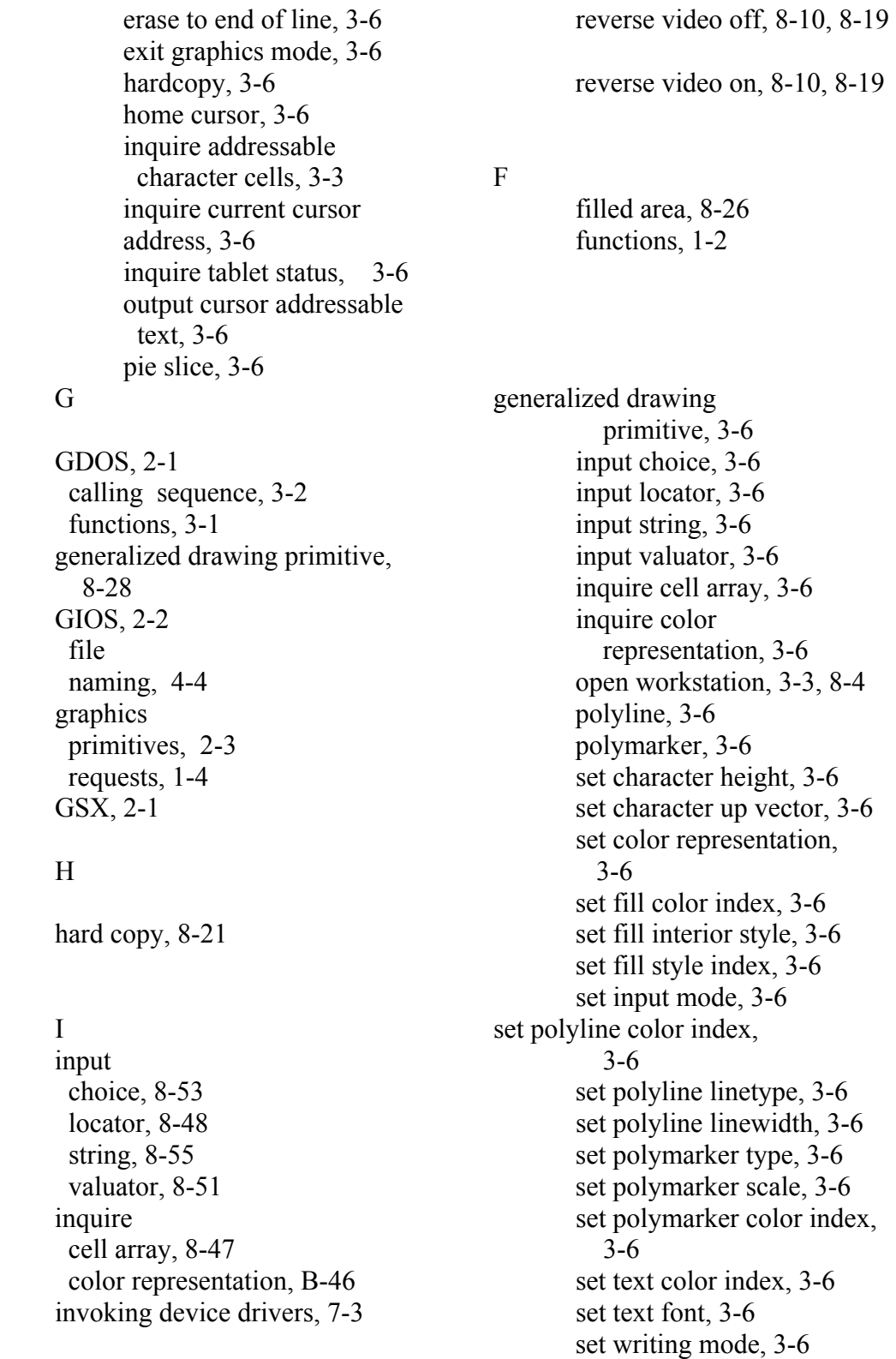

loading GIOS files, 3-6

### M

memory requirements, 5-2 polyline, 8-23

normalized coordinate space, R  $2 - 2$ Normalized Device Coordinates required opcode CRT Devices, NDC, 3-2 8-60

### $\sim$  S

 operation code scaling factor, 4-3 cell array, 3-6 set close workstation, 3-3, 8-9 character height, 8-33 escape, B-10 character up vector, 8-34 filled text, 3-6 color representation, 8-35 fill interior style, 8-42 fill color index, 8-45 fill style index, 8-43 input mode, 8-59 polyline color index, 8-37 polyline line width, 8-37 polyline linetype, B-36 polymarker color index, B-40 polymarker scale, B-38 polymarker type, 8-38 text color index, 8-42 text font, 8-41 writing mode, 8-57 stack requirements, 5-2

### T

 text, B-24 transforming points, 3-2

## V

 Virtual Device Interface VDI, 3- 2 , 4- 2

 $L$  text, 3-6 update workstation, 8-10

### P

 pie slice, 8-30 memory management, 3-8 plotters and printers, 8-61 polymarker, 8-24 N print graphic characters, 8-31